# DENON

# **BLU-RAY DISC / DVD VIDEO PLAYER**

# **DBP-1610**

**Owner's Manual Bedienungsanleitung Manuel de I'Utilisateur Manuale delle istruzioni Manual del usuario Gebruiksaanwijzing Bruksanvisning**

- **K** Button illustrations used in this manual for **operation explanation are for the Remote Control Unit.**
- **You can operate the unit using the button of the same name on the front panel of the unit.**
- **\* Die in diesem Handbuch verwendeten Tasten-Illustrationen für die Betriebserklärung beziehen sich auf die Fernbedienung. Sie können das Gerät mit der gleichnamigen Taste an der Frontkonsole des Gerätes bedienen.**
- $*$  Les illustrations des boutons présentes dans **ce manuel servent à expliquer le fonctionnement de la télécommande. Vous pouvez contrôler l'appareil à l'aide du bouton portant le même nom sur la façade de l'appareil.**
- $*$  Le illustrazioni dei pulsanti mostrate in questo **manuale di spiegazione si riferiscono al telecomando.**

**E' possibile adoperare l'unità utilizzando i pulsanti del nome corrispondente presenti sul pannello frontale dell'unità.**

- $*$  Las ilustraciones de los botones utilizadas en **este manual con propósitos de explicación son para la unidad del mando a distancia. Puede operar la unidad utilizando el botón del mismo nombre en el panel delantero de la unidad.**
- $*$  De gebruikte toetsillustraties in deze **handleiding voor uitleg van de bedizening zijn voor de afstandsbediening.**

**U kunt het toestel bedienen door de toets met dezelfde naam op het voorpaneel van het toestel te gebruiken.**

T **Bilder på knappar i denna bruksanvisning för att förklara användningen gäller fjärrkontrollen.**

**Du kan också använda knapparna med samma namn på frontpanelen på enheten.**

#### ❏ **SAFETY PRECAUTIONS**

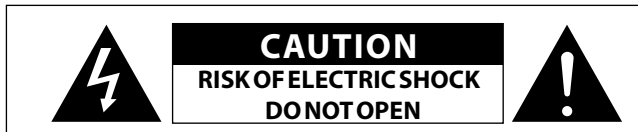

#### **CAUTION:**

#### **TO REDUCE THE RISK OF ELECTRIC SHOCK, DO NOT REMOVE COVER (OR BACK). NO USER-SERVICEABLE PARTS INSIDE. REFER SERVICING TO QUALIFIED SERVICE PERSONNEL.**

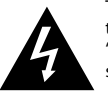

The lightning flash with arrowhead symbol, within an equilateral triangle, is intended to alert the user to the presence of uninsulated "dangerous voltage" within the product's enclosure that may be of sufficient magnitude to constitute a risk of electric shock to persons.

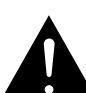

The exclamation point within an equilateral triangle is intended to alert the user to the presence of important operating and maintenance (servicing) instructions in the literature accompanying the appliance.

#### **WARNING: TO REDUCE THE RISK OF FIRE OR ELECTRIC SHOCK, DO NOT EXPOSE THIS APPLIANCE TO RAIN OR MOISTURE.**

#### **CLASS 1 LASER PRODUCT LUOKAN 1 LASERLAITE KLASS 1 LASERAPPARAT**

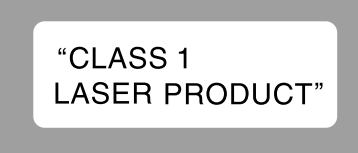

- **ADVARSEL: USYNLIG LASERSTRÅLING VED ÅBNING, NÅR SIKKERHEDSAFBRYDERE ER UDE AF FUNKTION. UNDGÅ UDSAETTELSE FOR STRÅLING.**
- **VAROITUS! LAITTEEN KÄYTTÄMINEN MUULLA KUINTÄSSÄ KÄYTTÖOHJEESSA MAINITULLATAVALLA SAATTAA ALTISTAA KÄYTTÄJÄNTURVALLISUUSLUOKAN 1 YLITTÄVÄLLE NÄKYMÄMTTÖMÄLLE LASERSÄTEILYLLE. VARNING: OM APPARATEN ANVÄNDS PÅ ANNAT SÄTT ÄN I DENNA BRUKSANVISNING SPECIFICERATS, KAN ANVÄNDAREN UTSÄTTAS FÖR OSYNLIG LASERSTRÅLNING SOM**

**ÖVERSKRIDER GRÄNSEN FÖR LASERKLASS 1.**

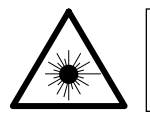

ATTENZIONE: QUESTO APPARECCHIO E' DOTATO DI DISPOSITIVO OTTICO CON RAGGIO LASER. L'USO IMPROPRIO DELL'APPARECCHIO PUO' CAUSARE PERICOLOSE ESPOSIZIONI A RADIAZIONI!

# **IMPORTANT SAFETY INSTRUCTIONS**

- 1. Read these instructions.
- 2. Keep these instructions.
- 3. Heed all warnings.
- 4. Follow all instructions.
- 5. Do not use this apparatus near water.
- 6. Clean only with dry cloth.
- 7. Do not block any ventilation openings. Install in accordance with the manufacturer's instructions.
- 8. Do not install near any heat sources such as radiators, heat registers, stoves, or other apparatus (including amplifiers) that produce heat.
- 9. Protect the power cord from being walked on or pinched particularly at plugs, convenience receptacles, and the point where they exit from the apparatus.
- 10. Only use attachments/accessories specified by the manufacturer.
- 11. Use only with the cart, stand, tripod, bracket, or
	- table specified by the manufacturer, or sold with the apparatus. When a cart is used, use caution when moving the cart/apparatus combination to avoid injury from tip-over.
- 12. Unplug this apparatus during lightning storms or when unused for long periods of time.
- 13. Refer all servicing to qualified service personnel. Servicing is required when the apparatus has been damaged in any way, such as power-supply cord or plug is damaged, liquid has been spilled or objects have fallen into the apparatus, the apparatus has been exposed to rain or moisture, does not operate normally, or has been dropped.
- 14. Batteries shall not be exposed to excessive heat such as sunshine, fire or the like.

#### **CAUTION:**

To completely disconnect this product from the mains, disconnect the plug from the wall socket outlet.

The mains plug is used to completely interrupt the power supply to the unit and must be within easy access by the user.

#### **VORSICHT:**

Um dieses Gerät vollständig von der Stromversorgung abzutrennen, ziehen Sie bitte den Stecker aus der Wandsteckdose.

Der Netzstecker wird verwendet, um die Stromversorgung zum Gerät völlig zu unterbrechen; er muss für den Benutzer gut und einfach zu erreichen sein.

#### **PRECAUTION:**

Pour déconnecter complètement ce produit du courant secteur, débranchez la prise de la prise murale.

La prise secteur est utilisée pour couper complètement l'alimentation de l'appareil et l'utilisateur doit pouvoir y accéder facilement.

#### **ATTENZIONE:**

Per scollegare completamente questo prodotto dalla rete di alimentazione elettrica, scollegare la spina dalla relativa presa a muro.

La spina di rete viene utilizzata per interrompere completamente l'alimentazione all'unità e deve essere facilmente accessibile all'utente.

## **PRECAUCIÓN:**

Para desconectar completamente este producto de la alimentación eléctrica, desconecte el enchufe del enchufe de la pared. El enchufe de la alimentación eléctrica se utiliza para interrumpir por completo el suministro de alimentación eléctrica a la unidad y debe de encontrarse en un lugar al que el usuario tenga fácil acceso.

#### **WAARSCHUWING:**

Om de voeding van dit product volledig te onderbreken moet de stekker uit het stopcontact worden getrokken.

De netstekker wordt gebruikt om de stroomtoevoer naar het toestel volledig te onderbreken en moet voor de gebruiker gemakkelijk bereikbaar zijn.

#### **FÖRSIKTIHETSMÅTT:**

Koppla loss stickproppen från eluttaget för att helt skilja produkten från nätet.

Stickproppen används för att helt bryta strömförsörjningen till apparaten, och den måste vara lättillgänglig för användaren.

#### **CAUTION:**

**USE OF CONTROLS OR ADJUSTMENTS OR PERFORMANCE OF PROCEDURES OTHER THAN THOSE SPECIFIED HEREIN MAY RESULT IN HAZARDOUS RADIATION EXPOSURE.**

**THIS PRODUCT SHOULD NOT BE ADJUSTED OR REPAIRED BY ANYONE EXCEPT PROPERLY QUALIFIED SERVICE PERSONNEL.**

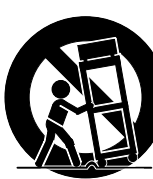

#### ❏ **NOTE ON USE / HINWEISE ZUM GEBRAUCH / OBSERVATIONS RELATIVES A L'UTILISATION / NOTE SULL'USO / NOTAS SOBRE EL USO / ALVORENS TE GEBRUIKEN / OBSERVERA ANGÅENDE ANVÄNDNINGEN**

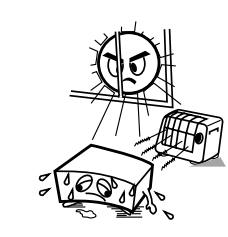

- Avoid high temperatures.
- Allow for sufficient heat dispersion when installed in a rack. • Vermeiden Sie hoheTemperaturen.
- Beachten Sie, dass eine ausreichende Belüftung gewährleistet
- wird, wenn das Gerät auf ein Regal gestellt wird.
- Eviter des températures élevées.
- Tenir compte d'une dispersion de chaleur suffisante lors de l'installation sur une étagère.
- Evitate di esporre l'unità a temperature elevate.
- Assicuratevi che vi sia un'adeguata dispersione del calore quando installate l'unità in un mobile per componenti audio. • Evite altas temperaturas.
- Permite la suficiente dispersión del calor cuando está instalado en la consola.
- Vermijd hoge temperaturen.
- Zorg er bij installatie in een audiorack voor, dat de door het toestel geproduceerde warmte goed kan worden afgevoerd.
- Undvik höga temperaturer.
- Se till att det finns möjlighet till god värmeavledning vid montering i ett rack.

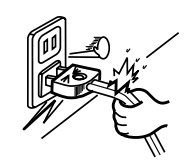

• Handle the power cord carefully.

- Hold the plug when unplugging the cord. • Gehen Sie vorsichtig mit dem Netzkabel um. Halten Sie das Kabel am Stecker, wenn Sie den Stecker
- herausziehen.
- Manipuler le cordon d'alimentation avec précaution. Tenir la prise lors du débranchement du cordon.
- Manneggiate il cavo di alimentazione con attenzione. Tenete ferma la spina quando scollegate il cavo dalla presa.
- Maneje el cordón de energía con cuidado.
- Sostenga el enchufe cuando desconecte el cordón de energía.
- Hanteer het netsnoer voorzichtig.
- Houd het snoer bij de stekker vast wanneer deze moet worden aan- of losgekoppeld.
- Hantera nätkabeln varsamt.
- Håll i kabeln när den kopplas från el-uttaget.

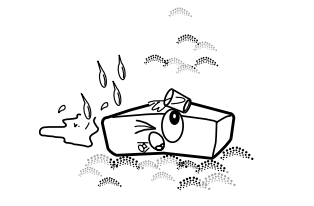

- Keep the unit free from moisture, water, and dust.
- Halten Sie das Gerät von Feuchtigkeit, Wasser und Staub
- fern. Protéger l'appareil contre l'humidité, l'eau et la poussière. • Tenete l'unità lontana dall'umidità, dall'acqua e dalla
- polvere.
- Mantenga el equipo libre de humedad, agua y polvo. Laat geen vochtigheid, water of stof in het apparaat binnendringen.
- Utsätt inte apparaten för fukt, vatten och damm.

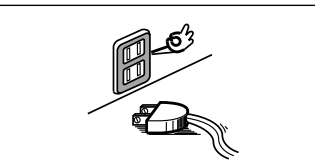

- Unplug the power cord when not using the unit for long periods of time.
- Wenn das Gerät längere Zeit nicht verwendet werden soll, trennen Sie das Netzkabel vom Netzstecker.
- Débrancher le cordon d'alimentation lorsque l'appareil n'est pas utilisé pendant de longues périodes.
- Scollegate il cavo di alimentazione quando prevedete di non utilizzare l'unità per un lungo periodo di tempo.
- Desconecte el cordón de energía cuando no utilice el equipo por mucho tiempo.
- Neem altijd het netsnoer uit het stopkontakt wanneer het apparaat gedurende een lange periode niet wordt gebruikt.
- Koppla loss nätkabeln om apparaten inte kommer att användas i lång tid.

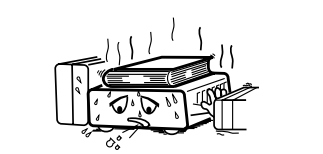

\* (For apparatuses with ventilation holes)

- Do not obstruct the ventilation holes. • Decken Sie den Lüftungsbereich nicht ab.
- Ne pas obstruer les trous d'aération.
- Non coprite i fori di ventilazione.
- No obstruya los orificios de ventilación. • De ventilatieopeningen mogen niet worden beblokkeerd.
- Täpp inte till ventilationsöppningarna.

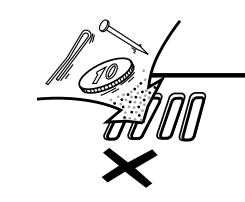

• Do not let foreign objects into the unit. • Lassen Sie keine fremden Gegenstände in das Gerät kommen. • Ne pas laisser des objets étrangers dans l'appareil. • Non inserite corpi estranei all'interno dell'unità. • No deje objetos extraños dentro del equipo. • Laat geen vreemde voorwerpen in dit apparaat vallen. • Se till att främmande föremål inte tränger in i apparaten.

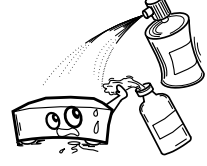

- Do not let insecticides, benzene, and thinner come in contact with the unit.
- Lassen Sie das Gerät nicht mit Insektiziden, Benzin oder Verdünnungsmitteln in Berührung kommen.
- Ne pas mettre en contact des insecticides, du benzène et un diluant avec l'appareil.
- Assicuratevi che l'unità non entri in contatto con insetticidi, benzolo o solventi.
- No permita el contacto de insecticidas, gasolina y diluyentes con el equipo.
- Voorkom dat insecticiden, benzeen of verfverdunner met dit toestel in contact komen.

• Se till att inte insektsmedel på spraybruk, bensen och thinner kommer i kontakt med apparatens hölje.

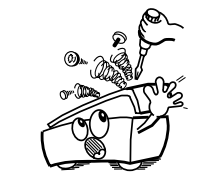

• Never disassemble or modify the unit in any way. • Versuchen Sie niemals das Gerät auseinander zu nehmen oder zu verändern.

- Ne jamais démonter ou modifier l'appareil d'une manière ou d'une autre.
- Non smontate né modificate l'unità in alcun modo. • Nunca desarme o modifique el equipo de ninguna manera. • Dit toestel mag niet gedemonteerd of aangepast worden. • Ta inte isär apparaten och försök inte bygga om den.

II

#### **CAUTION:**

- The ventilation should not be impeded by covering the ventilation openings with items, such as newspapers, tablecloths, curtains, etc.
- No naked flame sources, such as lighted candles, should be placed on the unit.
- Observe and follow local regulations regarding battery disposal.
- Do not expose the unit to dripping or splashing fluids.
- Do not place objects filled with liquids, such as vases, on the unit.

#### **ACHTUNG:**

- Die Belüftung sollte auf keinen Fall durch das Abdecken der Belüftungsöffnungen durch Gegenstände wie beispielsweise Zeitungen, Tischtücher, Vorhänge o. Ä. behindert werden.
- Auf dem Gerät sollten keinerlei direkte Feuerquellen wie beispielsweise angezündete Kerzen aufgestellt werden.
- Bitte beachten Sie bei der Entsorgung der Batterien die örtlich geltenden Umweltbestimmungen.
- Das Gerät sollte keiner tropfenden oder spritzenden Flüssigkeit ausgesetzt werden.
- Auf dem Gerät sollten keine mit Flüssigkeit gefüllten Behälter wie beispielsweise Vasen aufgestellt werden.

#### **ATTENTION:**

- La ventilation ne doit pas être gênée en recouvrant les ouvertures de la ventilation avec des objets tels que journaux, rideaux, tissus, etc.
- Aucune flamme nue, par exemple une bougie, ne doit être placée sur l'appareil. • Veillez à respecter les lois en vigueur lorsque vous jetez les piles usagées.
- L'appareil ne doit pas être exposé à l'eau ou à l'humidité.
- Ne pas poser d'objet contenant du liquide, par exemple un vase, sur l'appareil.

#### **ATTENZIONE:**

- Le aperture di ventilazione non devono essere ostruite coprendole con oggetti, quali giornali, tovaglie, tende e così via.
- Non posizionate sull'unità fiamme libere, come ad esempio candele accese.
- Prestate attenzione agli aspetti legati alla tutela dell'ambiente nello smaltimento delle batterie.
- L'apparecchiatura non deve essere esposta a gocciolii o spruzzi.
- Non posizionate sull'unità alcun oggetto contenente liquidi, come ad esempio i vasi.

#### **PRECAUCIÓN:**

- La ventilación no debe quedar obstruida por haberse cubierto las aperturas con objetos como periódicos, manteles, cortinas, etc.
- No debe colocarse sobre el aparato ninguna fuente inflamable sin protección, como velas encendidas.
- A la hora de deshacerse de las pilas, respete la normativa para el cuidado del medio ambiente.
- No exponer el aparato al goteo o salpicaduras cuando se utilice.
- No colocar sobre el aparato objetos llenos de líquido, como jarros.

#### **WAARSCHUWING:**

- De ventilatie mag niet worden belemmerd door de ventilatieopeningen af te dekken met bijvoorbeeld kranten, een tafelkleed, gordijnen, enz.
- Plaats geen open vlammen, bijvoorbeeld een brandende kaars, op het apparaat.
- Houd u steeds aan de milieuvoorschriften wanneer u gebruikte batterijen wegdoet.
- Stel het apparaat niet bloot aan druppels of spatten. • Plaats geen voorwerpen gevuld met water, bijvoorbeeld een vaas, op het apparaat.

• Inga blottade brandkällor, såsom tända ljus, får placeras på apparaten.

• Placera inte föremål fyllda med vätska, t.ex. vaser, på apparaten.

#### **OBSERVERA:** • Ventilationen bör inte förhindras genom att täcka för ventilationsöppningarna med föremål

såsom tidningar, bordsdukar, gardiner osv.

• Tänk på miljöaspekterna när du bortskaffar batterier. • Apparaten får inte utsättas för vätska.

#### • **DECLARATION OF CONFORMITY**

We declare under our sole responsibility that this product, to which this declaration relates, is in conformity with the following standards: EN60065, EN55013, EN55020, EN61000-3-2 and EN61000-3-3. Following the provisions of 2006/95/EC and 2004/108/EC Directive.

#### • **ÜBEREINSTIMMUNGSERKLÄRUNG**

Wir erklären unter unserer Verantwortung, daß dieses Produkt, auf das sich diese Erklärung bezieht, den folgenden Standards entspricht: EN60065, EN55013, EN55020, EN61000-3-2 und EN61000-3-3. Entspricht den Verordnungen der Direktive 2006/95/EC und 2004/108/EC.

#### • **DECLARATION DE CONFORMITE**

Nous déclarons sous notre seule responsabilité que l'appareil, auquel se réfère cette déclaration, est conforme aux standards suivants: EN60065, EN55013, EN55020, EN61000-3-2 et EN61000-3-3. D'après les dispositions de la Directive 2006/95/EC et 2004/108/EC.

#### • **DICHIARAZIONE DI CONFORMITÀ**

Dichiariamo con piena responsabilità che questo prodotto, al quale la nostra dichiarazione si riferisce, è conforme alle seguenti normative: EN60065, EN55013, EN55020, EN61000-3-2 e EN61000-3-3. In conformità con le condizioni delle direttive 2006/95/EC e 2004/108/EC. QUESTO PRODOTTO E' CONFORME AL D.M. 28/08/95 N. 548

#### • **DECLARACIÓN DE CONFORMIDAD**

Declaramos bajo nuestra exclusiva responsabilidad que este producto al que hace referencia esta declaración, está conforme con los siguientes estándares:

EN60065, EN55013, EN55020, EN61000-3-2 y EN61000-3-3. Siguiendo las provisiones de las Directivas 2006/95/EC y 2004/108/EC.

#### • **EENVORMIGHEIDSVERKLARING**

Wij verklaren uitsluitend op onze verantwoordelijkheid dat dit produkt, waarop deze verklaring betrekking heeft, in overeenstemming is met de volgende normen:

EN60065, EN55013, EN55020, EN61000-3-2 en EN61000-3-3. Volgens de bepalingen van de Richtlijnen 2006/95/EC en 2004/108/EC.

#### • **ÖVERENSSTÄMMELSESINTYG**

Härmed intygas helt på eget ansvar att denna produkt, vilken detta intyg avser, uppfyller följande standarder: EN60065, EN55013, EN55020, EN61000-3-2 och EN61000-3-3. Enligt stadgarna i direktiv 2006/95/EC och 2004/108/EC.

#### DENON EUROPE

Division of D&M Germany GmbH An der Landwehr 19, Nettetal, D-41334 Germany

#### **A NOTE ABOUT RECYCLING:**

This product's packaging materials are recyclable and can be reused. Please dispose of any materials in accordance with the local recycling regulations.

When discarding the unit, comply with local rules or regulations.

Batteries should never be thrown away or incinerated but disposed of in accordance with the local regulations concerning battery disposal.

This product and the supplied accessories, excluding the batteries, constitute the applicable product according to the WEEE directive.

#### **HINWEIS ZUM RECYCLING:**

Das Verpackungsmaterial dieses Produktes ist zum Recyceln geeignet und kann wieder verwendet werden. Bitte entsorgen Sie alle Materialien entsprechend der örtlichen Recycling-Vorschriften.

Beachten Sie bei der Entsorgung des Gerätes die örtlichen Vorschriften und Bestimmungen. Die Batterien dürfen nicht in den Hausmüll geworfen oder verbrannt werden; bitte entsorgen Sie die Batterien gemäß der örtlichen Vorschriften.

Dieses Produkt und das im Lieferumfang enthaltene Zubehör (mit Ausnahme der Batterien!) entsprechen der WEEE-Direktive.

#### **UNE REMARQUE CONCERNANT LE RECYCLAGE:**

Les matériaux d'emballage de ce produit sont recyclables et peuvent être réutilisés. Veuillez disposer des matériaux conformément aux lois sur le recyclage en vigueur.

Lorsque vous mettez cet appareil au rebut, respectez les lois ou réglementations en vigueur.

Les piles ne doivent jamais être jetées ou incinérées, mais mises au rebut conformément aux lois en vigueur sur la mise au rebut des piles.

Ce produit et les accessoires inclus, à l'exception des piles, sont des produits conformes à la directive DEEE.

#### **NOTA RELATIVA AL RICICLAGGIO:**

I materiali di imballaggio di questo prodotto sono riutilizzabili e riciclabili. Smaltire i materiali conformemente alle normative locali sul riciclaggio.

Per lo smaltimento dell'unità, osservare le normative o le leggi locali in vigore.

Non gettare le batterie, né incenerirle, ma smaltirle conformemente alla normativa locale sui rifiuti chimici.

Questo prodotto e gli accessori inclusi nell'imballaggio sono applicabili alla direttiva RAEE, ad eccezione delle batterie.

#### **ACERCA DEL RECICLAJE:**

Los materiales de embalaje de este producto son reciclables y se pueden volver a utilizar. Disponga de estos materiales siguiendo los reglamentos de reciclaje de su localidad.

Cuando se deshaga de la unidad, cumpla con las reglas o reglamentos locales.

Las pilas nunca deberán tirarse ni incinerarse. Deberá disponer de ellas siguiendo los reglamentos de su localidad relacionados con los desperdicios químicos.

Este producto junto con los accesorios empaquetados es el producto aplicable a la directiva RAEE excepto pilas.

#### **EEN AANTEKENING MET BETREKKINGTOT DE RECYCLING:**

Het inpakmateriaal van dit product is recycleerbaar en kan opnieuw gebruikt worden. Er wordt verzocht om zich van elk afvalmateriaal te ontdoen volgens de plaatselijke voorschriften.

Volg voor het wegdoen van de speler de voorschriften voor de verwijdering van wit- en bruingoed op.

Batterijen mogen nooit worden weggegooid of verbrand, maar moeten volgens de plaatselijke voorschriften betreffende chemisch afval worden verwijderd.

Op dit product en de meegeleverde accessoires, m.u.v. de batterijen is de richtlijn voor afgedankte elektrische en elektronische apparaten (WEEE) van toepassing.

#### **OBSERVERA ANGÅENDE ÅTERVINNING:**

Produktens emballage är återvinningsbart och kan återanvändas. Kassera det enligt lokala återvinningsbestämmelser. När du kasserar enheten ska du göra det i överensstämmelse med lokala regler och bestämmelser.

Batterier får absolut inte kastas i soporna eller brännas. Kassera dem enligt lokala bestämmelser för kemiskt avfall. Denna apparat och de tillbehör som levereras med den uppfyller gällande WEEE-direktiv, med undantag av batterierna.

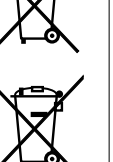

Pb

# **Sommaire**

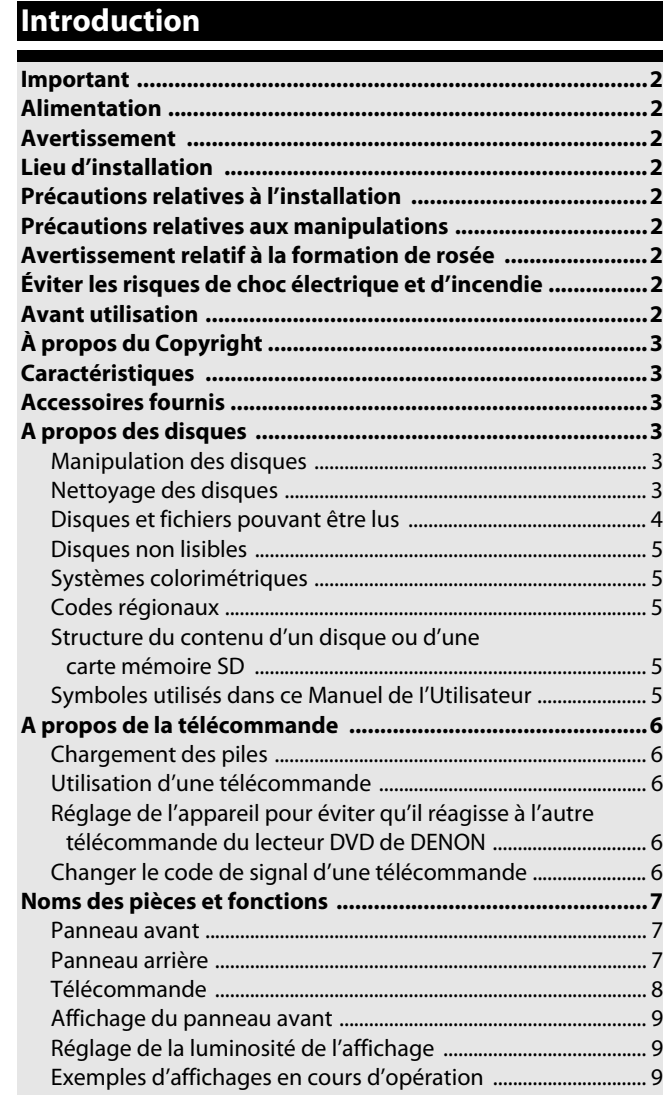

# **[Raccords](#page-14-0)**

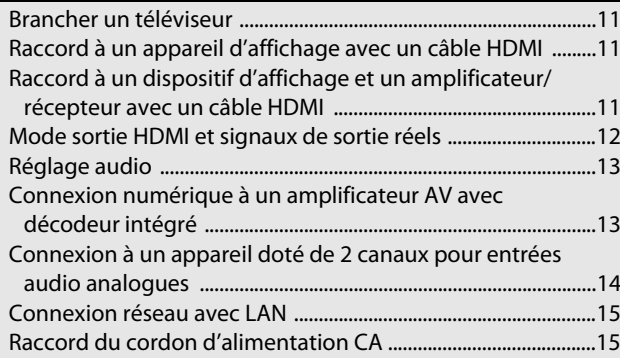

# **[Lecture](#page-20-2)**

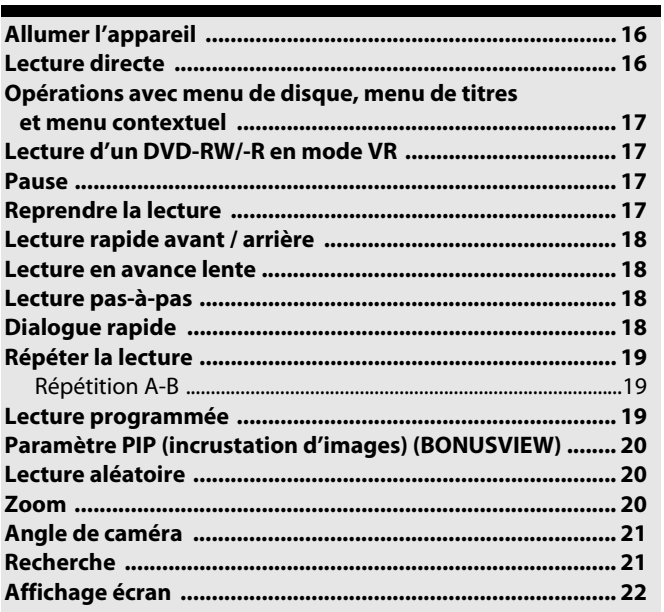

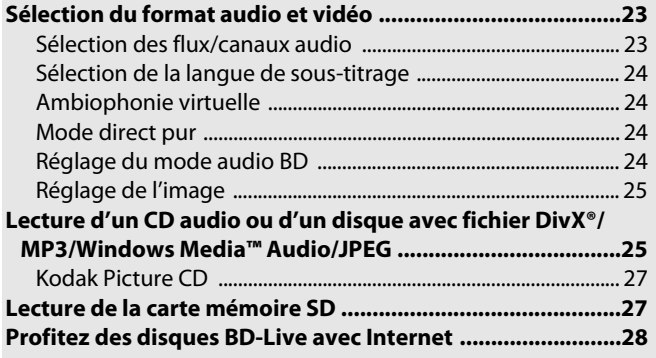

# **[Configuration de fonction](#page-33-3)**

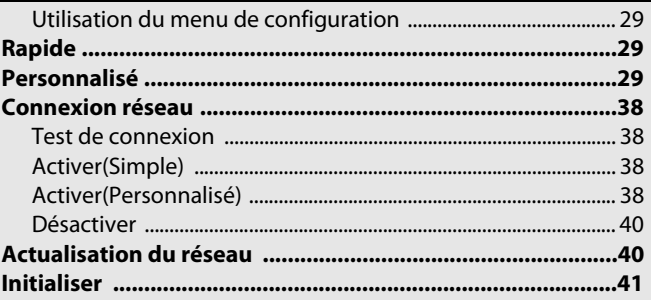

# **[Autres](#page-46-2)**

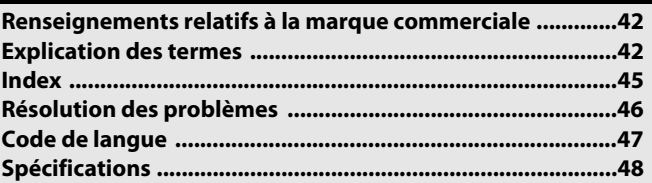

**[Introduction](#page-6-9)**

Introduction

#### <span id="page-6-10"></span><span id="page-6-9"></span><span id="page-6-0"></span>**Important**

N'utiliser que des disques portant les logos présentés à la page [4.](#page-8-0)

#### <span id="page-6-1"></span>**Alimentation**

L'alimentation principale est engagée en branchant la fiche principale d'alimentation sur une prise CA de 110-240 V, 50/60 Hz. Pour mettre l'appareil en service, appuyez sur **[POWER ON]** ou **<ON/STANDBY>** afin de l'allumer.

#### <span id="page-6-2"></span>**Avertissement**

Pour prévenir les risques d'incendie ou de choc électrique, n'exposez pas cet appareil à la pluie ou à l'humidité.

#### **AVERTISSEMENT:**

#### **PIÈCES ÉLECTRIQUEMENT CHARGÉES À L'INTÉRIEUR. N'ENLEVEZ AUCUNE VIS.**

#### <span id="page-6-3"></span>**Lieu d'installation**

Par souci de sécurité et pour des performances optimales de l'appareil:

- Ne disposez pas l'appareil à la verticale. Installez l'appareil en position horizontale et stable. Ne placez rien directement sur l'appareil. Ne placez pas l'appareil directement sur votre téléviseur.
- Protégez-le de la lumière directe du soleil et gardez-le à distance des sources de chaleur intense. Évitez les endroits poussiéreux et humides. Évitez les endroits insuffisamment aérés pour une bonne dissipation de la chaleur. Ne bloquez pas les trous d'aération sur les côtés de l'appareil. Évitez les emplacements sujets à de fortes vibrations ou à des champs magnétiques puissants.
- Assurez-vous de retirer tout disque éventuel et de débrancher le cordon d'alimentation CA de la prise avant de déplacer l'appareil.

Périodes d'inactivité - Éteindre l'appareil lorsque celui-ci n'est pas utilisé. Débranchez l'appareil de la prise domestique CA s'il doit rester inactif pendant une période de temps prolongée. Débranchez l'appareil pendant les orages.

Veuillez lire attentivement ce manuel de I'utilisateur avant d'utiliser l'appareil et conservez-le pour référence future.

#### <span id="page-6-4"></span>**Précautions relatives à l'installation**

Des bruits ou interférences peuvent perturber l'image si l'appareil ou tout autre équipement électronique utilisant des microprocesseurs est utilisé à proximité d'un syntoniseur ou d'un téléviseur.

Dans ce cas, prenez les mesures suivantes:

- Installez cet appareil aussi loin que possible du syntoniseur ou du téléviseur.
- Placer les fils d'antenne du syntoniseur ou du téléviseur à distance du cordon d'alimentation CA et des fils de raccord d'entrée/sortie de cet appareil.
- Des bruits de fond ou interférences se présentent plus particulièrement lorsqu'on utilise des antennes d'intérieur ou des fils d'apport de 300Ω/ohms. Nous recommandons d'utiliser des antennes de plein air et des câbles coaxiaux de 75Ω/ohms.

#### **Remarque**

• Pour la dissipation thermique, n'installez cet équipement dans un endroit trop renfermé.

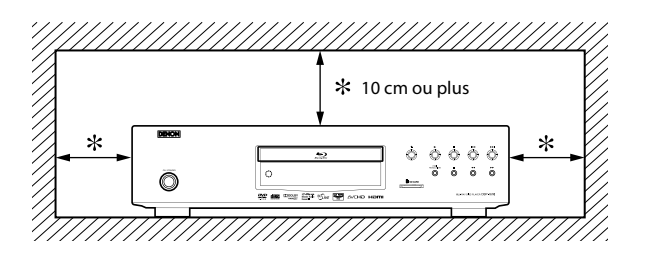

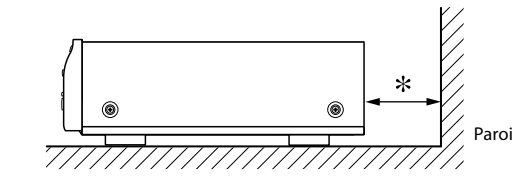

#### <span id="page-6-5"></span>**Précautions relatives aux manipulations**

●**Précautions relatives à l'utilisation de téléphones portables.** L'utilisation d'un téléphone portable à proximité de cet appareil peut entraîner des phénomènes de bruit. Si le cas se présente, déplacez le téléphone portable loin de l'appareil lorsque vous l'utilisez.

2

**FRANÇAIS**

#### ●**Avant d'actionner le bouton de mise en marche.**

Contrôler encore une fois que tous les branchements sont bien faits et que les câbles de raccord ne présentent aucun problème. Toujours mettre le bouton de mise en marche en position de veille avant de connecter et déconnecter les câbles de connexion.

●**Veillez à ce que le lieu d'installation soit suffisamment aéré.** Si l'appareil est laissé pendant des périodes de temps prolongées dans une pièce remplie de fumée de cigarettes ou autre, la surface du dispositif optique pourrait s'encrasser: dans ce cas, il ne sera plus en mesure de lire convenablement les signaux.

#### <span id="page-6-6"></span>**Avertissement relatif à la formation de rosée**

L'humidité environnante peut se condenser à l'intérieur de l'appareil lorsque celui-ci est déplacé d'un endroit froid à un autre plus chaud, après le réchauffement d'une pièce froide, ou en présence d'un taux élevé d'humidité. N'utilisez pas cet appareil pendant au moins 2 heures jusqu'à ce que l'intérieur soit sec.

#### <span id="page-6-7"></span>**Éviter les risques de choc électrique et d'incendie**

- Ne pas toucher au cordon d'alimentation CA avec les mains mouillées.
- Ne pas tirer sur le cordon d'alimentation CA quand vous débranchez celui-ci de la prise murale CA. Prendre le cordon en en saisissant la fiche.
- Si de l'eau est accidentellement renversée sur l'appareil, débranchez le cordon d'alimentation CA immédiatement et présentez l'appareil à notre centre agréé de réparation.

#### <span id="page-6-11"></span><span id="page-6-8"></span>**Avant utilisation**

Faites attention à ce qui suit avant d'utiliser cet appareil:

●**Déplacer l'appareil.**

Pour prévenir les courts-circuits ou les dommages aux fils sur les câbles de connexion, débranchez toujours le cordon d'alimentation et les câbles de raccord avec les autres composants audio pour déplacer l'appareil.

●**Ranger le manuel de I'utilisateur en lieu sûr.**

Après avoir lu le manuel de I'utilisateur, rangez-le en lieu sûr parce qu'il pourrait être utile à l'avenir.

●**Si <ON/STANDBY> est en mode VEILLE, l'appareil est encore sous tension CA de ligne.**

Assurez-vous de débrancher le cordon d'alimentation lorsque vous quittez votre domicile, par exemple pour aller en vacances.

●**Notez que les illustrations présentées dans les présentes instructions peuvent être légèrement différentes par rapport à l'appareil réel aux fins de l'explication.**

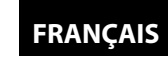

#### <span id="page-7-0"></span>**À propos du Copyright**

La copie non autorisée, la diffusion, la représentation et le prêt de disques sont interdits.

Ce produit comporte une technologie pour la protection du droit d'auteur qui est protégé par les droits attachés aux brevets américains et autres droits pour la protection intellectuelle. L'utilisation de cette technologie doit être autorisée par Macrovision, et est destinée à une utilisation à domicile et aux autres types de visionnement limités à moins d'en recevoir l'autorisation explicite de Macrovision.

La rétroingénierie et le désassemblage sont interdits.

#### Brevets américains numéros, 6,836,549; 6,381,747; 7,050,698; 6,516,132 et 5,583,936.

#### <span id="page-7-1"></span>**Caractéristiques**

#### ●**Paramètre PIP (incrustation d'images) (BONUSVIEW)**

Certaines vidéos BD disposent de la fonction d'incrustation d'images (PIP) permettant d'afficher une vidéo secondaire dans la vidéo primaire. Vous pouvez appeler la vidéo secondaire en appuyant sur **[MODE]** chaque fois que la scène contient une vidéo secondaire.

#### ●**Pure Direct**

La qualité de son d'une sortie audio analogue sera améliorée si vous coupez la sortie de signaux vidéo, etc.

#### <span id="page-7-7"></span>●**Affichage écran**

Les informations relatives au fonctionnement en cours peuvent être affichées sur un écran de façon à vous permettre de confirmer les fonctions actuellement active (par ex., la lecture programmée) en utilisant la télécommande pour cela.

#### <span id="page-7-12"></span>●**Contrôle d'image**

Le contrôle d'image permet de régler la qualité de l'image de l'affichage spécifique.

#### <span id="page-7-15"></span>●**DRC (Commande de portée dynamique)**

Utilisez cette procédure pour régler la portée dynamique des signaux de sortie pendant la lecture d'un BD/DVD/AVCHD enregistré en Dolby Digital/Dolby Digital Plus/Dolby TrueHD.

#### ●**Lecture du contenu de carte mémoire SD**

- Vous pouvez lire les AVCHD, MP3, Windows Media™ Audio ou JPEG stockés dans une carte mémoire SD.
- Vous pouvez mémoriser des commentaires, sous-titres ou autres extras PIP pour les fichiers BD-ROM ver. 2 (Profile 2.0/ Profile 1.1) sur une carte mémoire SD et exécuter la lecture avec le BD-ROM.

#### <span id="page-7-8"></span>●**Lecture de fichiers AVCHD**

Le présent appareil prend en charge la lecture de fichiers au format AVCHD (nouveau format pour caméscope vidéo haute définition) enregistrés sur disque/carte SD. Votre archive personnelle haute définition peut être lue en qualité HD.

#### <span id="page-7-14"></span>●**Lecture d'un fichier DivX®**

Vous pouvez lire vos fichiers DivX® enregistrés sur BD-RE/-R, DVD-RW/-R ou CD-RW/-R.

- Produit officiel certifié DivX®
- Prend en charge la lecture de toutes les versions de vidéo DivX® (y compris DivX® 6/DivX® HD) et les fichiers DivX® standard.
- <span id="page-7-17"></span>●**Lecture d'un fichier MP3**

Vous pouvez lire vos fichiers MP3 enregistrés sur BD-RE/-R, DVD-RW/-R, CD-RW/-R ou carte mémoire SD.

#### <span id="page-7-18"></span>●**Lecture d'un fichier Windows Media™ Audio**

Vous pouvez lire vos fichiers Windows Media™ Audio enregistrés sur BD-RE/-R, DVD-RW/-R, CD-RW/-R ou carte mémoire SD.

#### <span id="page-7-16"></span>●**Afficher une image JPEG**

Un Kodak Picture CD peut être lu. Les images fixes stockées sous format JPEG sur un BD-RE/-R, DVD-RW/-R, CD-RW/-R ou une carte mémoire SD peuvent également être lues.

#### ●**Application BD-J**

• Avec certains BD prenant en charge les applications Java (BD-J), vous pouvez exploiter les fonctions interactives (par ex., jeux).

#### <span id="page-7-9"></span>●**BD-Live**

BD-Live (BD-ROM version 2 Profile 2.0) qui permet d'exploiter les fonctions interactives lorsque cet appareil est connecté à Internet en sus de la fonction BONUSVIEW. Les diverses fonctions changent selon le disque.

#### <span id="page-7-19"></span>●**x.v.Color**

Cet appareil prend en charge la lecture de contenus vidéo sur les disques enregistrés avec la la technologie "x.v.Color". Pour visionner ce contenu vidéo avec l'espace "x.v.Color", un téléviseur ou un autre dispositif d'affichage prenant en charge la reproduction d'images vidéo utilisant la norme "x.v.Color" et ayant la capacité de changement manuel de son paramètre d'espace chromatique est requis. Veuillez consulter le manuel de l'utilisateur de votre dispositif d'affichage pour toute<br>information supplémentaire.

#### <span id="page-7-6"></span><span id="page-7-2"></span>**Accessoires fournis**

Veuillez contrôler pour vous assurer que les articles suivants accompagnent bien l'unité principale dans le carton.

Télécommande (RC-1129) 2 piles "R6" (AA)

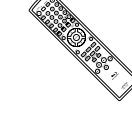

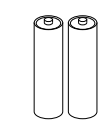

<span id="page-7-13"></span>Cordon d'alimentation CA  $(1.6 m)$ 

manuel de I'utilisateur

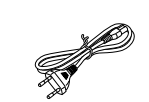

Liste de poste de réparation Câble audio RCA (1,0 m)

<span id="page-7-10"></span>

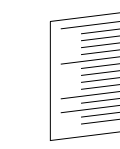

<span id="page-7-11"></span>Câble vidéo RCA (1,0 m)

#### <span id="page-7-3"></span>**A propos des disques**

#### <span id="page-7-4"></span>**Manipulation des disques**

- Manipulez les disques de sorte que les empreintes et la poussière n'adhèrent pas à la surface des disques.
- Rangez toujours le disque dans son boîtier lorsqu'il n'est pas utilisé.
- Notez que les disques avec des formes spéciales ne peuvent pas être lues sur ce produit. N'essayez pas de lire ce type de disques parce que cela pourrait endommager l'appareil.

#### <span id="page-7-20"></span><span id="page-7-5"></span>**Nettoyage des disques**

- Quand un disque devient sale, il faut le nettoyer avec un tissu à cet effet. Essuyez le disque en partant du centre et en allant vers les bords. Ne l'essuyez pas avec des mouvements circulaires.
- N'utilisez pas de solvants tels que le benzène, des diluants, des agents commerciaux de nettoyage, des substances abrasives ou des nébulisateurs antistatiques conçus pour des disques analogiques.

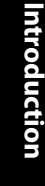

Raccords **[Raccords](#page-14-0)**

 **[Lecture](#page-20-2)**

**[Autres](#page-46-2)**

Mini carte SD

<span id="page-8-14"></span><span id="page-8-12"></span><span id="page-8-11"></span><span id="page-8-10"></span><span id="page-8-8"></span><span id="page-8-7"></span><span id="page-8-5"></span><span id="page-8-3"></span><span id="page-8-1"></span><span id="page-8-0"></span>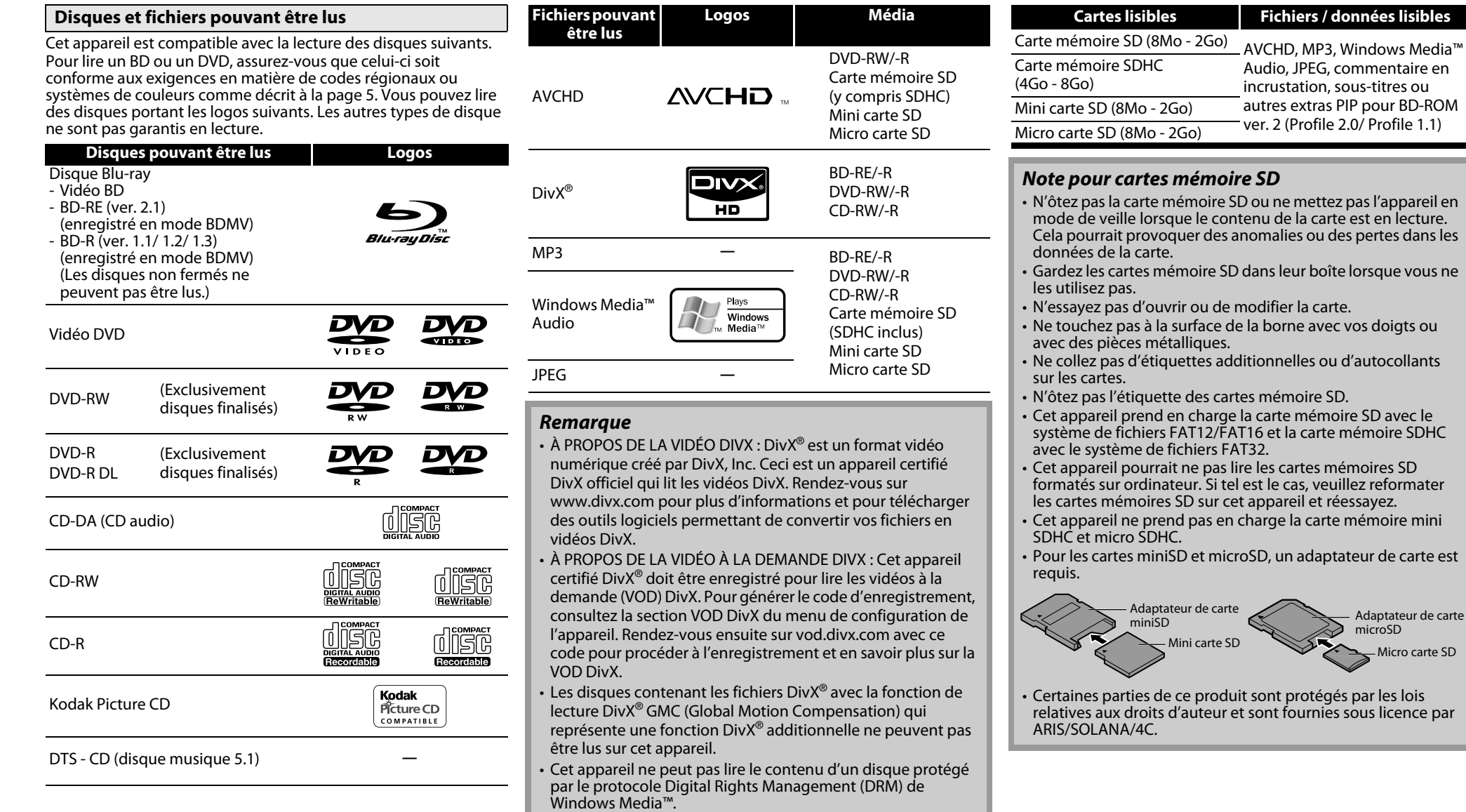

<span id="page-8-13"></span><span id="page-8-9"></span><span id="page-8-6"></span><span id="page-8-4"></span>• "WMA" (Windows Media™ Audio) est un codec audio développé par Microsoft® aux États-Unis.

![](_page_8_Picture_456.jpeg)

<span id="page-8-2"></span>Audio, JPEG, commentaire en incrustation, sous-titres ou autres extras PIP pour BD-ROM ver. 2 (Profile 2.0/ Profile 1.1)

Adaptateur de carte microSD

Micro carte SD

**[Introduction](#page-6-9)**

Introduction

![](_page_9_Picture_0.jpeg)

**[Introduction](#page-6-9)**

Introduction

**[Raccords](#page-14-0)**

Raccords

 **[Lecture](#page-20-2)**

**Configuration<br>de fonction [Configuration](#page-33-3)  [de fonction](#page-33-3)**

**[Autres](#page-46-2)**

#### <span id="page-9-0"></span>**Disques non lisibles**

Les disques suivants ne peuvent pas être lus par le présent appareil.

- BD-RE (ver. 1.0) (disque BD avec cartouche)
- BD-RE (ver. 2.1) (Enregistré en format BDAV)
- BD-R (ver. 1.1/ 1.2/ 1.3) (Enregistré en format BDAV)
- Un BD contient des fichiers AVCHD
- Gravure de BD/DVD à sessions multiples avec des fichiers DivX<sup>®</sup>
- Gravure de BD-RE/-R à sessions multiples avec des fichiers MP3/ Windows Media™ Audio/JPEG
- Disque hybride BD/DVD (par ex., disque hybride Total Hi Déf)
- Vidéo BD n'incluant pas le "B" dans son code de région.
- Vidéo DVD n'incluant pas ni le "2", ni "ALL" sur son code de région.
- DVD-ROM/RAM (pour les disques DVD-ROM, des fichiers de données dans DivX® 3.11, 4.x, 5.x et 6.x peuvent être lus)
- DVD-RW/-R enregistrés dans un format d'enregistrement non compatible
- CD-ROM (des fichiers de données dans DivX® 3.11, 4.x, 5.x et 6.x peuvent être lus)
- CDV (seule la partie audio peut être lue)
- CD-G (seuls les signaux audio peuvent être produits en sortie)
- Disque compact interactif (CD-I)
- Disque simple vidéo (VSD)
- Vidéo CD, Super Vidéo CD
- Super audio CD (Seul le son sur la couche du CD peut être entendu. Le son sur la couche du super audio CD haute densité ne peut pas être entendu.)
- DVD audio
- HD DVD
- Disque avec zone d'enregistrement inférieure à 55 mm de diamètre
- Disque non autorisé (piraté)
- Disque non finalisé

## <span id="page-9-1"></span>**Systèmes colorimétriques**

Les BD et DVD sont enregistrés dans des systèmes colorimétriques différents dans le monde. Le système colorimétrique le plus commun, principalement utilisé au Royaume-Uni et dans les autres pays européens, est le système PAL. Cet appareil utilise le système PAL. Il est toutefois également possible de lire les BD et DVD en utilisant d'autres systèmes colorimétriques comme NTSC.

#### <span id="page-9-8"></span><span id="page-9-2"></span>**Codes régionaux**

Cet appareil a été conçu pour lire des BD portant le code de région B et de vidéo DVD pour la région 2. Il ne peut pas lire des BD ou vidéo DVD portant d'autres codes de région. Regardez les symboles présentés à droite de vos disques BD ou DVD vidéo. Si ces symboles régionaux ne se trouvent pas sur votre BD ou vidéo DVD, vous ne pourrez pas lire le disque dans cet appareil. La lettre ou le numéro à l'intérieur du globe renvoie à la région du monde intéressée. Un BD ou un vidéo DVD portant le code d'une région en particulier ne peut être lu que sur un appareil portant le même code.

#### <span id="page-9-7"></span><span id="page-9-3"></span>**Structure du contenu d'un disque ou d'une carte mémoire SD**

Le contenu d'un disque BD/DVD est généralement divisé en titres. Les titres peuvent à leur tour être subdivisés en chapitres.

![](_page_9_Picture_502.jpeg)

Les CD audio sont divisés en pistes.

![](_page_9_Picture_503.jpeg)

<span id="page-9-9"></span>Les disques de données ou cartes mémoire SD contenant des DivX® (dans les disques seulement)/ MP3/Windows Media™ Audio/JPEG sont répartis en dossiers et les dossiers sont subdivisés en fichiers.

![](_page_9_Picture_504.jpeg)

#### <span id="page-9-4"></span>**Symboles utilisés dans ce Manuel de I'Utilisateur**

Pour spécifier quel type de support correspond à chaque fonction, nous plaçons les symboles suivants au début de chaque élément à utiliser.

<span id="page-9-13"></span><span id="page-9-12"></span><span id="page-9-11"></span><span id="page-9-10"></span><span id="page-9-5"></span>![](_page_9_Picture_505.jpeg)

<span id="page-9-6"></span>Si vous ne voyez aucun des symboles ci-dessus sous l'intitulé de fonction, l'opération est applicable à tous les supports.

![](_page_9_Picture_506.jpeg)

![](_page_9_Picture_45.jpeg)

Vidéo BD

#### <span id="page-10-7"></span>**[Introduction](#page-6-9) [Introduction](#page-6-9)**

#### <span id="page-10-0"></span>**A propos de la télécommande**

#### <span id="page-10-9"></span><span id="page-10-1"></span>**Chargement des piles**

A Ouvrez le couvercle de protection du compartiment des piles.

![](_page_10_Picture_5.jpeg)

B Insérez deux piles "R6" (AA) selon l'orientation appropriée pour chacune d'elles.

![](_page_10_Picture_7.jpeg)

(3) Refermez le couvercle.

#### **Précautions relatives aux piles**

- Utilisez des piles "R6" (AA) sur cette télécommande.
- Changez les piles environ une fois par an, bien que cela dépende de la fréquence d'utilisation de la télécommande.
- Si la télécommande ne fonctionne pas à une distance proche de l'unité principale, remplacez les piles même si moins d'un an s'est écoulé.
- Les piles incluses ne servent qu'aux fins de vérification du fonctionnement. Remplacez-les par des piles neuves dès que possible.
- Lorsque vous insérez les piles, faites attention à les placer dans le bon sens, en suivant pour cela les repères  $\oplus$  et  $\ominus$ dans le compartiment des piles de la télécommande.
- Pour prévenir tout dommage ou toute fuite de liquide des piles:
- Ne mélangez pas piles neuves et piles usagées.
- Ne mélangez pas des piles de types différents, par exemple piles alcalines et piles au manganèse.
- Ne provoquez pas de court-circuit, ne démontez pas l'appareil, ne le chauffez pas ou ne jetez pas les piles dans les flammes.
- Retirez les piles lorsque vous prévoyez de ne pas utiliser la télécommande pendant une période de temps prolongée.
- Si les batteries fuient, essuyez soigneusement le liquide de l'intérieur du compartiment des pile avant d'insérer des piles neuves.

#### <span id="page-10-8"></span><span id="page-10-2"></span>**Utilisation d'une télécommande**

N'oubliez pas ce qui suit lorsque vous utilisez la télécommande:

- Assurez-vous qu'aucun obstacle ne se trouve entre la télécommande et la fenêtre du capteur infrarouge sur l'appareil.
- Le fonctionnement à distance peut perdre de sa fiabilité si une forte lumière solaire ou fluorescente illumine la fenêtre du capteur infrarouge de l'appareil.
- Les télécommandes de divers équipements peuvent interférer entre eux. Évitez d'utiliser la télécommande d'autres équipements se situant à proximité de l'appareil.
- Remplacez les piles lorsque vous notez une baisse de la portée opérationnelle de votre télécommande.
- Les portées opérationnelles maximales à partir de l'appareil sont comme suit.
- **Ligne de vue:** environ 7 m
- **Des deux côtés du centre:** environ 7 m dans les 30°

![](_page_10_Picture_30.jpeg)

#### <span id="page-10-3"></span>**Réglage de l'appareil pour éviter qu'il réagisse à l'autre télécommande du lecteur DVD de DENON**

Si vous avez d'autres lecteurs DVD DENON à proximité de cet appareil, celui-ci réagira aux commandes que vous actionnerez sur les autres lecteurs DVD par la télécommande. Pour éviter cela, vous pouvez régler cet appareil de sorte à ne pas réagir à la télécommande des autres lecteurs DVD DENON.

- **1) En mode d'arrêt, appuyez sur [SETUP].**
- <span id="page-10-5"></span>**2) Appuyez sur [7],[8],[9],[2].**
- **3) Appuyez sur [SETUP].**
	- "Only Attached Remocon" s'affichera dans le coin supérieur droit de l'écran et l'appareil ne réagira qu'aux seules commandes provenant de sa propre télécommande.
- Pour revenir sur le réglage par défaut, appuyez sur **[7]**,**[8]**,**[9]**,**[1]** à l'étape **[2\)](#page-10-5)**. "Normal Remocon" s'affichera dans l'angle supérieur droit de l'écran et cet appareil réagira alors aux commandes provenant de sa propre télécommande et à celles provenant d'autres télécommandes du lecteur de DVD DENON.

#### **Remarque**

- La configuration persiste après avoir mis l'appareil en mode de veille ou débranché le cordon d'alimentation CA.
- Si vous essayez de faire fonctionner cet appareil avec une autre télécommande de lecteur de DVD DENON, certaines opérations pourraient ne pas être disponibles, selon l'année de fabrication ou le type de télécommande.

![](_page_10_Picture_41.jpeg)

#### <span id="page-10-6"></span><span id="page-10-4"></span>**Changer le code de signal d'une télécommande**

Pour éviter que d'autres lecteurs BD de DENON ne répondent au signal à distance de cet appareil, vous pouvez modifier le code de signal de la télécommande. Si le code de signal de la télécommande ne correspond pas au code de signal de l'appareil, vous ne pourrez pas contrôler ce dernier avec la télécommande.

## -**Changer le code de signal de l'appareil**

#### **1) En mode d'arrêt, appuyez sur [SETUP].**

- **2) Utilisez [**Y **/** Z**] pour sélectionner , puis enfoncez la touche [ENTER].**
- **3)** Utilisez [ $\triangle$ / $\triangleright$ ] pour sélectionner **englece**, puis enfoncez la **touche [ENTER].**
- **4) Utilisez [**U **/** V**] pour sélectionner "Réglage télécommande".**
- **5) Appuyez sur [ENTER] pour sélectionner "DENON1" ou "DENON2".**

![](_page_10_Picture_50.jpeg)

#### **6) Appuyez sur [SETUP] pour quitter.**

• A ce point, le nouveau code de signal de l'appareil est entré en fonction. Changez ensuite le code de signal de la télécommande en fonction de celui de l'appareil en observant la procédure suivante.

## -**Changer le code de signal de la télécommande**

#### **Régler sur "DENON1":**

Appuyez sur **[RETURN]** sans relâcher, puis sur **[3]**, **[2]**, **[1]**. **Régler sur "DENON2":**

Appuyez sur **[RETURN]** sans relâcher, puis sur **[1]**, **[2]**, **[3]**.

- Si le code de signal ne correspond pas, celui de l'unité principale s'affichera sur l'affichage du panneau avant.
- Le réglage par défaut et celui qui suit un changement de piles est "DENON1".
- Si le paramètre de code sur cet appareil est "DENON1" et le paramètre sur la télécommande est "DENON2", "PLAYER 1" s'affiche sur l'écran du panneau avant.

![](_page_11_Picture_0.jpeg)

**9**

 $\subset$ 

DVD 1950 CLOOLEY Metals

 $\bullet$ 

**EXP** AVCHO HOM

<span id="page-11-1"></span>**Panneau avant**

# <span id="page-11-0"></span>**Noms des pièces et fonctions**

**DENON** 

**Configuration<br>de fonction [Configuration](#page-33-3)  [de fonction](#page-33-3)**

**[Autres](#page-46-2)**

![](_page_11_Figure_8.jpeg)

## **1. Voyant de marche**

Ce voyant s'allume en vert lorsque l'appareil est en marche, et en rouge en mode de veille.

#### **2. Bouton ON/STANDBY**

Appuyez pour allumer l'appareil ou mettre celui-ci en mode de veille. (En mode veille, cette unité consommera moins d'énergie. Pour fermer complètement l'appareil, vous devez débrancher le cordon CA.)

## **3. Fenêtre de capteur infrarouge**

Reçoit les signaux de votre télécommande de sorte que vous puissiez contrôler l'appareil à distance.

#### **4. Affichage**

<span id="page-11-8"></span>Référez-vous au ["Affichage du panneau](#page-13-0)  [avant" à la page 9.](#page-13-0)

#### **5. Fente SD CARD**

<span id="page-11-10"></span>Insérez une carte mémoire SD et lisez le contenu.

#### **6. Bouton HDMI RESOLUTION**

<span id="page-11-9"></span>Appuyez ici pour régler le mode de sortie du signal vidéo de la prise jack HDMI.

#### **7. Bouton II (ARRET/PAUSE)**

Appuyez pour mettre la lecture en pause.

#### <span id="page-11-3"></span>**8. Bouton**  $\rightarrow$  **/**  $\rightarrow$  **(AVANT/ARRIERE RAPIDE)**

Ò.

Appuyez pour chercher vers l'avant ou l'arrière sur un disque.

**10 1112 13**

 $\circledcirc$ 

 $\ddot{\circ}$  $\ddot{\bullet}$  $\ddot{\circ}$ 

Ō

 $\ddot{\odot}$ 

- **9. Plateau de chargement** Placez un disque sur ce plateau lorsque celui-ci est ouvert.
- **10. Bouton ▲ (OUVRIR/FERMER)** Appuyez dessus pour ouvrir ou fermer le

plateau de chargement de disque.

## **11. Bouton ▶ (LIRE)**

Appuyez ici pour lancer ou reprendre la lecture.

- **12. Bouton (ARRET)** Appuyez ici pour arrêter la lecture.
- 13. Bouton  $\left|\frac{1}{2}\right|$  /  $\rightarrow$  / (SAUTER BAS/HAUT)

Appuyez ici pour sauter des titres/chapitres/ pistes/fichiers vers le bas ou vers le haut.

#### **1 2 3 4 5 6 AC IN COAXIAL ROOM TO ROOM**  $\overset{\circ}{\mathbf{C}}$ 000 **COMPONENT VIDEO OUT VIDEO OUT DIGITAL OUT ( PCM / BITSTREAM ) 2ch AUDIO OUT**  $\stackrel{\circ}{\mathbf{C}}\stackrel{\circ}{\mathbf{C}}$ **ETHERNET HDMI OUT 7 8**

**1. Entrée CA (AC IN)** Utilisez pour raccorder le cordon d'alimentation CA à la source d'alimentation.

<span id="page-11-2"></span>**Panneau arrière**

- **2. Prise jack DIGITAL OUT (COAXIAL)** Utilisez un câble audio numérique coaxial pour brancher à un récepteur AV, à un décodeur Dolby Digital ou à tout autre appareil doté d'une prise d'entrée audio numérique coaxiale.
- <span id="page-11-6"></span>**3. Prises jack COMPONENT VIDEO OUT** Utilisez un câble vidéo composant pour brancher à un appareil à affichage doté de prises d'entrée composants.
- <span id="page-11-7"></span>**4. Prise jack VIDEO OUT** Utilisez un câble vidéo RCA pour brancher à un écran de télévision, à un récepteur AV ou à tout autre appareil.
- <span id="page-11-11"></span>**5. Prises jack REMOTE CONTROL IN / OUT** Raccorder la télécommande satellite DENON à ces prises jacks vous permet de faire fonctionner plus d'un composant DENON avec une seule télécommande.
- **6. Prises jack 2ch AUDIO OUT** Utilisez un câble audio RCA pour brancher ces prises aux prises d'entrée audio à 2 canaux de votre amplificateur doté de

terminaux d'entrée à 2 canaux.

#### <span id="page-11-5"></span>**7. Terminal ETHERNET**

<span id="page-11-4"></span>S'en servir pour connecter des équipements de télécommunication avec un câble LAN.

#### **8. Prise jack HDMI OUT**

Utilisez un câble HDMI pour raccord à un affichage avec une prise jack HDMI.

#### **Remarque**

• Ne touchez pas les broches internes des prises jacks sur le panneau arrière. Une éventuelle décharge électrique pourrait endommager de façon permanente votre appareil.

7 **FRANÇAIS**

#### <span id="page-12-11"></span><span id="page-12-0"></span>**Télécommande**

![](_page_12_Figure_2.jpeg)

L'appareil peut également s'allumer en appuyant sur les boutons avec des chiffres entourés d'un cercle.

#### **1. Bouton POWER ON**

• Appuyez ici pour allumer l'appareil.

- **2. Bouton POWER OFF**
- <span id="page-12-10"></span>• Appuyez-le pour mettre l'appareil en mode veille.
- **3. Bouton A-B REPEAT**
	- Appuyez ici pour marquer un segment entre A et B pour une lecture répétée sur A-B.
- **4. Bouton REPEAT**

<span id="page-12-9"></span><span id="page-12-4"></span>• Appuyez ici pour sélectionner le mode de répétition.

- **5. Bouton RANDOM**
	- Appuyez ici pour afficher l'écran de lecture aléatoire et changer l'ordre de lecture des pistes/fichiers.
- <span id="page-12-13"></span>**6. Bouton ZOOM**
- En cours de lecture, appuyez ici pour agrandir l'image à l'écran.
- **7. Bouton CLEAR**
	- Appuyez ici pour effacer les informations une fois saisies, pour effacer les repères, pour annuler une programmation pour un CD, etc.
- **8. Bouton RED/GRN/YEL/BLU**
	- Appuyez ici pour sélection un élément sur les menus BD.
	- Quand la liste de fichiers / liste de vignettes est affichée, appuyez pour changer de page.
- <span id="page-12-6"></span>**9. Bouton TOP MENU**
	- Appuyez ici pour afficher le menu du haut.
- **10. Boutons du curseur**  $\triangle$  /  $\nabla$  /  $\triangle$  /  $\triangleright$

• Appuyez ici pour sélectionner les éléments ou paramètres. **11. Bouton ENTER**

• Appuyez ici pour confirmer ou sélectionner les éléments du menu.

#### **12. Bouton SETUP**

• Appuyez ici pour afficher le menu de configuration.

- **13. Bouton SUBTITLE**
	- Appuyez ici pour afficher le menu de sous-titrage.
- <span id="page-12-2"></span>**14. Bouton ANGLE**
	- Appuyez ici pour accéder aux divers angles de caméra sur le disque. • Appuyez ici pour appliquer une rotation sur les images JPEG/
- Kodak Picture de 90 degrés dans le sens horaire. **15. Bouton PURE DIRECT**

• Appuyez ce bouton pour arrêter la sortie d'un signal vidéo, etc. et favoriser la sortie des signaux audio analogues pour atteindre une grande qualité audio à partir des sorties audio analogues.

#### <span id="page-12-1"></span>**16. Bouton DISPLAY**

• Appuyez ici pour afficher le menu d'affichage écran.

- **17. Bouton SKIP H4** 
	- En cours de lecture, appuyez ici pour retourner au début du titre, du chapitre, de la piste ou du fichier actif.
- **18. Bouton SKIP DE** 
	- En cours de lecture, appuyez ici pour omettre le chapitre, la piste ou le fichier suivant.

#### **19. Bouton STOP**

- Appuyez ici pour arrêter la lecture.
- <span id="page-12-8"></span>• Appuyez ici pour quitter le menu des titres.

#### **20. Bouton REW** h

• En cours de lecture, appuyez dessus pour une lecture rapide en arrière.

![](_page_12_Picture_45.jpeg)

#### <span id="page-12-7"></span>**21. Bouton STILL/PAUSE** F

- Appuyez pour mettre la lecture en pause.
- <span id="page-12-3"></span>• Lorsque la lecture est en pause, appuyez ici pour une avance pas-à-pas de la lecture.

**FRANÇAIS**

#### 22. Bouton FFW

- En cours de lecture, appuyez dessus pour une lecture rapide en avant. • Lorsque la lecture est en pause, appuyez ici pour une avance
- lente de la lecture.

#### 23. Bouton PLAY<sup>D</sup>

• Appuyez ici pour lancer ou reprendre la lecture.

#### **24. Bouton MODE**

- En cours de lecture, appuyez ici pour afficher le menu de réglage d'image et le dialogue rapide.
- En cours de lecture d'un JPEG, appuyez ici pour afficher les menus afin de changer l'effet visuel de permutation d'image ou de changement de la taille de l'image.
- En mode arrêt avec BD inséré, appuyez ici pour afficher un menu de réglage du mode audio BD.
- Pendant la lecture d'un BD, DVD, CD audio, AVCHD, DivX®, MP3 ou Windows Media™ Audio, appuyez pour afficher un menu afin de régler l'ambiophonie virtuelle.
- Pendant la lecture d'un BD, appuyez pour activer ou désactiver la fonction d'incrustation d'images (applicable seulement aux BD vidéos prenant en charge la fonction PIP (BONUSVIEW)). • En mode arrêt avec un CD audio ou avec un disque avec fichiers
- MP3, Windows Media™ Audio, JPEG inséré, appuyez ici pour afficher les menus pour lecture programmée ou aléatoire.

#### **25. Bouton AUDIO**

- Appuyez ici pour afficher le menu audio.
- **26. Bouton RETURN**
- <span id="page-12-5"></span>• Appuyez ici pour retourner sur l'écran de menu précédemment affiché.

#### **27. Bouton POP UP MENU / MENU**

- Appuyez ici pour afficher le menu contextuel/menu de disque/liste de fichiers.
- Appuyez pour changer "Original" et "Playlist" sur l'écran de télévision.

#### **28. Bouton SEARCH MODE**

• Appuyez ici pour afficher le menu de recherche.

#### **29. Boutons numérotés**

• Appuyez ici pour saisir les chiffres correspondant au titre/ chapitre/piste/fichier souhaité.

#### **30. Bouton OPEN/CLOSE** A

<span id="page-12-12"></span>• Appuyez dessus pour ouvrir ou fermer le plateau de chargement de disque.

#### **31. Bouton DIMMER**

• Appuyez ici pour régler la luminosité de l'affichage du panneau avant.

#### **Remarque**

- Le **[ZOOM]** n'est pas disponible pour les fichiers BD et AVCHD.
- Le **[RANDOM]** n'est pas disponible pour les fichiers BD, DVD, AVCHD et DivX®.

# Raccords **[Raccords](#page-14-0)**

 **[Autres](#page-46-2)**

![](_page_13_Picture_0.jpeg)

<span id="page-13-0"></span>![](_page_13_Figure_2.jpeg)

\* La luminosité de l'affichage peut être réglable. Veuillez vous référer à "Affichage VFD" dans ["Configuration de fonction"](#page-33-3) sur la page [36](#page-40-0).

- **1) Affiche l'icône d'état de lecture. Voir le tableau ci-dessous.**
- **2) Affiche diverses sortes d'information telles sur le numéro du titre, le temps écoulé, le mode de répétition, etc.**

<span id="page-13-7"></span><span id="page-13-4"></span>![](_page_13_Picture_256.jpeg)

#### <span id="page-13-8"></span><span id="page-13-5"></span><span id="page-13-3"></span><span id="page-13-1"></span>**Réglage de la luminosité de l'affichage**

Vous pouvez régler la luminosité de l'affichage en appuyant plusieurs fois sur **[DIMMER]**. La luminosité change d'auto lumineux  $\rightarrow$  à sombre  $\rightarrow$  auto chaque vous que vous appuyez sur **[DIMMER]**. Si vous sélectionnez auto, l'affichage s'assombrit en cours de lecture.

#### **Remarque**

• **[DIMMER]** n'est pas disponible quand le menu de configuration est affiché.

![](_page_13_Picture_257.jpeg)

#### <span id="page-13-10"></span><span id="page-13-9"></span><span id="page-13-6"></span>**Remarque**

• Pendant la lecture d'un disque qui contient plus de 100 titres, l'affichage du chapitre et du temps sur le panneau avant sera déplacé de quelques points vers la droite.

#### <span id="page-13-2"></span>**Exemples d'affichages en cours d'opération**

<span id="page-14-1"></span><span id="page-14-0"></span>![](_page_14_Figure_6.jpeg)

**Raccorder le DBP-1610 comme suit avant usage. Faire les raccords en fonction de l'équipement à connecter.**

**Certains paramètres DBP-1610 peuvent être nécessaires selon la méthode de connexion. Contrôlez chaque élément de connexion pour en savoir plus.**

![](_page_14_Figure_9.jpeg)

![](_page_14_Figure_10.jpeg)

![](_page_15_Picture_0.jpeg)

#### <span id="page-15-7"></span><span id="page-15-0"></span>**[Raccords](#page-14-1) [Raccords](#page-14-1)**

**[Introduction](#page-6-10)**

Introduction

<span id="page-15-3"></span>**[Raccords](#page-14-1)**

**Raccords** 

![](_page_15_Figure_2.jpeg)

#### **Remarque**

- Branchez directement cette unité au téléviseur. Si les câbles audio/vidéo RCA sont branchés à un magnétoscope, l'image sera déformée en raison du système de protection contre la reproduction.
- Si le dispositif d'affichage auquel le lecteur est branché est compatible avec le balayage vidéo progressif, branchez à l'entrée vidéo composant.
- Les prises COMPONENT VIDEO OUT de cet appareil sont compatibles à la résolution vidéo 480i/ 576i/480p/576p/720p/1080i. Si le dispositif d'affichage branché n'est pas compatible à la résolution vidéo 480p/576p/720p/1080i, réglez "Sortie composantes" à "480i/576i".
- Si l'image n'est pas produite de façon appropriée en sortie du dispositif d'affichage en raison du paramètre "Résolution vidéo HDMI" ou "Sortie composantes", appuyez sur B, sur le panneau avant, sans relâcher pendant plus de 5 secondes. Le réglage "Résolution vidéo HDMI" sera réglé à la valeur par défaut automatiquement.
- Si vous utilisez une connexion HDMI et réglez "Résolution vidéo HDMI" à "Source Directe", "1080p" ou "1080p24", l'image ne sera peut-être pas émise correctement sur le dispositif d'affichage. Si tel est le cas, réglez "Résolution vidéo HDMI" à "480i/576i", "480p/576p", "720p" ou "1080i".

#### <span id="page-15-4"></span><span id="page-15-1"></span>**Raccord à un appareil d'affichage avec un câble HDMI**

Raccorder cet appareil à un dispositif avec une prise jack HDMI au moyen d'un câble HDMI permet le transfert numérique de signaux vidéo numériques et de signaux audio multicanaux.

Après avoir effectué le raccord, faites les réglages HDMI sur le menu de configuration en fonction de votre appareil d'affichage. Veuillez vous référer aux pages [30](#page-34-0)-[32](#page-36-0).

![](_page_15_Figure_12.jpeg)

#### <span id="page-15-5"></span>**Câbles exclus.**

<span id="page-15-6"></span>Veuillez acheter les câbles requis auprès de votre détaillant.

Utilisez un câble sur lequel le logo HDMI est indiqué (un produit HDMI certifié) pour raccord au connecteur HDMI.

La lecture normale pourrait ne pas être possible lorsqu'un câble autre qu'un câble portant le logo HDMI est utilisé (produit sans homologation HDMI).

#### <span id="page-15-8"></span><span id="page-15-2"></span>**Raccord à un dispositif d'affichage et un amplificateur/récepteur avec un câble HDMI**

Raccorder cet appareil à un dispositif d'affichage et un amplificateur/récepteur avec une prise jack HDMI au moyen de câbles HDMI permet d'obtenir un son ambiophonique numérique avec vidéo de haute qualité.

![](_page_15_Figure_19.jpeg)

#### **Câbles exclus.**

Veuillez acheter les câbles requis auprès de votre détaillant.

![](_page_15_Figure_22.jpeg)

**FRANÇAIS**

**[Autres](#page-46-2)**

![](_page_16_Picture_0.jpeg)

#### <span id="page-16-1"></span>**[Raccords](#page-14-1)**

#### <span id="page-16-0"></span>**Mode sortie HDMI et signaux de sortie réels**

Appuyez sur **<HDMI RESOLUTION>** pour sélectionner le mode de sortie HDMI. La résolution vidéo HDMI change comme suit.

![](_page_16_Picture_292.jpeg)

\*<sup>1</sup> "480i" et "480p" ne s'affichent que si un disque NTSC ou du matériel 1080p/24 trames est en lecture.

#### **Remarque**

- Vous pouvez également passer au mode de sortie HDMI avec **<HDMI RESOLUTION>** pendant la lecture. (Non disponible en lecture BD/AVCHD.)
- Les signaux vidéo et audio peuvent être déformés pendant un temps en passant en mode de sortie HDMI ou en quittant ce mode.
- Vous pouvez également changer le mode de sortie HDMI à partir de "Résolution vidéo HDMI" dans le menu ["Video"](#page-34-1) sur le menu de configuration. Veuillez vous référer à la page [31.](#page-35-0)
- Pour obtenir une reproduction naturelle et de grande qualité du film avec un matériel filmé à 24 trames, utilisez un câble HDMI (un câble HDMI haut débit est recommandé) et sélectionnez "1080p24", "Auto" ou "Source Directe" si le dispositif d'affichage connecté est compatible avec l'entrée 1080p24 trames.
- Si le disque contient du matériel à 1080p24 trames, une image de 60 trames ou de 50 trames sera produite en sortie à moins de sélectionner "1080p24".
- $\cdot$  Pour AVCHD et DivX®, un matériel filmé à 24 trames sera reproduit en sortie en 60 trames, même si le dispositif raccordé est compatible avec l'entrée 1080p24 trames et "Résolution vidéo HDMI" est réglé sur "1080p24", "Auto" ou "Source Directe".
- Quand "Résolution vidéo HDMI" est réglé sur "1080p", "1080p24" ou "Source Directe", le "Sortie composantes" sera automatiquement réglé sur "480i/576i".
- Si la vidéo n'est pas reproduite correctement à partir de la prise HDMI OUT après avoir spécifié le paramètre "Résolution vidéo HDMI", changez la résolution de la vidéo HDMI sur la résolution compatible en appuyant sur <**HDMI RESOLUTION>** ou appuyez sans relâcher sur ▶ sur le panneau avant pendant plus de 5 secondes pour remettre le paramètre à zéro.
- "HDMI Deep Color" n'est disponible que si le dispositif d'affichage est branché au moyen d'un câble HDMI et si l'appareil supporte le HDMI Deep Color.
- Pour "Auto" dans "HDMI Deep Color", l'utilisation d'un câble HDMI haut débit est recommandée.

**[Raccords](#page-14-1)**

![](_page_16_Picture_21.jpeg)

![](_page_17_Picture_0.jpeg)

**[Raccords](#page-14-1)**

Raccords

**[Lecture](#page-20-2)**

**[Configuration](#page-33-3)  [de fonction](#page-33-3)**

<span id="page-17-16"></span><span id="page-17-15"></span><span id="page-17-10"></span><span id="page-17-9"></span><span id="page-17-8"></span><span id="page-17-4"></span><span id="page-17-3"></span>**[Autres](#page-46-2)**

**Réglage audio** Introduction **[Introduction](#page-6-10)** Lorsque vous utilisez des raccords HDMI, faites les réglages "Sortie Audio HDMI" dans le menu "Son" sur le menu de configuration, selon les spécifications de l'appareil ou du moniteur à raccorder.

![](_page_17_Picture_588.jpeg)

#### <span id="page-17-14"></span>-**Les signaux audio en sortie de HDMI OUT**

<span id="page-17-11"></span><span id="page-17-7"></span><span id="page-17-6"></span><span id="page-17-5"></span>![](_page_17_Picture_589.jpeg)

<span id="page-17-2"></span><span id="page-17-0"></span>![](_page_17_Picture_590.jpeg)

<span id="page-17-12"></span>• Si "Mode Audio Disque BR" est réglé sur "Sortie Audio HD" ou le titre du BD n'a pas de signal audio secondaire ou interactif, les signaux audio seront émis comme indiqué dans le tableau.

• Si le "Mode Audio Disque BR" est réglé sur "Sortie Audio Mixte" et le titre du BD a un signal audio secondaire ou interactif, les signaux audio seront émis comme suit:

- \*<sup>1</sup> Dolby Digital ou Multi PCM (seul le sous-flux binaire indépendant est décodé.)
- \*<sup>2</sup> Dolby Digital ou Multi PCM (seul le sous-flux binaire Dolby Digital est décodé.)
- \*<sup>3</sup> DTS ou Multi PCM (seul le sous-flux binaire central est décodé.)
- \*<sup>4</sup> Comme indiqué dans le tableau (seul le sous-flux binaire indépendant est décodé.)
- \*<sup>5</sup> Comme indiqué dans le tableau (seul le sous-flux binaire Dolby Digital est décodé.)
- \*<sup>6</sup> Comme indiqué dans le tableau (seul le sous-flux binaire central est décodé.)
- Si le dispositif raccordé n'est pas compatible avec le HDMI BITSTREAM, l'audio sera produit en sortie sous forme Multi PCM ou 2ch Downmix PCM, selon la capacité de l'appareil raccordé, même si vous sélectionnez "Multi HDMI(Normal)" dans le réglage "Sortie Audio HDMI". Veuillez vous référer à la page [32.](#page-36-0)

#### <span id="page-17-17"></span>**Système de protection de droits d'auteur**

Pour lire les images vidéo numériques d'un disque BD/DVD avec une connexion HDMI, il faut que l'appareil et le dispositif d'affichage (ou un amplificateur AV) prennent tous deux en charge un système de protection de droit d'auteur appelé HDCP (système de protection de contenu numérique haut de gamme). Le HDCP est une technologie de protection de droits d'auteur qui inclut le chiffrage des données et l'authentification de l'équipement AV raccordé. Cet appareil prend en charge le système HDCP. Veuillez lire le manuel de I'utilisateur de votre appareil d'affichage (ou de l'amplificateur AV) pour en savoir davantage.

\* HDMI: Interface multimédia haute définition

#### **Remarque**

13

**FRANÇAIS**

- Lorsque vous utilisez un afficheur non compatible avec HDCP, l'image ne peut pas être visionnée correctement.
- Les signaux audio provenant de la prise jack HDMI (y compris la fréquence d'échantillonnage, le nombre de canaux et longueur de bit) peut être limité par l'appareil qui est raccordé.
- Parmi les moniteurs prenant en charge le système HDMI, certains ne prennent pas en charge la sortie audio (par ex., les projecteurs). Dans les raccords avec des dispositifs tels que cet appareil, les signaux audio ne sont pas émis à partir de la prise jack HDMI.

#### <span id="page-17-13"></span><span id="page-17-1"></span>**Connexion numérique à un amplificateur AV avec décodeur intégré**

![](_page_17_Figure_25.jpeg)

#### câble audio numérique coaxial

![](_page_17_Figure_27.jpeg)

#### <span id="page-18-2"></span>**[Raccords](#page-14-1)**

#### <span id="page-18-1"></span>-**Les signaux audio en sortie de DIGITAL OUT (COAXIAL)**

Lorsque le HDMI et le DIGITAL OUT sont tous les deux branchés à d'autres appareils, les signaux audio produits par le HDMI OUT seront également produits pas la prise DIGITAL OUT. Par contre, le signal HDMI 2ch sera émis de la prise HDMI OUT si le dispositif raccordé ne prend pas en charge Dolby Digital et DTS.

< Lorsque HDMI n'est pas branché ou si "Son muet" est sélectionné >

Si HDMI n'est pas branché ou si "Son muet" est sélectionné dans les réglages "Sortie Audio HDMI", le signal audio émis par le DIGITAL OUT changera en fonction du réglage "Sortie numérique". Reportezvous au tableau suivant.

Pour régler "Sortie numérique", appuyez **[SETUP**], pour sélectionner "Rapide" → "Sortie Audio HDMI"  $\rightarrow$  "Son muet" ou "Personnal."  $\rightarrow$  "Son"  $\rightarrow$  "Sortie Audio HDMI"  $\rightarrow$  "Son muet".

<span id="page-18-16"></span><span id="page-18-15"></span><span id="page-18-12"></span><span id="page-18-11"></span><span id="page-18-9"></span><span id="page-18-8"></span><span id="page-18-7"></span><span id="page-18-6"></span>![](_page_18_Picture_404.jpeg)

<span id="page-18-13"></span><span id="page-18-10"></span><span id="page-18-5"></span><span id="page-18-3"></span>• Ce tableau ne s'applique que si le HDMI n'est pas branché ou si le "Son muet" est sélectionné dans les réglages "Sortie Audio HDMI".

• Si "Mode Audio Disque BR" est réglé sur "Sortie Audio HD" ou le titre du BD n'a pas de signal audio secondaire ou interactif, les signaux audio seront émis comme indiqué dans le tableau.

• Si le "Mode Audio Disque BR" est réglé sur "Sortie Audio Mixte" et le titre du BD a un signal audio secondaire ou interactif, les signaux audio seront émis comme suit:

\*<sup>1</sup> Seul le sous-flux binaire indépendant est décodé.

- \*<sup>2</sup> Seul le sous-flux binaire Dolby Digital est décodé.
- \*<sup>3</sup> Seul le sous-flux binaire central est décodé.

#### **Remarque**

• Afin d'émettre un signal PCM à partir de la prise DIGITAL OUT tout en produisant un signal audio HDMI, réglez "Mode Audio Disque BR" à "Sortie Audio Mixte" et réglez "Sortie Audio HDMI" à "Multi HDMI(LPCM)".

#### **Câbles exclus.**

Veuillez acheter les câbles requis auprès de votre détaillant.

## <span id="page-18-14"></span><span id="page-18-0"></span>**Connexion à un appareil doté de 2 canaux pour entrées audio analogues**

<span id="page-18-4"></span>![](_page_18_Figure_19.jpeg)

#### **Les câbles fournis utilisés dans ce raccord sont les suivants:**

• Câble audio RCA (L/R) x 1

#### **Remarque**

• Au moment de brancher à un dispositif stéréo audio à deux canaux, utilisez les prises 2ch AUDIO OUT. Pour les logiciels enregistrés en multi-canaux, les signaux analogues qui ont fait l'objet d'un mixage réducteur à 2 canaux sont produits.

**[Raccords](#page-14-1)**

![](_page_19_Picture_0.jpeg)

#### <span id="page-19-2"></span><span id="page-19-0"></span>**Connexion réseau avec LAN**

• Vous pouvez utiliser un disque assurant une fonction BD-Live en raccordant l'appareil à Internet. (Pour en savoir davantage sur BD-Live, voyez [page 28.](#page-32-1))

![](_page_19_Figure_5.jpeg)

#### <span id="page-19-3"></span><span id="page-19-1"></span>**Raccord du cordon d'alimentation CA**

Après avoir exécuté tous les raccords nécessaires, branchez le cordon CA sur la prise d'entrée AC IN. Ensuite, branchez le cordon CA sur la prise de sortie CA.

![](_page_19_Figure_8.jpeg)

#### **Les câbles fournis utilisés dans ce raccord sont les suivants:**

• 1 cordon d'alimentation CA

#### **Remarque**

• Insérez les prises de façon sûre. Des raccords incomplets entraîneront la production de bruit.

**Des câbles non fournis sont utilisés dans cette connexion.** Veuillez acheter les câbles requis auprès de votre détaillant.

#### **Remarque**

- Après la connexion à Internet, configurez les paramètres réseau nécessaires.
- Ne branchez aucun autre qu'un câble LAN à la borne ETHERNET pour ne pas endommager l'appareil.
- Si votre équipement de télécommunication (modem, etc.) n'a pas de fonctions de routeur à bande large, connectez l'un de ces routeurs.
- Si votre équipement de télécommunication (modem, etc.) a des fonctions de routeur à bande large mais n'a pas de port libre, utilisez un concentrateur.
- Pour un routeur à bande large, utilisez un routeur prenant en charge 10BASE-T/100BASE-TX.
- Ne connectez pas votre ordinateur directement sur le terminal ETHERNET de cet appareil.

**[Autres](#page-46-2)**

# <span id="page-20-3"></span><span id="page-20-2"></span>**Lecture**

<span id="page-20-4"></span>![](_page_20_Picture_442.jpeg)

- **REMARQUE**
- $\cdot$   $\bigcirc$  pourrait apparaître en haut à droite de l'écran lorsque l'opération est bloquée par le disque ou cet appareil.
- Pendant la lecture d'un disque à 2 couches, les images peuvent s'arrêter pendant un moment. Le cas se présente lorsque la 1e couche passe sur la 2e. Il ne s'agit pas d'une anomalie de fonctionnement.
- Le fonctionnement peut varier pendant la lecture avec ce menu de disque. Voir le manuel accompagnant le disque pour les détails.

![](_page_20_Figure_7.jpeg)

#### **A propos des noms de boutons dans cette explication**

- < > : Boutons sur l'unité principale
- [ ] : Boutons sur la télécommande

#### **Nom du bouton seulement:**

Boutons sur l'unité principale et la télécommande

![](_page_20_Figure_13.jpeg)

#### <span id="page-20-0"></span>**Allumer l'appareil**

**Appuyez [POWER ON] ou <ON/STANDBY> pour allumer l'appareil.**

L'indicateur de marche s'éclaire en vert.

## -**Mettre l'appareil en mode de veille**

Appuyez sur **[POWER OFF]** ou **<ON/STANDBY>** pour mettre l'appareil en mode veille.

L'indicateur de marche s'éclaire en rouge.

#### **Remarque**

• L'alimentation court toujours dans certains circuits même quand l'appareil est en mode de veille. Lorsque vous quittez votre domicile pendant des périodes de temps prolongées ou en voyage, débranchez le cordon CA de la prise CA.

> 16 **FRANÇAIS**

<span id="page-20-5"></span><span id="page-20-1"></span>![](_page_20_Figure_22.jpeg)

Appuyez sur  $\triangleq$  pour ouvrir le plateau de chargement, puis retirez le disque avant de mettre l'appareil en veille.

**[Configuration](#page-33-3)  [de fonction](#page-33-3)**

**[Introduction](#page-6-10)**

Introduction

**Raccords [Raccords](#page-14-0)**

**[Lecture](#page-20-3)**

![](_page_21_Figure_1.jpeg)

#### <span id="page-21-5"></span><span id="page-21-0"></span>**Opérations avec menu de disque, menu de titres et menu contextuel**

# **BD-V DVD-V AVCHD**

Un bon nombre de disques BD et DVD contiennent un menu de disque (DVD), un menu de titres (BD/DVD/AVCHD) ou un menu contextuel (vidéo BD) décrivant le contenu du disque, ou un menu de disque vous guidant dans les diverses fonctions disponibles sur le disque. Le contenu des menus peut changer en fonction des disques.

#### **Menu de disque (DVD)**

- **1) Appuyez sur [POP UP MENU / MENU].**
	- Le menu de disque s'affiche.
- 2) Utilisez  $[\triangle / \nabla / \triangle ]$  pour sélectionner un élément, puis **appuyez sur [ENTER].**

## **Menu de titres (BD/DVD/AVCHD)**

- 
- **2)** Utilisez  $\left[\bigtriangleup / \nabla / \bigtriangleup / \bigtriangleright\right]$  pour sélectionner un élément, puis **appuyez sur [ENTER].**

## **Menu contextuel (vidéo BD)**

- Il s'agit d'une fonction spéciale pour certains BD. Quand vous appuyez sur **[POP UP MENU / MENU]**, un menu s'affiche à l'écran en incrustation tandis que la lecture du contenu se poursuit.
- **1) Pendant la lecture d'un BD, appuyez sur [POP UP MENU / MENU].**
- **2)** Utilisez  $[\triangle / \nabla / \triangle ]$  pour sélectionner un élément, puis **appuyez sur [ENTER].**

## **Remarque**

- Si la fonction n'est pas disponible,  $\Omega$  pourrait s'afficher sur l'écran de télévision.
- Le contenu des menus et les opérations correspondantes de menu peuvent varier d'un disque à l'autre. Voir le manuel accompagnant le disque pour les détails.
- Le menu BD/DVD/AVCHD varie en fonction des disques.

## <span id="page-21-4"></span><span id="page-21-1"></span>**Lecture d'un DVD-RW/-R en mode VR**

# **DVD-VR**

Lorsque vous lisez un DVD-RW/-R en mode VR, vous pouvez choisir "Original" ou "Playlist" si le disque contient une "Playlist".

- **1) En mode d'arrêt, appuyez sur [POP UP MENU / MENU] pour ouvrir le menu DVD.**
- **2) Utilisez [**Y **/** Z**] pour sélectionner "Original" ou "Playlist".**

![](_page_21_Picture_25.jpeg)

**3)** Utilisez ∫ $\triangle$  /  $\triangledown$ ] pour sélectionner le titre souhaité, puis **appuyez sur** B **ou [ENTER].**

## **Remarque**

- "Original" est le titre qui est actuellement enregistré sur le disque.
- La liste de lecture est la version modifiée de l'original.
- Si le disque ne contient pas de liste de lecture, celle-ci ne sera pas affichée sur le menu DVD.

#### <span id="page-21-6"></span><span id="page-21-2"></span>**Pause**

#### 1) Pendant la lecture, appuyez sur **II**.

La lecture sera mise en pause.

![](_page_21_Picture_34.jpeg)

**2)** Appuyez sur ▶ pour retourner en lecture normale.

#### **Remarque**

• Pour un BD, un DVD et un DivX®, réglez "Mode Immobilité" sur "Trame" dans le menu "Video" si les images en mode de pause sont flous (voir page [31\)](#page-35-1).

#### <span id="page-21-7"></span><span id="page-21-3"></span>**Reprendre la lecture**

- **1)** Pendant la lecture, appuyez sur **...** 
	- Un message de reprise s'affichera à l'écran.

![](_page_21_Picture_643.jpeg)

<Exemple: BD>

2) Appuyez sur  $\blacktriangleright$ .

En quelques secondes, la lecture reprendra à partir du point auquel elle s'était arrêtée auparavant. Pour annuler la reprise de lecture et reprendre la lecture depuis le début, appuyez sur ■ une autre fois tandis que la lecture est à l'arrêt.

#### **Remarque**

- Pour un MP3, Windows Media™ Audio ou JPEG, la lecture reprendra à partir du début du fichier actif.
- Les informations de reprise seront enregistrées même lorsque l'appareil est en mode veille.
- $\cdot$  Si vous ouvrez le plateau de chargement ou appuyez sur une autre fois en mode arrêt, les informations de reprise seront effacées.
- La reprise de lecture mai ne pas être disponible pour un BD qui prend en charge les applications Java (BD-J).
- En mode "Carte SD", les informations de reprise seront effacées si:
- la carte mémoire SD est enlevée.
- l'appareil est réglée au mode veille.

# **[Lecture](#page-20-3)**

**Configuration<br>de fonction [Configuration](#page-33-3)  [de fonction](#page-33-3)**

**[Autres](#page-46-2)**

## **1) Appuyez sur [TOP MENU].**

![](_page_21_Picture_59.jpeg)

<span id="page-22-5"></span>

<span id="page-22-0"></span>![](_page_22_Figure_2.jpeg)

- recul rapide entre différents fichiers n'est pas disponible. • Pour un CD audio, la recherche rapide vers l'avant/l'arrière
- entre différentes pistes n'est pas disponible pendant la lecture programmée et la lecture aléatoire.
- Pour certains fichiers DivX®, la recherche en avance/recul rapide pourrait ne pas fonctionner.

#### <span id="page-22-4"></span><span id="page-22-1"></span>**Lecture en avance lente**

## **BD-V DVD-V DVD-VR AVCHD DivX®**

- 1) Pendant la lecture, appuyez sur **II**.
- 2) Appuyez sur  $\blacktriangleright\blacktriangleright$ .
	- La lecture au ralenti commencera et l'audio sera en mode silencieux.
- **3)** Appuyez sur  $\rightarrow$  plusieurs fois pour sélectionner la vitesse **souhaitée.**
	- 3 niveaux différents sont prévus pour la vitesse d'avance lente.

Bouton  $\blacktriangleright$ 

![](_page_22_Picture_14.jpeg)

**4)** Appuyez sur▶ pour retourner en lecture normale.

#### **Remarque**

- Réglez "Mode Immobilité" sur "Trame" dans le menu "Video" si les images en mode de lecture lente sont floues (voir page [31\)](#page-35-1).
- Le recul lent n'est pas disponible.

<span id="page-22-7"></span><span id="page-22-2"></span>**Lecture pas-à-pas**

# **BD-V DVD-V DVD-VR AVCHD DivX®**

#### **1) Pendant la lecture, appuyez sur** F**.**

• La lecture entrera en pause et l'audio en mode silencieux. Le disque avance trame par trame chaque fois qu'on appuie sur

![](_page_22_Figure_23.jpeg)

**2)** Appuyez sur ▶ pour retourner en lecture normale.

#### **Remarque**

- Réglez "Mode Immobilité" sur "Trame" dans le menu "Video" si les images en mode de pause sont floues (voir page [31\)](#page-35-1).
- Seule l'avance pas à pas est disponible.

![](_page_22_Picture_28.jpeg)

## <span id="page-22-6"></span><span id="page-22-3"></span>**Dialogue rapide**

# **BD-V DVD-V DVD-VR AVCHD**

Cette fonction exécute la lecture à une vitesse de 1,3 fois celle de la lecture normale tout en maintenant la sortie audio. La vitesse n'est disponible que sur les disques enregistrés en format Dolby Digital.

**1) Pendant la lecture, appuyez plusieurs fois sur [MODE] jusqu'à ce que le dialogue rapide s'affiche.**

![](_page_22_Picture_33.jpeg)

- **2)** Appuyez sur [ENTER] ou  $\left[\langle \frac{1}{2} \rangle \right]$  pour passer sur  $\left[\frac{1}{2}\right]$  (x1,3) **ou éteindre.**
	- **"Hf"** : Lecture en vitesse normale.
	- **" "** : Lecture à environ 1,3 fois la vitesse de la lecture normale.
- **3)** Appuyez sur  $\triangleright$  pour retourner en lecture normale.

#### **Remarque**

- Chaque fois que vous appuyez sur , le paramètre sera mis en position "Hf".
- Le sous-titrage reste affichable pendant cette fonction.
- L'ajustement de l'image et le réglage de la langue en audio ne peuvent être modifiés pendant l'exécution de cette fonction.
- L'ambiophonie virtuelle ne fonctionne pas pendant l'exécution de cette fonction.
- Cette fonction pourrait ne pas marcher en certains points du disque.
- Pendant l'exécution de cette fonction, Multi/2ch PCM sera produit par la sortie HDMI, 2ch PCM sera produit par la sortie audio numérique, ou le son analogue à 2 canaux sera produit par la sortie audio analogue.

**[Configuration](#page-33-3)  [de fonction](#page-33-3)**

**Configuration<br>de fonction** 

![](_page_22_Picture_46.jpeg)

**[Lecture](#page-20-3)**

![](_page_23_Picture_0.jpeg)

#### <span id="page-23-0"></span>**Répéter la lecture**

La fonction de répétition disponible peut varier selon les disques.

**1) Pendant la lecture, appuyez sur [REPEAT] plusieurs fois jusqu'à ce que le mode de répétition souhaité s'affiche à l'écran.**

**Mode de répétition Support disponible**

Les modes de répétition suivants sont disponibles.

**Raccords [Raccords](#page-14-0)**

**[Introduction](#page-6-10)**

Introduction

![](_page_23_Picture_654.jpeg)

<span id="page-23-6"></span>![](_page_23_Picture_655.jpeg)

**[Configuration](#page-33-3)  [de fonction](#page-33-3)**

Configuration de fonction

**[Autres](#page-46-2)**

<span id="page-23-8"></span><span id="page-23-3"></span>![](_page_23_Picture_656.jpeg)

# <span id="page-23-7"></span><span id="page-23-1"></span>**Répétition A-B**

fichier

**Tout r** 

#### **BD-V DVD-V DVD-VR CD AVCHD DivX®**

La section souhaitée peut être relue en répétition.

- **1) Appuyez sur [A-B REPEAT] au point de départ A souhaité.**
- **2) Appuyez sur [A-B REPEAT] au point de fin B souhaité.** • La séquence de répétition commence.
- **3) Appuyez sur [A-B REPEAT] pour quitter la séquence.**

#### **Remarque**

- Le réglage de répétition de chapitre/titre/piste/groupe sera effacé en se déplaçant vers un autre chapitre, titre, piste/ fichier ou dossier.
- La lecture en répétition ne fonctionne pas pendant la lecture en répétition A-B.
- La fonction de répétition de chapitre/titre n'est pas disponible avec certaines scènes.
- La fonction de répétition A-B ne peut être réglée que dans le titre actuel ou la piste ou le fichier actif.
- La fonction de répétition A-B n'est pas disponible avec certaines scènes.
- Pour annuler le point A qui a été spécifié auparavant, appuyez sur **[CLEAR]**.
- La lecture en répétition A-B ne fonctionne pas en mode de répétition de chapitre, titre, piste, groupe ou tout répéter.
- Pour certains fichiers DivX®, la lecture en répétition A-B pourrait ne pas fonctionner.

#### <span id="page-23-5"></span><span id="page-23-2"></span>**Lecture programmée**

![](_page_23_Picture_26.jpeg)

Vous pouvez programmer le disque de sorte à effectuer la lecture dans l'ordre souhaité.

#### **1) En mode d'arrêt, appuyez sur [MODE].**

• L'écran de programme s'affiche.

2) Utilisez  $[\triangle / \nabla]$  pour sélectionner une piste ou un fichier, **puis appuyez sur [ENTER].**

![](_page_23_Picture_31.jpeg)

<Exemple: MP3>

- Pour MP3, Windows Media<sup>™</sup> Audio, et JPEG, utilisez **[**△/ ▽] pour sélectionner un dossier, puis appuyez sur **[ENTER]** d'abord, avant d'utiliser  $[\Delta / \nabla]$  pour sélectionner une piste ou un fichier, enfin appuyez sur **[ENTER]**.
- Appuyez sur **[CLEAR]** pour effacer la dernière piste ou le dernière fichier du programme.
- <span id="page-23-4"></span>**[Lecture](#page-20-3) [Lecture](#page-20-3)** • Sélectionner "Annul Tout" en bas de la liste pour effacer toutes les pistes et tous les fichiers dans le programme.
	- La piste ou le fichier programmé est affiché dans l'écran de droite.
	- Si le programme entier ne peut pas être affiché sur l'écran,  $"\blacktriangledown"$  ou  $"\blacktriangle"$  s'affiche.
	- Utilisez **[**Y **/** Z**]** pour aller d'avant en arrière dans la hiérarchie des dossiers.
	- Si huit pistes ou fichiers, ou plus, ont été réglés dans un programme, utilisez le **[YEL]**/**[BLU]** pour voir toutes les pistes et tous les fichiers.
	- **3** Appuyez sur ▶ pour lancer la lecture programmée.
		- La lecture programmée commencera alors.

#### **Remarque**

- Pendant la lecture programmée, appuyez sur une fois pour définir le point de reprise, puis sur pour reprendre la lecture programmée au point où **L** a été enfoncé (CD audio) ou depuis le début du fichier où **L** a été enfoncé (MP3, Windows Media™ Audio ou JPEG).
- Pendant la lecture programmée, appuyez deux fois sur pour afficher l'écran de programme. Pour retourner sur la lecture programmée normale, appuyez sur **[RETURN]** afin de quitter l'écran de programme, puis appuyez sur  $\blacktriangleright$ .
- Votre programme reste en mémoire jusqu'à ce que le plateau de chargement soit ouvert ou jusqu'à ce que l'appareil soit en mode de veille.
- Jusqu'à 99 pistes/fichiers peuvent être entrés.
- Pour répéter la piste ou le fichier actif dans le programme, appuyez sur **[REPEAT]** plusieurs fois jusqu'à ce que
- Piste" apparaisse en cours de lecture. Pour répéter l'ensemble du programme, appuyez sur **[REPEAT]** plusieurs

fois jusqu'à ce que " Tout" apparaisse pendant la lecture.

- Même si un disque inséré contient des fichiers mixtes MP3 et Windows Media™ Audio, la fonction de programme permet une combinaison de 99 fichiers MP3 et Windows Media™ Audio.
- Le nombre total de pistes sélectionnées pour la lecture du programme sera affiché sur l'affichage du panneau avant.
- La lecture à partir d'une piste ou d'un fichier souhaité et la lecture aléatoire ne sont pas disponibles pendant la lecture programmée.

![](_page_23_Picture_53.jpeg)

#### **[Lecture](#page-20-3) [Lecture](#page-20-3)**

#### <span id="page-24-0"></span>**Paramètre PIP (incrustation d'images) (BONUSVIEW)**

## **BD-V**

Certaines vidéos BD disposent de la fonction d'incrustation d'images (PIP) permettant d'afficher une vidéo secondaire dans la vidéo primaire. Vous pouvez appeler la vidéo secondaire en appuyant plusieurs fois sur **[MODE]** chaque fois que la scène contient une vidéo secondaire.

![](_page_24_Picture_5.jpeg)

- **1) Pendant la lecture, appuyez plusieurs fois sur [MODE] jusqu'à ce que la boîte de paramétrage PIP s'affiche.** • Les informations PIP s'afficheront.
- **2)** Utilisez [△ / ▽] pour sélectionner la vidéo secondaire de **votre choix.**
	- La vidéo secondaire sera affiché et l'audio secondaire sera émis en sortie.
- **3) Appuyez sur [RETURN] ou [MODE] pour afficher les informations PIP.**

#### **Remarque**

• Le signal audio secondaire ne sera pas reproduit si l'audio secondaire est réglé sur "Hf" ou si "Mode Audio Disque BR" est réglé sur "Sortie Audio HD". Référez-vous au ["Réglage du](#page-28-3)  [mode audio BD" à la page 24.](#page-28-3)

#### <span id="page-24-3"></span><span id="page-24-1"></span>**Lecture aléatoire**

# **CD MP3 WMA JPEG**

Cet appareil trie l'ordre de lecture des pistes/fichiers.

#### **1) En mode d'arrêt, appuyez sur [RANDOM].**

![](_page_24_Figure_16.jpeg)

<Exemple: CD audio>

#### 2) Appuyez sur ▶ pour lancer la lecture aléatoire.

#### **Remarque**

- $\cdot$  Pendant la lecture aléatoire, appuyez sur  $\blacksquare$  une fois pour définir le point de reprise, puis sur  $\rightarrow$  pour reprendre la lecture aléatoire au point où **a** a été enfoncé (CD audio) ou depuis le début du fichier où ■ a été enfoncé (MP3, Windows Media™ Audio ou JPEG).
- Pendant la lecture aléatoire, appuyez deux fois sur pour afficher l'écran de lecture aléatoire. Pour annuler la lecture aléatoire, appuyez sur **[RANDOM]** lorsque la lecture aléatoire s'affiche.
- Pour répéter la piste ou le fichier actif dans la sélection aléatoire, appuyez sur **[REPEAT]** plusieurs fois jusqu'à ce que
- " Piste" apparaisse en cours de lecture. Pour répéter

l'ensemble de la sélection aléatoire, appuyez sur **[REPEAT]** plusieurs fois jusqu'à ce que " Tout" apparaisse pendant la lecture.

- Vous ne pouvez pas retourner sur la piste ou le fichier précédent pendant une lecture aléatoire.
- Pour un disque contenant des fichiers mixtes MP3 et Windows Media™ Audio, la lecture aléatoire de ces fichiers sera exécutée.

![](_page_24_Figure_27.jpeg)

# <span id="page-24-4"></span><span id="page-24-2"></span>**Zoom**

# **DVD-V DVD-VR DivX® JPEG**

Cette fonction vous permet d'agrandir l'image vidéo et de parcourir l'image agrandie.

#### **1) Appuyez sur [ZOOM] en cours de lecture.**

- La lecture continue.
- **2) Appuyez sur [ZOOM] plusieurs fois pour sélectionner le facteur souhaité d'agrandissement: x1.2, x1.5, x2.0, x4.0 ou éteint.**
	- Le zoom "x4.0" n'est pas disponible pour les fichiers DivX® et JPEG.

![](_page_24_Picture_35.jpeg)

**3)** Utilisez  $[\triangle / \nabla / \triangle ]$  pour déplacer l'image agrandie sur **l'écran.**

![](_page_24_Figure_37.jpeg)

**4) Appuyez plusieurs fois sur [ZOOM] pour quitter le mode de zoom.**

![](_page_25_Picture_0.jpeg)

**[Introduction](#page-6-10)**

Introduction

**Raccords [Raccords](#page-14-0)**

**[Lecture](#page-20-3)**

#### **Remarque**

- Pour BD et AVCHD, la fonction de zoom n'est pas disponible.
- La fonction de zoom ne fonctionne pas pendant que le menu de disque est affiché.
- L'écran de navigation n'est pas disponible sur JPEG.
- Vous ne pouvez pas parcourir en panoramique l'image agrandie sur certains fichiers JPEG.
- Pour certains DVD, la fonction de zoom "x4.0" n'est pas disponible.
- Pour les fichiers DivX® avec une petite image, la fonction de zoom n'est pas disponible.
- Pour DivX®, certains facteurs d'agrandissement pourraient ne pas être disponibles selon la taille de l'image.
- Pour DivX<sup>®</sup>, l'écran peut noircir un instant lorsque le facteur d'agrandissement est modifié ou la position du zoom se déplace. Il ne s'agit pas d'une anomalie de fonctionnement.

#### <span id="page-25-3"></span><span id="page-25-0"></span>**Angle de caméra**

# **BD-V DVD-V**

Certains BD et DVD contiennent des scènes ayant été prises simultanément de divers angles. Vous pouvez changer l'angle de caméra quand  $\frac{\infty}{\cdot}$ s'affiche à l'écran.

#### **1) Appuyez sur [ANGLE] en cours de lecture.**

- L'angle sélectionné sera affiché sur la barre d'affichage en haut de l'écran.
- 2) Utilisez  $[\triangle / \nabla]$  pour sélectionner votre angle souhaité.

#### **Remarque**

page [36.](#page-40-1)

<span id="page-25-1"></span>**Recherche**

- Si le paramètre "Icône de L'Angle" est "Hf" dans le menu "Autres",  $\infty$ <sub>k</sub> ne s'affichera pas. Veuillez vous référer à la
- **[Autres](#page-46-2)**

**[Configuration](#page-33-3)  [de fonction](#page-33-3)**

**Configuration<br>de fonction** 

# **d** Utilisation de  $\left|\frac{4}{4}\right|$

**1)** Appuyez sur **▶▶** pour omettre le chapitre, la piste ou le **fichier suivant en cours de lecture.**

Pour retourner sur le chapitre, la piste ou le fichier suivant, appuyez sur  $\blacktriangleleft$  deux fois en succession rapide.

#### **Remarque**

• Si le titre ne contient aucun chapitre,  $\blacktriangleright\blacktriangleright\blacktriangleright\blacktriangleright\blacktriangleright\blacktriangleleft\substack{\text{ch}(\text{and}\text{de})}$ titre.

#### **[Lecture](#page-20-3) [Lecture](#page-20-3)** -**Utilisation de [SEARCH MODE]**

En utilisant le **[SEARCH MODE]**, vous pouvez sélectionner les options de recherche suivantes.

<span id="page-25-5"></span><span id="page-25-4"></span>![](_page_25_Picture_668.jpeg)

- <span id="page-25-6"></span>**1) Sélectionnez un type de recherche en appuyant sur [SEARCH MODE].**
	- Chaque fois que vous appuyez sur **[SEARCH MODE]**, le type de recherche change.
- **2) Entrez le numéro correspondant au chapitre, à la piste, au fichier, au titre ou l'heure à rechercher en utilisant [les boutons numériques].**
	- Chapitre, titre, piste ou heure à laquelle la recherche commencera.
	- Par ex.
	- Pour un disque de moins de 10 titres, appuyer directement sur le numéro de titre.
	- Pour un disque de 10 ou plus mais moins de 100 titres, pour lire une titre d'un chiffre, d'abord appuyer sur **[0]**, puis entrer le numéro de titre (par ex. pour la titre 3, appuyer sur **[0]**, **[3]**). Pour lire une titre à deux chiffres, entrer le numéro de titre.
	- Pour les disques de 100 ou plus de titres, pour lire une titre d'un ou de deux chiffres, d'abord appuyer sur **[0]**, puis entrer le numéro de titre (par ex. pour la titre 3, appuyer sur **[0]**, **[0]**, **[3]** et pour la titre 26, appuyer sur **[0]**, **[2]**, **[6]**). Pour lire une titre à trois chiffres, entrer le numéro de titre.

#### **Remarque**

- Pendant la lecture programmée ou aléatoire, les fonctions de recherche ne sont pas disponibles sauf en utilisant  $\left|\leftarrow\right\rangle$
- La fonction de recherche horaire n'est disponible que dans la même piste, le même fichier ou le même titre.
- Pour certains fichiers DivX®, la recherche horaire pourrait ne pas fonctionner.
- Pour BD et AVCHD, la recherche par chapitre ou la recherche horaire ne sont disponible que pendant la lecture.

## -**Recherche de repère**

Cette fonction vous permet d'assigner un point spécifique sur un titre ou une piste pour rappel plus tard.

- **1) Pendant la lecture, appuyez plusieurs fois sur [SEARCH MODE] jusqu'à ce que la boîte de paramétrage de repère s'affiche.**
- <span id="page-25-2"></span>**2) Utilisez [**Y **/** Z**] pour sélectionner un numéro de repère (1-9).**

#### **MKR 123456789 AC** --- --: --: --

**3) Lorsque le disque atteint le point auquel vous voulez établir un repère, appuyez sur [ENTER].**

• Le titre ou la piste et le temps de lecture écoulé s'afficheront à l'écran.

- **4) Appuyez sur [SEARCH MODE] ou [RETURN] pour quitter.**
- **5) Pour retourner sur le repère plus tard, appelez le paramètre de repère en appuyant sur [SEARCH MODE] plusieurs fois en cours de lecture ou en mode arrêt, et utilisez [**Y **/** Z**] pour choisir le marqueur souhaité, puis appuyez sur [ENTER].**

#### **Remarque**

- Ouvrir le plateau de chargement, mettre l'appareil en mode de veille ou sélectionner "AC" à l'étape **[2\)](#page-25-2)** avant d'appuyer sur **[ENTER]** effacera tous les repères.
- **Pour effacer un repère, utilisez <b>[**√ / D] et sélectionnez le numéro de repère à effacer, puis appuyez sur **[CLEAR]**.
- Vous pouvez ainsi désigner jusqu'à 9 points comme repères.
- Pour les vidéos BD et AVCHD, la recherche par repère entre différents titres n'est pas disponible.
- Pour les BD et AVCHD, vous ne pouvez retourner sur le repère que pendant la lecture.

![](_page_25_Picture_56.jpeg)

**[Lecture](#page-20-3) [Lecture](#page-20-3)**

![](_page_26_Figure_2.jpeg)

#### <span id="page-26-1"></span><span id="page-26-0"></span>**Affichage écran**

Vous pouvez contrôler les informations relatives au disque actif en appuyant sur **[DISPLAY]**.

Pour ouvrir l'affichage écran, appuyez sur **[DISPLAY]** en cours de lecture. Chaque fois que vous appuyez sur **[DISPLAY]**, les informations changent. Selon le support, les informations peuvent varier.

# **BD-V AVCHD**

ARRET  $\rightarrow$  Informations sur le Titre/Chapitre  $\rightarrow$  Informations sur le Titre (temps écoulé)  $\rightarrow$  Informations sur le Titre (temps restant)  $\rightarrow$ Informations  $HDMI \rightarrow ARRFT$ 

# **DVD-V DVD-VR**

ARRET  $\rightarrow$  Informations sur le Chapitre (temps écoulé)

 $\rightarrow$  Informations sur le Chapitre (temps restant)  $\rightarrow$  Informations sur le Titre (temps écoulé)  $\rightarrow$  Informations sur le Titre (temps restant)  $\rightarrow$  Informations sur le débit binaire  $\rightarrow$  Informations HDMI  $\rightarrow$  ARRFT

# **CD**

ARRET (Informations sur la piste (temps écoulé))  $\rightarrow$  Informations sur la piste (temps restant)  $\rightarrow$  Informations sur le disque\* (temps écoulé)  $\rightarrow$  Informations sur le disque\* (temps restant)  $\rightarrow$  ARRET (Informations sur la piste (temps écoulé))

(\* non disponible pendant la lecture programmée/aléatoire)

# **DivX®**

ARRET  $\rightarrow$  Informations sur le fichier (temps écoulé)  $\rightarrow$ Informations sur le fichier (temps restant)  $\rightarrow$  Informations sur le nom de fichier  $\rightarrow$  Informations HDMI  $\rightarrow$  ARRET

# **MP3**

ARRET (Informations sur le fichier (temps écoulé))  $\rightarrow$  Informations sur le nom de fichier  $\rightarrow$  ARRET (Informations sur le fichier (temps écoulé))

# **WMA**

ARRET (Informations sur le fichier (temps écoulé))  $\rightarrow$  Informations sur le nom de fichier  $\rightarrow$  Informations sur balise (nom du titre)  $\rightarrow$ Informations sur balise (nom de l'artiste)  $\rightarrow$  ARRET (Informations sur le fichier (temps écoulé))

**JPEG**

ARRET  $\rightarrow$  Informations sur le fichier  $\rightarrow$  Informations sur le nom de fichier A ARRET

# <span id="page-26-2"></span> $\blacksquare$  Informations sur le chapitre

![](_page_26_Figure_23.jpeg)

<Informations sur le titre / chapitre pour BD/AVCHD>

![](_page_26_Figure_25.jpeg)

- A **Numéro de chapitre actif/nombre total de chapitres**
- B **Temps écoulé/restant du chapitre en cours**
- C **Réglage actuel du mode répétition (seulement lorsque le réglage de la répétition est activé) (C: Répétition du chapitre, T: Répétition du titre, AB: Répétition A-B)**
- D **Indique que des images à angles multiples de caméra sont disponibles pour la scène**
- E **État actuel de la lecture**
- <span id="page-26-4"></span>**F** Numéro du titre actuel

## $\blacksquare$  Informations sur le titre

![](_page_26_Figure_33.jpeg)

G **Numéro de titre actif/nombre total de titres**

**Fall Temps écoulé/restant du titre en cours** 

#### 22 **FRANÇAIS**

# $\blacksquare$  Informations sur le débit binaire

![](_page_26_Figure_38.jpeg)

<Pour DVD-RW/-R en mode VR>

![](_page_26_Figure_40.jpeg)

- I **Débit binaire (quantité de données vidéo actuellement lues)**
- J **Numéro de couche (seulement pour disques à 2 couches) (L0: Couche 0 en cours de lecture. L1: Couche 1 en cours de lecture)**
- K **Type de titre (ORG: original, PL: liste de lecture)**

# <span id="page-26-3"></span> $\blacksquare$  Informations sur piste/fichier

![](_page_26_Figure_45.jpeg)

- L **Numéro de piste (fichier) actif/nombre total de piste (fichier)**
- M **Temps écoulé/restant de piste (fichier) en cours**
- N **Indication de lecture de carte mémoire SD**
- O **Réglage actuel du mode répétition (seulement lorsque le réglage de la répétition est activé) (T: Répétition piste/fichier, G: Répétition de groupe,**

**A: Tout répéter)**

![](_page_27_Picture_0.jpeg)

#### **[Lecture](#page-20-3) [Lecture](#page-20-3)**  $\blacksquare$  Informations sur le disque

![](_page_27_Figure_2.jpeg)

P **Numéro de piste actif/nombre total de pistes** Q **Temps écoulé/restant du disque en cours**

#### $\blacksquare$  Informations sur le nom de fichier

![](_page_27_Figure_5.jpeg)

## -**Informations sur balise**

![](_page_27_Figure_7.jpeg)

- S **Nom de titre sur les informations de balise du fichier Windows Media™ Audio actif**
- **ZO** Nom de l'artiste sur les informations de balise du fichier **Windows Media™ Audio actif**

## -**Informations HDMI**

![](_page_27_Figure_11.jpeg)

- U **Format vidéo HDMI**
- V **Résolution de l'image de sortie HDMI**
- *<u>Format audio HDMI</u>*
- X **Nombre maximal de canaux audio pouvant être acceptés par l'équipement raccordé**

#### **Remarque**

• Si le HDMI n'est pas branché, "---" sera affiché pour l'information concernant le HDMI.

#### <span id="page-27-3"></span><span id="page-27-0"></span>**Sélection du format audio et vidéo**

#### <span id="page-27-1"></span>**Sélection des flux/canaux audio**

![](_page_27_Figure_20.jpeg)

Certains disques ou certaines cartes SD avec des fichiers AVCHD contiennent plusieurs flux audio. Ils sont souvent en différentes langues audio ou formats audio. Pour les BD, l'audio disponible varie en fonction du paramètre "Mode Audio Disque BR". Voir page [24](#page-28-3) pour en savoir davantage.

#### -**BD-V**

- **1) Pendant la lecture, appuyez sur [AUDIO].**
- **2) Utilisez [**U **/** V**] pour sélectionner l'audio "Principal" ou "Secondaire" à régler, puis appuyez sur [ENTER].**

![](_page_27_Picture_589.jpeg)

- **"Principal"** : Règle l'audio pour l'image principale.
- **"Secondaire"** : Règle l'audio pour l'image auxiliaire. Lorsque l'image auxiliaire est activée, l'audio "Secondaire" sera émise.
- Pour écouter l'audio secondaire, le "Mode Audio Disque BR" doit être réglé sur "Sortie Audio Mixte". Veuillez vous référer à la page [24.](#page-28-3)

23 **FRANÇAIS**

- <span id="page-27-2"></span>**3) Utilisez [**U **/** V**] pour sélectionner le flux/canal audio de votre choix.**
- **4) Appuyez sur [AUDIO] pour quitter.**

# - **DVD-V DVD-VR CD AVCHD DivX®**

- **1) Pendant la lecture, appuyez sur [AUDIO].**
- **2)** Utilisez [△ / ▽] pour sélectionner le flux/canal audio de **votre choix.**

![](_page_27_Picture_590.jpeg)

- Pour le CD audio, vous pouvez sélectionner les options suivantes.
- **"Stéréo"** : Les canaux de droite et de gauche sont tous deux actifs (stéréo)
- **"L-ch"** : Seul le canal de gauche est actif
- **"R-ch"** : Seul le canal de droite est actif
- **3) Appuyez sur [AUDIO] pour quitter.**

#### **Remarque**

- Pour les DVD-RW/-R en mode VR avec le système MTS (son télévisé multicanaux), vous pouvez alterner entre "1.Pral" (audio principal), "1.Sous" (audio auxiliaire) et "1.Pral / Sous" (audio principal et auxiliaire).
- Pour certain BD, l'audio secondaire sera émis même si l'image auxiliaire est désactivée.
- Le mode son ne peut pas être changé pendant la lecture de disques non enregistrés en multi-son.
- Certains disques permettent de changer le réglage de la langue audio sur le menu de disque. (L'opération peut varier selon les disques. Voir le manuel accompagnant le disque pour les détails.)
- Appuyer sur **[AUDIO]** pourrait ne plus fonctionner sur certains disques avec flux/canaux audio multiples (par ex., DVD qui permet de changer le réglage audio sur le menu de disque).
- Si vous choisissez une langue qui a un code de langue à trois lettres, le code sera affiché chaque fois que vous changerez le réglage de la langue audio. Si vous choisissez toute autre langue, "---" s'affichera à la place de cela (voir page [47\)](#page-51-1).
- La sélection de la langue audio ne peut pas être faite pendant un dialogue rapide (voir page [18\)](#page-22-3).
- Si le disque n'a pas de langue audio, "Non Disponible" s'affichera.
- Pour les disques avec fichiers DivX®, seul l'audio MP3, MP2 ou Dolby Digital s'affiche. Tout autre audio sera affiché avec "---".
- Pour les DTS-CD (disque musique 5.1), "DTS" s'affichera. (La sélection des flux ou canaux audio n'est pas disponible.)

**[Lecture](#page-20-3)**

**Configuration<br>de fonction [Configuration](#page-33-3)  [de fonction](#page-33-3)**

**[Autres](#page-46-2)**

#### <span id="page-28-0"></span>**Sélection de la langue de sous-titrage**

# **BD-V DVD-V AVCHD** DivX<sup>®</sup>

Les BD, vidéo DVD, AVCHD et DivX® peuvent avoir des sous-titres en 1 ou plusieurs langues. On peut trouver les langues de soustitrage disponibles sur la boîte du disque. Vous pouvez changer la langue des sous-titres à tout moment en cours de lecture.

#### -**BD-V**

- **1) Pendant la lecture, appuyez sur [SUBTITLE].**
- **2)** Utilisez  $\lceil \triangle / \nabla \rceil$  pour sélectionner "Sous-titre principal", **"Sous-titre secondaire" ou "Style sous-titres", puis appuyez sur [ENTER].**

![](_page_28_Picture_8.jpeg)

- **"Sous-titre principal"** : Règle le sous-titrage pour l'image principale.
- **"Sous-titre secondaire"** : Règle le sous-titrage pour l'image auxiliaire.
- **"Style sous-titres"** : Spécifie le style des sous-titres.
- **3)** Utilisez 「△ / ▽ l pour sélectionner votre sous-titrage **souhaité.**
- **4) Appuyez sur [SUBTITLE] pour quitter.**

#### - $\vert$ DVD-V $\vert$ AVCHD $\vert$ DivX®

- **1) Pendant la lecture, appuyez sur [SUBTITLE].**
- **2)** Utilisez 「△ / ▽ l pour sélectionner votre sous-titrage **souhaité.**

 $FMR$  /3  $\triangle$ 

**3) Appuyez sur [SUBTITLE] pour quitter.**

#### **Remarque**

- Certains disques ne vous permettront de changer les soustitres qu'à partir du menu de disque. Appuyez sur **[TOP MENU]** ou **[POP UP MENU / MENU]** pour afficher le menu de disque.
- Si un code de langue à 4 caractères apparaît dans le menu de sous-titrage, voir la ["Code de langue" à la page 47.](#page-51-1)
- Si le disque n'a pas de langue ou de style pour les sous-titres, "Non Disponible" s'affichera.
- Pour DivX®, l'écran n'affiche que le nombre de langues de sous-titrage.

<span id="page-28-7"></span>![](_page_28_Figure_24.jpeg)

## <span id="page-28-5"></span><span id="page-28-1"></span>**Ambiophonie virtuelle**

![](_page_28_Figure_26.jpeg)

Votre système stéréo bicanaux existant vous permet de jouir au mieux de votre espace stéréo virtuel.

**1) Pendant la lecture, appuyez plusieurs fois sur [MODE] jusqu'à ce que la boîte de paramétrage de la fonction d'ambiophonie virtuelle s'affiche.**

# **Right** Hf

- 2) Utilisez  $[\triangle / \nabla]$  pour sélectionner  $\overline{a}$  <sup>1</sup>" (effet naturel).  $\overline{a}$  <sup>2</sup> **(effet renforcé) ou "Hf".**
- **3) Appuyez sur [RETURN] pour quitter.**

 $\triangleq$ 

#### **Remarque**

- Sélectionnez ambiophonie virtuel "Hf" ou baissez le volume si le son est déformé.
- Cette fonction ne peut pas être utilisée en dialogue rapide (voir page [18\)](#page-22-3).
- Pour l'ambiophonie virtuelle, le signal audio sera toujours PCM bicanal.

# <span id="page-28-8"></span><span id="page-28-2"></span>**Mode direct pur**

# **BD-V DVD-V DVD-VR CD AVCHD DivX®**

#### **MP3 WMA**

Utilisez cette fonction pour éteindre la circuiterie inutilisée pour atteindre un son analogue de haute qualité.

#### **1) Appuyez sur [PURE DIRECT] plusieurs fois pour sélectionner votre mode direct pur souhaité.**

- Chaque fois que vous appuyez sur **[PURE DIRECT]**, le mode direct pur change de valeur "Normal" → "VideoOff"
- $\rightarrow$  "Disp.Off"  $\rightarrow$  "All Off"  $\rightarrow$  "Normal". Les modes seront affichés sur le panneau avant.

![](_page_28_Picture_43.jpeg)

#### **Sortie audio/vidéo pour chaque mode**

![](_page_28_Picture_706.jpeg)

et les indicateurs seront éteints.

#### **Remarque**

- Si vous éteignez l'unité ou si vous la mettez en mode de veille, le mode direct pur reprendra la valeur "Normal".
- **[PURE DIRECT]** n'est pas disponible quand le menu de configuration est affiché.

#### <span id="page-28-4"></span><span id="page-28-3"></span>**Réglage du mode audio BD**

# <span id="page-28-6"></span>**BD-V**

Le mode audio BD doit choisir entre deux options: vous pouvez produire une sortie audio secondaire et interactive accompagnée par une sortie audio primaire, ou vous pouvez opter pour une sortie audio primaire seule. Selon le réglage du mode, la sortie Dolby Digital, DTS, Dolby Digital Plus, Dolby TrueHD ou DTS-HD alterne entre Multi-PCM et flux binaire.

- **1) En mode d'arrêt avec un BD inséré, appuyez sur [MODE].**
- 2) Utilisez  $[\triangle / \nabla]$  pour sélectionner le réglage souhaité.

#### -**"Sortie Audio Mixte"**

Si disponible, l'audio secondaire et interactif du vidéo BD sera émis en même temps que la sortie audio primaire.

• L'audio secondaire est l'audio pour l'image auxiliaire (commentaire du directeur, etc.) et l'audio interactif est l'audio pour l'application interactive (sons de clic de bouton, etc.).

## -**"Sortie Audio HD"**

Seule l'audio primaire sera émise. Régler ce mode afin de produire les sons Dolby Digital, Dolby Digital Plus, Dolby TrueHD, DTS ou DTS-HD d'un BD par l'entremise du raccord HDMI.

#### **3) Appuyez sur [RETURN] pour quitter.**

• Vous pouvez aussi régler "Mode Audio Disque BR" à partir du menu de configuration. Veuillez vous référer à la page [32.](#page-36-1)

#### **Remarque**

• Voir les pages [13](#page-17-2) - [14](#page-18-2) pour en savoir davantage sur les paramètres audio.

Introduction **[Introduction](#page-6-10)**

**Raccords [Raccords](#page-14-0)**

<span id="page-29-9"></span>![](_page_29_Picture_0.jpeg)

#### <span id="page-29-10"></span><span id="page-29-0"></span>**[Lecture](#page-20-3) [Lecture](#page-20-3)**

<span id="page-29-8"></span><span id="page-29-6"></span>![](_page_29_Picture_559.jpeg)

<span id="page-29-5"></span><span id="page-29-1"></span>**Lecture d'un CD audio ou d'un disque avec fichier DivX®/MP3/Windows Media™ Audio/JPEG**

- <span id="page-29-2"></span>**CD DivX® MP3 WMA JPEG**
	- **1 Insérez un disque avec les fichiers DivX®, MP3, Windows Media™ Audio, JPEG.**
		- e de fichier apparaît alors à l'écran.
	- **2 Utilisez [**U **/** <sup>V</sup>**] pour sélectionner un dossier, un fichier ou un titre puis appuyez sur [ENTER]. Utilisez [**Y **/** Z**] pour aller d'avant en arrière entre les hiérarchies.**
	- Si vous appuyez sur B ou **[ENTER]** sur les fichiers, la ecommencera.

![](_page_29_Figure_10.jpeg)

- **Sur piste/fichier**
- 
- C **Le nom du disque ou du dossier actif sera affiché. (pour le CD audio, "CD-DA" sera affiché.)**
- D **Liste des noms de fichier/dossier dans le dossier/disque**
- E **Numéro de la page active/ nombre total de page**
- F **Guide de fonctionnement**

<span id="page-29-7"></span><span id="page-29-3"></span>![](_page_29_Figure_17.jpeg)

<span id="page-29-11"></span><span id="page-29-4"></span>**Il est recommandé que les fichiers à lire avec cet appareil soient enregistrés conformément aux spécifications suivantes:**

# <span id="page-30-0"></span>**<DivX®>**

<span id="page-30-3"></span>![](_page_30_Picture_706.jpeg)

#### <span id="page-30-2"></span>**Remarque**

- Le système peut reconnaître jusqu'à 255 dossiers/999 fichiers pour un CD, 999 dossiers/9999 fichiers pour un BD, un DVD ou un carte mémoire SD.
- Le nom du dossier et du fichier peut être affiché avec un maximum de 28 caractères. Les caractères non reconnaissables seront remplacés par des astérisques.
- Les hiérarchies à partir de la 9e et au-delà ne peuvent pas être affichées pour les CD; les hiérarchies à partir de la 10e et au-delà ne peuvent pas être affichées pour les BD, les DVD et les cartes mémoire SD.
- Les fichiers dont l'extension est autre que ".avi/ .divx (DivX $^{\circledR}$ )", ".mp3 (MP3)", ".wma (Windows Media™ Audio)" ou ".jpg / .jpeg (JPEG)" ne seront pas contenus dans la liste.
- Certains dossiers ou fichiers non lisibles pourront être ajoutés à la liste en raison de l'état d'enregistrement.
- Les fichiers JPEG à haute résolution prennent plus de temps à l'affichage.
- Les fichiers JPEG progressifs (fichiers JPEG enregistrés sous format progressif) ne peuvent pas être lus sur cet appareil.
- Cet appareil reconnaît jusqu'à 8 caractères du nom de fichier dans la carte mémoire SD. Les caractères après le 8e ne seront pas affichés.
- Si un disque contient des fichiers AVCHD, la lecture des autres fichiers se trouvant dans le même disque est indisponible.
- La liste de fichier ne peut pas être appelée pendant la lecture de fichiers DivX® ou JPEG.

# **Lire le sous-titre DivX***®* **créé par l'utilisateur.**

Le sous-titre créé par l'utilisateur peut être affiché en cours de lecture d'un DivX®.

**1)** Après avoir sélectionné le fichier DivX®, utilisez [ $\triangle$  /  $\nabla$ ] **pour sélectionner le fichier à lire, puis appuyez sur [YEL].**

**La liste des sous-titres s'affiche.**

![](_page_30_Picture_18.jpeg)

- Si plus d'une extension est présente, la sélection de l'extension apparaît dans la liste des sous-titres.
- 2) Utilisez 「△/▽ l pour sélectionner l'extension du fichier **de sous-titres que vous voulez afficher, puis appuyez sur [ENTER].**

• Si vous insérez un BD-RE/-R, DVD-RW/-R, CD-RW/-R avec des fichiers DivX® mélangés avec des fichiers MP3/Windows Media™ Audio/JPEG, l'écran de sélection du support de lecture s'affichera. Utilisez **[△ / ▽]** pour sélectionner le support de votre choix pour la lecture, puis **[ENTER]**.

![](_page_30_Figure_22.jpeg)

• Appuyez sur **[BLU]** pour ouvrir l'écran de sélection du support de lecture en mode arrêt.

26

**FRANÇAIS**

#### **[Lecture](#page-20-3) [Lecture](#page-20-3) Conseil pour le produit DivX® certifié officiel acheté ou loué**

- <span id="page-30-1"></span>• Lorsque vous achetez ou louez un fichier DivX<sup>®</sup> sur le site officiel des vidéos DivX® - les services de vidéo à la demande de DivX®, un code d'enregistrement est requis chaque fois que vous obtenez le fichier des services DivX® VOD. Référez-vous au ["DivX\(R\) VOD" à la page 37.](#page-41-0)
- Certains fichiers DivX® VOD font l'objet de restrictions avec des temps de lecture limités (vous ne pouvez pas les lire au-delà de la limite de temps spécifiée). Si votre fichier DivX® VOD a de telles limites, l'écran de confirmation de lecture apparaît.

![](_page_30_Picture_27.jpeg)

- Utilisez **[**Y **/** Z**]** pour sélectionner "Oui" si vous souhaitez lire le fichier, ou "Non" si vous ne souhaitez pas le lire. Appuyez ensuite sur **[ENTER]** pour confirmer la sélection.
- Vous ne pouvez pas lire les fichiers DivX® VOD pour lesquels la période de location a expiré. Dans ce cas, appuyez sur **[ENTER]** et sélectionnez d'autres fichiers pouvant être lus.
- Vous ne pouvez pas lire les fichiers DivX® VOD obtenus avec des codes d'enregistrement différents sur cet appareil. Appuyez sur **[ENTER]** et sélectionnez d'autres fichiers pouvant être lus.
- Vous ne pouvez pas lire les fichiers DivX® ayant une résolution que cet appareil ne prend pas en charge. Cet appareil ne prend pas en charge les fichiers DivX® ayant une taille d'image de 1920 x 1080 @30 tps ou 1280 x 720 @60 tps.
- Pour les fichiers DivX® avec un format autre que MPEG1 couche audio 3 (MP3), MPEG1 couche audio 2 et Dolby Digital, le signal audio ne sera pas émis, mais seulement la vidéo.

![](_page_30_Picture_34.jpeg)

Erreur de Résolution Ce lecteur ne supporte pas ce format vidé SVP appuyez 'ENTER'.

Erreur de format audio Cet lecteur ne supporte pas ce format audio.

SVP appuyez 'ENTER'.

**Configuration<br>de fonction** 

 **[Autres](#page-46-2)**

**[Configuration](#page-33-3)  [de fonction](#page-33-3)**

**[Introduction](#page-6-10)**

Introduction

**Raccords [Raccords](#page-14-0)**

**[Lecture](#page-20-3)**

![](_page_31_Picture_0.jpeg)

**[Introduction](#page-6-10)**

Introduction

**Raccords [Raccords](#page-14-0)**

**[Lecture](#page-20-3)**

**[Configuration](#page-33-3)  [de fonction](#page-33-3)**

**Configuration<br>de fonction** 

#### **Qu'est-ce que le DivX***®***?**

- DivX® est un codec (compression/décompression) pouvant comprimer des images de sorte à obtenir une très petite quantité d'images. Le logiciel peut comprimer les données vidéo à partir de n'importe quel appareil jusqu'à une taille qui puisse être expédiée sur Internet sans compromettre la qualité visuelle de l'image.
- Un fichier avec une extension de ".avi" et ".divx" est appelé un fichier DivX®. Tous les fichiers avec l'extension DivX® sont reconnus comme MPEG4.
- Pour en savoir davantage sur DivX®, allez sur http://www.divx.com.

#### **Remarque pour DivX***®*

- Même si le fichier a une extension en ".avi" ou en ".divx", cet appareil ne peut pas le lire s'il est enregistré dans un format autre que DivX®.
- Un certain temps peut être requis pour que les données audio et les images soient produites en sortie après avoir inséré un disque et appuyé sur  $\blacktriangleright$ .
- Pendant la lecture des fichiers enregistrées à haut débit binaire, les images peuvent être interrompues en certaines occasions.
- Bien que le logo Div $X^{\circledast}$  ait été obtenu pour cet appareil, celuici pourrait ne pas être en mesure de lire certaines données, selon les caractéristiques, les débits binaires des réglages du format audio, etc.
- Un fichier DivX® dont la taille dépasse les 32 Go ne peut pas être lu.
- Si un fichier DivX® de grosse taille est sélectionné, un certain temps pourra être nécessaire pour en commencer la lecture (plus de 20 secondes parfois).
- Si vous essayez de lire un fichier DivX<sup>®</sup> avant une résolution d'écran non prise en charge par cet appareil, la lecture s'arrêtera et un message d'erreur se présentera.
- Certains fichiers DivX® ne peuvent pas être lus sur cet appareil en raison de la configuration et des caractéristiques du disque ou à cause des conditions d'enregistrement et do logiciel auteur.
- Si des fichiers DivX® écrits sur un CD-RW/-R ou un DVD-RW/-R ne peuvent pas être lus, réécrivez-les sur un BD-RE/-R et essayez de les lire.

#### **Remarque pour les sous-titres DivX***®*

- Pour utiliser cette fonction, les conditions suivantes doivent être observées.
- Le fichier de lecture et celui de sous-titre doivent avoir le même nom.
- Le fichier de lecture et celui de sous-titre doivent se trouver dans le même dossier.
- Seuls les fichiers de sous-titrage avec les extensions suivantes sont pris en charge: .smi (.SMI), .srt (.SRT), .sub (.SUB), .ass (.ASS), .ssa (.SSA), .txt (.TXT). (Les fichiers .sub (.SUB) et .txt (.TXT) pourraient ne pas être reconnus.)
- Les sous-titres excédant le temps de lecture du fichier Div $\mathsf{X}^\circledast$ ne seront pas affichés.

<span id="page-31-3"></span>![](_page_31_Figure_22.jpeg)

#### <span id="page-31-4"></span><span id="page-31-0"></span>**Kodak Picture CD**

Cet appareil peut également exécuter des fichiers JPEG stockés sur un Kodak Picture CD. Vous pouvez regarder des images sur votre dispositif d'affichage en lisant le CD d'image. Cet appareil est conforme à la ver.7.0 du Kodak Picture CD. Pour des détails relatifs au Kodak Picture CD, allez dans un magasin avec des services de

#### **1 Quand un Kodak Picture CD est inséré dans cet appareil, le menu du Kodak Picture CD apparaît automatiquement à l'écran.**

![](_page_31_Figure_26.jpeg)

- **1** Informations sur le fichier<br>**2** État de lecture
- B **État de lecture**
- **a** Guide de fonctionnement
- D **Numéro de la page active/ nombre total de page**

#### **2 Utilisez**  $[\triangle / \nabla / \triangle / \triangle]$  pour sélectionner une piste à lire, puis appuyez sur  $\triangleright$  ou [FNTFR]. **lire, puis appuyez sur**  $\blacktriangleright$  **ou [ENTER].**

• Une image sera jouée à partir de la piste sélectionnée, puis passera sur la suivante à son tour.

> 27 **FRANÇAIS**

**3** Appuyez sur **Q** pour arrêter la lecture.

## **Conseils pour la lecture en JPEG/Kodak Picture**

- Chaque pression sur **[ANGLE]** fera tourner l'image de 90 degrés dans le sens horaire lorsqu'une image est affichée.
- Pour changer l'effet visuel afin de changer l'image en lecture, appuyez une fois sur **[MODE]**, puis utilisez **[**Y **/** Z**]** ou **[ENTER]** pour alterner entre "Insérer/Supprimer" et "Appar./ Dispar. en fondu". Le changement de taille pourrait n'avoir aucun effet sur certains fichiers (par ex., des fichiers avec une image de petite taille).
- Pour changer la taille de l'image en lecture, pendant la lecture d'un JPEG/Kodak Picture. Appuyez sur **[MODE]** deux fois, puis utilisez **[**Y **/** Z**]** ou **[ENTER]** pour alterner entre "Normal" (100 %) et "Petit" (93 %). Le changement de taille pourrait n'avoir aucun effet sur certains fichiers (par ex., des fichiers avec une image de petite taille).

#### <span id="page-31-2"></span><span id="page-31-1"></span>**Lecture de la carte mémoire SD**

# **AVCHD MP3 WMA JPEG**

ppement de Kodak Inc.<br>**Ouand un Kodak Picture CD est inséré dans cet** vous pouvez lire les fichiers AVCHD, MP3, Windows Media™ Audio et JPEG stockés dans une carte mémoire SD. Avec la carte mémoire SD, vous pouvez également visionner le contenu spécial additionnel pour Profile 1.1 d'un BD-ROM pouvant être téléchargé à partir d'Internet. Vous pouvez stocker le contenu d'une carte mémoire SD par ordinateur et le lire avec un disque vidéo-BD. Pour en savoir davantage à propos du contenu spécial additionnel, voyez le manuel d'instruction accompagnant le disque.

![](_page_31_Picture_41.jpeg)

## <span id="page-31-5"></span>**Insertion et lecture de la carte mémoire SD**

**1 Insérez une carte mémoire SD, l'étiquette vers le haut, dans la fente SD CARD jusqu'à ce qu'elle clique.**

Si aucun disque n'est en service, l'écran "Choix du média" s'affichera sur l'écran du téléviseur.

![](_page_31_Figure_45.jpeg)

#### *2* **Utilisez [△/∇] pour sélectionner "Carte SD", puis enfoncez la touche [ENTER].** La liste de fichier s'affiche.

**3 Suivez l'étape [2](#page-29-2) dans ["Lecture d'un CD audio ou](#page-29-1)  [d'un disque avec fichier DivX®/MP3/Windows](#page-29-1)  [Media™ Audio/JPEG" à la page 25.](#page-29-1)**

# -**Paramétrage du support**

Si l'écran "Choix du média" disparaît avant que vous ne fassiez la sélection, suivez la procédure suivante pour sélectionner le support de lecture.

**1 Appuyez sur [SETUP] en mode arrêt.**

**2 Utilisez** [**√/**  $\triangleright$ ] pour sélectionner <sub>evez</sub>, puis **enfoncez la touche [ENTER].**

**3 Utilisez** [△ / ▽] pour sélectionner "Choix du **média".**

**4 Appuyez sur [ENTER] plusieurs fois pour sélectionner "Carte SD".**

![](_page_32_Picture_15.jpeg)

• Cela mettra l'appareil en mode "Carte SD". Pour lire le contenu dans n'importe quel disque, quittez le mode "Carte SD" en sélectionnant "Disque".

# **5 Appuyez sur [SETUP] pour quitter.**

#### **[Lecture](#page-20-3) [Lecture](#page-20-3)** -**Retrait de la carte mémoire SD**

<span id="page-32-2"></span>**1 En mode arrêt, poussez la carte mémoire SD et retirez doucement votre doigt.**

**2 Saisissez la carte et tirez-la hors de la fente SD CARD.**

Cela mettra l'appareil en mode "Disque".

# **Cartes compatibles:**

- Carte mémoire SD (8Mo 2Go)
- Carte mémoire SDHC (4Go 8Go)
- Mini carte SD (8Mo 2Go)
- Micro carte SD (8Mo 2Go)
- Pour les cartes miniSD et microSD, un adaptateur de carte est requis.

## **Remarque**

- L'écran "Choix du média" disparaît dans les conditions mentionnées ci-dessous:
- quand l'économiseur d'écran est activé.
- quand **[RETURN]** est enfoncé.
- quand le menu de configuration est appelé.
- Ne retirez pas la carte en cours de lecture.
- Cet appareil prend en charge la carte mémoire SD avec le système de fichiers FAT12/FAT16 et la carte mémoire SDHC avec le système de fichiers FAT32.
- Ne supprimez pas les dossiers ou les fichiers dans la carte mémoire SD avec votre ordinateur. Cet appareil pourrait ne pas lire la carte mémoire SD.
- Cet appareil reconnaît jusqu'à 8 caractères du nom de fichier dans la carte mémoire SD. Les caractères après le 8e ne seront pas affichés.
- Si un nom de dossier ou de fichier comprend l'un des caractères méconnaissables suivants, le nom de dossier ou de fichier n'est peut-être pas affiché correctement. - Caractères méconnaissables :  $\sqrt{u} = + \sqrt{1}$  :  $\sqrt{1 + 4}$
- Même si vous mettez l'appareil en mode de veille, en mode "Carte SD", il sera en mode "Disque" la prochaine fois que vous le rallumerez.

# <span id="page-32-1"></span><span id="page-32-0"></span>**Profitez des disques BD-Live avec Internet**

# **BD-V**

Vous pouvez jouir des fonctions BD-Live qui vous permettent d'utiliser les fonctions interactives lorsque l'appareil est raccordé à Internet. (Pour en savoir davantage sur la connexion réseau, voyez [page 38.](#page-42-4))

Exemples de fonctions BD-Live interactives:

- Téléchargez le contenu additionnel, par exemple la bande annonce d'un film, des sous-titrages et des BD-J, etc.
- Pendant le téléchargement, les données vidéo spéciales peuvent être lues.
- **Les divers services et fonctions changent selon le disque.**
- **Suivez les instructions données par le disque lorsque vous utilisez la fonction BD-Live.**
- **Vous devez insérer une carte mémoire SD lorsque vous utilisez la fonction BD-Live. (Carte mémoire SD de 1 Go recommandé.)**
- **Ne retirez pas la carte mémoire SD lorsque vous utilisez la fonction BD-Live.**

# **Remarque**

- Vous devez connecter l'appareil à Internet et configurer les paramètres requis afin d'utiliser la fonction BD-Live.
- Pour certains disques, le paramétrage de "Réglage BD-Live" devra peut-être être modifié.
- Selon votre environnement de connexion, un certain temps sera nécessaire pour la connexion à Internet ou la connexion pourrait ne pas réussir.
- Quand les fonctions BD-Live sont utilisées et l'appareil est raccordé à Internet, cette communication pourra vous être facturée.

# **Remarque pour AACS en ligne**

- L'identifiant du lecteur ou du disque pour être envoyé au fournisseur de contenu pendant la lecture d'un disque avec une fonction BD-Live.
- Si vous enregistrez votre historique d'affichage sur le serveur en utilisant ces identifiants, d'autres films vous seront présentés.
- Vous pouvez enregistrer l'historique des scores de jeux.

# <span id="page-33-4"></span><span id="page-33-3"></span><span id="page-33-2"></span>**Configuration de fonction**

**[Introduction](#page-6-10)**

Introduction

**[Raccords](#page-14-0)**

Raccords

<span id="page-33-0"></span> **[Lecture](#page-20-2)**

<span id="page-33-1"></span>**[Configuration](#page-33-4)  [de fonction](#page-33-4)**

Configuration<br>de fonction

**[Autres](#page-46-2)**

![](_page_33_Figure_2.jpeg)

**Auto Auto Image**

Lang and a strategy other

# Raccords **[Raccords](#page-14-0)**

**[Lecture](#page-20-2)**

#### <span id="page-34-2"></span>**[Configuration de fonction](#page-33-4) [Configuration de fonction](#page-33-4)** -**Langue**

![](_page_34_Picture_539.jpeg)

• Pour la manière de sélectionner les éléments et options de réglages, voir ["Personnalisé" à la](#page-33-2)  [page 29.](#page-33-2)

<span id="page-34-4"></span>![](_page_34_Picture_540.jpeg)

<span id="page-34-3"></span>• Les réglages marqués d'un (\*) sont par défaut.

ent

- Le menu Rapide est constitué des menus de réglage utilisés les plus fréquemment et ils sont accompagnés de la marque **evere**
- Si vous sélectionnez "Autre", saisir le code numérique à quatre chiffres pour la langue souhaitée (voir ["Code de langue",](#page-51-1) page [47\)](#page-51-1). Seules les langues prises en charge par le disque peuvent être sélectionnées.

![](_page_34_Picture_541.jpeg)

![](_page_34_Picture_17.jpeg)

<span id="page-34-1"></span>■**■Video** 

**Video**

**Aspect TV Selection HDMI Réglage RVB HDMI Format auto. HDMI Résolution vidéo HDMI HDMI Deep Color Sortie composantes**

[page 29.](#page-33-2)

<span id="page-34-0"></span>**Selection HDMI**

Sélectionnez un mode de sortie HDMI entre "YCbCr" et "RVB".

Règle la taille d'une image en fonction du rapport de forme du dispositif d'affichage raccordé.

<span id="page-34-5"></span>**Aspect TV**

30

 $\bigoplus\bigoplus$ 

: Déplacer le pointeur

**FRANÇAIS**

• Pour la manière de sélectionner les éléments et options de réglages, voir ["Personnalisé" à la](#page-33-2) 

**Video**

**Mode Progressif Mode Immobilité Papier peint**<br>Papier peint

lu sur toute la surface de l'écran.

Sélectionnez ceci lorsqu'un téléviseur grand écran est raccordé. Un disque enregistré en format grand écran est

Sélectionnez cette option pour lire le disque enregistré en format grand écran avec un téléviseur 4:3 en mode de recadrage plein écran (avec bordures latérales de l'image coupées). Les disques pour lesquels la fonction de recadrage plein écran n'est pas spécifiée sont lus en mode

Sélectionnez cette option pour lire un disque enregistré en format grand écran avec téléviseur 4:3 en mode boîte aux

Pendant la lecture d'images 4:3, l'image est affichée au centre de l'écran 16:9 avec un rapport de forme 4:3.

L'image est affichée au centre de l'écran de télévision 16:9 avec un rapport de forme 4:3, indépendamment de la taille

Les signaux vidéo de format de composante et les signaux audio sont transmis en sortie à partir de HDMI OUT.

Les signaux vidéo de format RVB et les signaux audio sont

transmis en sortie à partir de HDMI OUT.

**RETURN** 

lettres (avec bandes noires en haut et en bas).

**Éléments de réglage Options**

**16:9 Wide YCbCr Normal Maximale Auto Auto 480i/576i**

Lang and a stream other

16:9 Wide\*:

4:3 Pan & Scan:

boîte aux lettres. 4:3 Letter Box:

4:3 Squeeze Auto:

4:3 Squeeze Ef:

YCbCr\*:

RVB:

originale de l'image.

![](_page_34_Picture_19.jpeg)

<span id="page-35-1"></span>![](_page_35_Picture_0.jpeg)

**[Introduction](#page-6-10)**

<span id="page-35-2"></span><span id="page-35-0"></span>**[Raccords](#page-14-0)**

<span id="page-35-5"></span><span id="page-35-3"></span>**[Configuration](#page-33-4)  [de fonction](#page-33-4)**

<span id="page-35-4"></span>**Options** 

le contraste noir-blanc n'est pas clair. Le

grossière en raison de la restriction des

inférieure à 720p est disponible pour le

**RETURN** 

 $\binom{R}{R}$  : Retourner au menu précédent

![](_page_35_Picture_528.jpeg)

31

**FRANÇAIS**

![](_page_36_Picture_0.jpeg)

#### **[Configuration de fonction](#page-33-4) [Configuration de fonction](#page-33-4)**

Boutons de fonctionnement de la télécommande

- Si la résolution vidéo pour la sortie composant et la résolution vidéo HDMI ne correspondent pas, la résolution vidéo pour la sortie composant sera ajustée à la résolution de sortie HDMI actuelle. Les prises COMPONENT VIDEO OUT ne pourront produire de signaux, et ce, en fonction du matériel sur le disque.
- Si vous lisez un DVD-vidéo protégé contre la copie, un signal 480p/576p sera produit par les prises COMPONENT VIDEO OUT, si "Sortie composantes" est réglé à "720p" ou à "1080i".
- Si vous réglez sur "1080p24" pour la "Résolution vidéo HDMI" et le contenu du disque n'est pas compatible avec la trame 1080p24, une image 1080p60 trames sera produite en sortie s'il s'agit d'un disque NTSC et une image 1080p50 trames sera produite s'il s'agit d'un disque PAL.
- Les éléments de réglage qui ne sont pas disponibles dans la situation actuelle de l'appareil seront affichés en gris et vous ne pourrez donc pas les sélectionner.
- Même si "Selection HDMI" est réglé à "YCbCr", si le dispositif d'affichage ne supporte pas YCbCr, le RVB sera produit.
- Si "Résolution vidéo HDMI" est réglé à "Source Directe", "1080p" ou à "1080p24", vous ne pouvez pas régler le "Sortie composantes".

Affichage du menu Annuler le menu

**SETUP** 

 $\bigodot$ 

<span id="page-36-3"></span>**E** is Son

**FRANÇAIS**

 $\bigoplus \bigoplus$ 

![](_page_36_Picture_15.jpeg)

<span id="page-36-2"></span><span id="page-36-1"></span>• Pour la manière de sélectionner les éléments et options de réglages, voir ["Personnalisé" à la](#page-33-2)  [page 29.](#page-33-2)

<span id="page-36-0"></span>![](_page_36_Picture_374.jpeg)

<span id="page-37-5"></span>![](_page_37_Picture_0.jpeg)

![](_page_37_Picture_416.jpeg)

- Les réglages marqués d'un (\*) sont par défaut.
- Le menu Rapide est constitué des menus de réglage utilisés les plus fréquemment et ils sont accompagnés de la marque **ever**.
- Dans les circonstances suivantes, "Multi HDMI(Normal)", "Multi HDMI(LPCM)" et "HDMI 2ch" ne sont pas disponibles.
	- Le câble HDMI n'est pas branché à une prise HDMI OUT.
	- Le dispositif d'affichage branché est éteint.
	- Le dispositif d'affichage branché n'est pas compatible à la sortie audio.

## <span id="page-37-1"></span>**Réglage de la sortie numérique**

Lorsque "Son muet" est sélectionné dans le réglage "Sortie Audio HDMI", le signal audio du HDMI mis en sourdine et les signaux audio produit par le DIGITAL OUT changent en fonction du réglage du "Sortie numérique".

#### <Réglage "Sortie numérique">

 $Son \rightarrow Sortie$  Audio HDMI  $\rightarrow$  Son muet

#### <span id="page-37-2"></span>Train Binaire\*:

Lors de la lecture de disques enregistrés en Dolby Digital, Dolby Digital Plus, Dolby TrueHD, DTS ou DTS-HD, le flux principal correspondant (Dolby Digital ou DTS) est produit.

#### LPCM:

Le signal PCM bicanal pleinement décodé sera émis en sortie de DIGITAL OUT.

- Ce réglage n'est pas fonctionnel lorsque le signal audio HDMI est produit.
- Lorsque le HDMI et le DIGITAL OUT sont tous les deux branchés à d'autres appareils, les signaux audio produits par le HDMI OUT seront également produits pas la prise DIGITAL OUT. Par contre, le signal HDMI 2ch sera émis de la prise HDMI OUT si le dispositif raccordé ne prend pas en charge Dolby Digital et DTS.
- Lorsque "Mode Audio Disque BR" est réglé à "Sortie Audio Mixte", la sortie audio du DIGITAL OUT suivra le réglage du "Sortie Audio HDMI". (Lors de la production d'un Multi PCM par le HDMI OUT, le mixage réducteur à 2 canaux PCM sera produit par le DIGITAL OUT.)
- Voir les pages [13](#page-17-2) - [14](#page-18-2) pour en savoir davantage sur les paramètres audio.

## <span id="page-37-4"></span><span id="page-37-0"></span>**Réglage du haut-parleur**

Cet appareil vous permet de jouir d'un son ambiophonique multi-canaux du type ambiophonie canal 7.1 / canal 5.1.

<Exemple de disposition de base de système ambiophonique à canal 7.1>

![](_page_37_Figure_25.jpeg)

![](_page_37_Figure_26.jpeg)

<span id="page-37-3"></span>**[Raccords](#page-14-0)**

Raccords

**[Autres](#page-46-2)**

<span id="page-38-1"></span>**[Configuration de fonction](#page-33-4) [Configuration de fonction](#page-33-4)**

Pour exploiter au mieux, cette fonction, configurez vos hauts-parleurs de la façon appropriée en vous reportant au tableau ci-dessous.

Les options de réglage des haut-parleurs sont disponibles dans SETUP  $\rightarrow$  Rapide  $\rightarrow$ Sortie Audio HDMI → Multi HDMI(LPCM) ou SETUP → Personnal. → Son → Sortie Audio HDMI →

Multi HDMI(LPCM).

Comment naviguer pour rejoindre le réglage "Multi HDMI(LPCM)"

- 1) Utilisez  $[\triangle \breve{\wedge} \triangledown]$  pour sélectionner les éléments de menu.
- **2) Utilisez** [ $\triangle$  /  $\nabla$ ] pour sélectionner les éléments souhaités de réglage.
- Utilisez **[RETURN]** pour retourner sur l'écran précédent.
- **3) Utilisez [**Y **/** Z**] pour sélectionner les options souhaitées (sauf pour "Test Tonalite" et "Defaut"). Pour "Test Tonalite":**

#### **Utilisez [**Y **/** Z**] pour sélectionner "Manuel" ou "Auto", puis appuyez sur [ENTER].**

- La tonalité d'essai sera produite. Si vous sélectionnez "Manuel", utilisez [ $\triangle$  /  $\nabla$ ] pour sélectionner le haut-parleur souhaité, puis utilisez **[**Y **/** Z**]** pour régler le volume. Si vous sélectionnez "Auto", utilisez  $[3/D]$  pour régler le volume du haut parleur reproduisant la tonalité d'essai.
- Si vous voulez arrêter la tonalité d'essai, appuyez sur **[RETURN]**.
- **Pour "Defaut":**

**Appuyez sur [ENTER] pour remettre à zéro le paramètre "Réglage haut-parleur", "Niveaux par Canal" ou "Temps de Décalage".**

#### **4) Appuyez sur [SETUP] pour quitter.**

![](_page_38_Picture_663.jpeg)

• Pour le "Réglage haut-parleur", les réglages de grandeur de chaque haut-parleur peuvent être ajustés automatiquement en fonction de chaque réglage. (par ex., Si "Avant" est réglé à "Bas", vous ne pouvez pas régler "Centre", "Surround" et "Retour surround" à "Haut".)

<span id="page-38-0"></span>![](_page_38_Picture_664.jpeg)

![](_page_38_Picture_20.jpeg)

![](_page_39_Picture_0.jpeg)

<span id="page-39-4"></span><span id="page-39-1"></span>![](_page_39_Picture_522.jpeg)

- Les réglages marqués d'un (\*) sont par défaut.
- Pour "Temps de Décalage", la différence entre la valeur des paramètres "Avant", "Surround" et "Retour surround" ne peut pas excéder 4,5 m (15 pi.) et la différence entre la valeur des paramètres "Avant" et "Centre" ne peut pas excéder 1,5 m (5 pi.).
- Pour "Temps de Décalage", la valeur des paramètres "Centre", "Surround" et "Retour surround" ne peut pas dépasser la valeur du paramètre "Avant".
- Pour "Temps de Décalage", le paramétrage de "Centre", "Surround" et "Retour surround" est automatiquement changé sur la valeur de réglage de "Avant". (par ex., Si "Avant" est réglé à 18 m (60 pi.), le paramétrage de "Centre", "Surround" et "Retour surround" passe également sur 18 m  $(60 \text{ pi.})$ .
- Si vous voulez arrêter la tonalité d'essai, appuyez sur **[RETURN]**.

# <span id="page-39-3"></span><span id="page-39-2"></span><span id="page-39-0"></span>**E** *Parent*

Le contrôle de classement vous permet de spécifier une limite empêchant que vos enfants ne voient du matériel ne leur convenant pas. La lecture sera interrompue si le classement dépassent les niveaux que vous aurez définis et vous devrez saisir un mot de passe avant de pouvoir poursuivre la lecture.

![](_page_39_Figure_11.jpeg)

- <span id="page-39-6"></span>1) Utilisez [ $\triangle$ / $\triangleright$ ] pour sélectionner **, puis enfoncez la touche [ENTER].**
- **2) Appuyez sur [les boutons numériques] pour saisir votre mot de passe à 4 caractères. Pour un premier usage:** appuyez sur **[les boutons numériques]** pour saisir un nombre à 4 chiffres (sauf 4737), puis appuyez sur **[ENTER]**. Ce nombre servira de mot de passe à compter de la deuxième fois. Enregistrez votre mot de passe au cas où vous l'oublieriez.
	- Si vous oubliez le mot de passe, entrez **[4]**, **[7]**, **[3]**, **[7]**. Le mot de passe sera effacé et le niveau de classement sera ramené sur "Tout".
	- Tandis que vous saisissez le mot de passe, appuyez sur **[CLEAR]** pour effacer le nombre, puis ressaisir le mot de passe.

## <span id="page-39-5"></span>**Procédez vers A - C**

#### **A) Note disque BR**

- **1) Utilisez [**U **/** V**] pour sélectionner "Note disque BR", puis enfoncez la touche [ENTER].**
- **2) Utilisez**  $[\triangle / \nabla]$  pour sélectionner l'option de votre choix, puis appuyez sur [ENTER].
	- **"Tout"** : Pour annuler la restriction.
	- **"Stratification/âge"** : Pour spécifier une restriction relativement à l'âge.
	- Après avoir sélectionné "Stratification/âge", utilisez **[les boutons numériques]** pour saisir un âge entre 0 et 254. (par ex., pour 15 ans, appuyez sur **[0]**,**[1]**,**[5]**)
- **3) Appuyez sur [SETUP] pour quitter.**

#### **B) Note DVD**

- **1) Utilisez [**U **/** V**] pour sélectionner "Note DVD", puis enfoncez la touche [ENTER].**
- **2)** Utilisez  $[\triangle / \nabla]$  pour sélectionner le niveau de votre choix, puis appuyez sur [ENTER].
- **3) Appuyez sur [SETUP] pour quitter.**

![](_page_39_Picture_28.jpeg)

Introduction **[Introduction](#page-6-10)**

Raccords **[Raccords](#page-14-0)**

**[Configuration de fonction](#page-33-4) [Configuration de fonction](#page-33-4)**

<span id="page-40-6"></span>![](_page_40_Picture_409.jpeg)

#### **C) Changement de mot de passe**

- <span id="page-40-5"></span>**1) Utilisez [**U **/** V**] pour sélectionner "Change Password", puis enfoncez la touche [ENTER].**
- **2) Entrez un nouveau mot de passe à 4 caractères, puis appuyez sur [ENTER].**
- <span id="page-40-1"></span>**3) Appuyez sur [SETUP] pour quitter.**

![](_page_40_Picture_410.jpeg)

![](_page_40_Picture_8.jpeg)

• Pour la manière de sélectionner les éléments et options de réglages, voir ["Personnalisé" à la](#page-33-2)  [page 29.](#page-33-2)

<span id="page-40-2"></span>![](_page_40_Picture_411.jpeg)

![](_page_40_Figure_11.jpeg)

<span id="page-40-7"></span><span id="page-40-4"></span><span id="page-40-3"></span><span id="page-40-0"></span> $\blacktriangle$ 

<span id="page-41-3"></span><span id="page-41-1"></span><span id="page-41-0"></span>![](_page_41_Picture_396.jpeg)

<span id="page-41-4"></span><span id="page-41-2"></span>![](_page_41_Picture_4.jpeg)

#### <span id="page-42-4"></span>**[Configuration de fonction](#page-33-4) [Configuration de fonction](#page-33-4)**

#### <span id="page-42-0"></span>**Connexion réseau**

#### <span id="page-42-1"></span>**Test de connexion**

Après avoir défini les paramètres adresse IP/DNS ou si un câble LAN est connecté, exécutez toujours un test de connexion pour vérifier que la connexion est bien faite.

- <span id="page-42-5"></span>**1) Appuyez sur [SETUP] en mode arrêt.**
- **2) Utilisez [**Y **/** Z**] pour sélectionner , puis enfoncez la touche [ENTER].**
- <span id="page-42-10"></span>**3)** Utilisez  $[<]$  /  $>$ ] pour sélectionner **exactle built enfoncez la touche** [ENTER].

#### <span id="page-42-6"></span>**4) Utilisez [**U **/** V**] pour sélectionner "Connexion réseau", puis enfoncez la touche [ENTER]. 5) Utilisez [**U **/** V**] pour sélectionner "Test de connexion", puis enfoncez la touche [ENTER].**

Le test de connexion commencera automatiquement et le résultat du test apparaîtra dès la fin du test.

- "Test en cours..." : Le test est en cours.
- "Réussite" : Le test de connexion a bien abouti.<br>• "Échec" : Le test de connexion a échoué. Véri
- : Le test de connexion a échoué. Vérifiez les paramètres de connexion. Appuyez sur **[ENTER]** pour aller sur la liste de l'écran de confirmation de l'état du réseau.

![](_page_42_Picture_14.jpeg)

#### **6) Utilisez [ENTER] pour retourner sur l'écran précédent ou appuyez sur [SETUP] pour quitter.**

#### **Remarque**

- Si le test de connexion réussit, vous pouvez jouir des fonctions BD-Live en utilisant Internet sans faire aucun paramétrage additionnel.
- Si le test de connexion échoue, vous pourriez avoir à changer le paramétrage de l'adresse MAC de votre routeur. Vous pouvez vérifier l'adresse MAC de cet appareil en regardant en bas de l'écran "Activer(Personnalisé)".

## <span id="page-42-2"></span>**Activer(Simple)**

Les paramètres réseau sont réglés sur les valeurs suivantes au départ. (Dans la plupart des cas, vous pouvez vous connecter à Internet sans faire aucun changement aux réglages par défaut.)

- Réglage de l'adresse IP Auto(DHCP) - Réglage DNS Auto(DHCP)
- Réglage du proxy Ne pas utiliser
- Rapidité de la connexion Auto
- Réglage BD-Live **Autoriser**

Si vous voulez ramener les paramètres réseau à leur valeur par défaut comme ci-dessus (sauf "Réglage BD-Live"), suivez la procédure ci-dessous.

- **1) Suivez les étapes [1\)](#page-42-5) à [4\)](#page-42-6) dans ["Test de connexion"](#page-42-1) sur cette page.**
- **2) Utilisez [**U **/** V**] pour sélectionner "Activer(Simple)", puis enfoncez la touche [ENTER].**
- L'appareil lancera automatiquement le test de connexion et le résultat apparaîtra à droite à la fin du test.
- À la fin du test, appuyez sur **[ENTER]** pour aller sur l'écran de confirmation de l'état du réseau.
- **3) Appuyez sur [ENTER] pour activer les paramètres de réseau et régler la connexion réseau automatiquement. Appuyez sur [SETUP] pour quitter.**

#### **Remarque**

• Le paramètre de "Réglage BD-Live" ne sera pas ramené sur sa valeur par défaut, même si vous suivez la procédure indiquée.

#### <span id="page-42-3"></span>**Activer(Personnalisé)**

Si vous devez régler certains paramètres manuellement en fonction de l'environnement de votre réseau, sélectionnez "Activer(Personnalisé)" pour régler chaque paramètre comme nécessaire.

#### <span id="page-42-9"></span>-**Réglage de l'adresse IP**

- <span id="page-42-7"></span>**1) Suivez les étapes [1\)](#page-42-5) à [4\)](#page-42-6) dans ["Test de connexion"](#page-42-1) sur cette page.**
- <span id="page-42-8"></span>**2) Utilisez [**U **/** V**] pour sélectionner "Activer(Personnalisé)", puis enfoncez la touche [ENTER].**
- **3) Utilisez [**U **/** V**] pour sélectionner "Réglage de l'adresse IP".**
- **4) Appuyez sur [ENTER] plusieurs fois pour sélectionner le paramètre souhaité.**
	- "Auto(DHCP)" : Si votre routeur dispose de la fonction de serveur DHCP, sélectionnez "Auto(DHCP)".
	- "Manuel" : Si votre routeur ne dispose pas de la fonction de serveur DHCP, sélectionnez "Manuel".

#### **Si vous sélectionnez "Manuel", observez les instructions suivantes pour définir l'adresse IP.**

- Utilisez **[△ / ▽]** pour sélectionner "Adresse IP", puis enfoncez la touche **[ENTER**].
- L'écran de paramétrage de l'adresse IP s'affichera. Entrez l'adresse IP, le masque de sous-réseau et la passerelle par défaut avec **[**U **/** V **/** Y **/** Z**]** et **[les boutons numériques]**.

![](_page_42_Picture_610.jpeg)

- Saisissez le numéro de l'adresse IP après avoir contrôlé les spécifications de votre routeur.
- Si vous ne connaissez pas le numéro correspondant à l'adresse IP, voyez les numéros correspondant aux adresses IP des autres dispositifs. (par ex., l'ordinateur raccordé par câble LAN) et attribuez un numéro différent de celui des autres dispositifs.
- Après avoir tout entré correctement, appuyez sur **[ENTER]**.
- Un message de confirmation s'affiche.

![](_page_42_Picture_50.jpeg)

![](_page_43_Picture_0.jpeg)

#### **[Configuration de fonction](#page-33-4) [Configuration de fonction](#page-33-4)**

![](_page_43_Picture_2.jpeg)

Utilisez [△ / ▽] pour sélectionner "Oui", puis appuyez sur [**ENTER**] pour mettre fin au paramétrage.

#### <span id="page-43-0"></span>**5) Appuyez sur [SETUP] pour quitter.**

#### **Réglage DNS**

- **1) Suivez les étapes [1\)](#page-42-7) à [2\)](#page-42-8) dans ["Réglage de l'adresse IP" à la page 38.](#page-42-9)**
- **2)** Utilisez  $\lceil \triangle / \overline{\nabla} \rceil$  pour sélectionner "Réglage DNS".
- **3) Appuyez sur [ENTER] plusieurs fois pour sélectionner le paramètre souhaité.**

"Auto(DHCP)" : Si votre routeur dispose de la fonction de serveur DHCP, sélectionnez "Auto(DHCP)". "Manuel" : Si votre routeur ne dispose pas de la fonction de serveur DHCP, sélectionnez "Manuel".

## **Si vous sélectionnez "Manuel", observez les instructions suivantes pour définir le DNS.**

- Utilisez **[△ / ▽]** pour sélectionner "DNS primaire", puis enfoncez la touche **[ENTER**].
- L'écran de paramétrage du DNS s'affiche. Entrez le DNS primaire et le DNS secondaire avec  $[\Delta/\nabla/\langle\cdot|\rangle]$  et [les boutons numériques].

![](_page_43_Picture_13.jpeg)

- Entrez les numéros fournis par votre prestataire de services Internet.
- Si vous ne connaissez pas ce nombre, contrôlez celui des autres dispositifs (par ex., l'ordinateur raccordé par câble LAN) et attribuez ce nombre.
- Après avoir tout entré correctement, appuyez sur **[ENTER]**.
- Un message de confirmation s'affiche.

![](_page_43_Picture_18.jpeg)

-**Réglage du proxy**

- **1) Suivez les étapes [1\)](#page-42-7) à [2\)](#page-42-8) dans ["Réglage de l'adresse IP" à la page 38](#page-42-9).**
- **2) Utilisez [**U **/** V**] pour sélectionner "Réglage du proxy".**
- **3) Appuyez sur [ENTER] plusieurs fois pour sélectionner le paramètre souhaité.**
	- Pour les paramètres par défaut, sélectionnez "Ne pas utiliser".
	- Utilisé ce paramètre sur les instructions de votre fournisseur de services Internet.

**Si vous sélectionnez "Utiliser", observez les instructions suivantes pour définir l'adresse proxy et le port proxy.**

#### **Adresse du proxy**

Utilisez **[△ / ▽]** pour sélectionner "Adresse du proxy", puis enfoncez la touche **[ENTER**]. Entrez l'adresse proxy.

• L'écran de clavier s'affiche.

![](_page_43_Picture_29.jpeg)

#### **[**U **/** V **/** Y **/** Z**]** : Déplacer l'élément principal.

**[les boutons numériques]** : Entrer le nombre.

- **[ENTER]** : Entrer le nombre/mot en surbrillance.
	- **[RED]** : Effacer le nombre ou le mot entré.
- **[GRN]** : Effacer tous les nombres ou les mots entrés.
- **[YEL]** : Alterner entre abc ? ABC ? @!?
- **[BLU]** : Définir le nombre ou le mot entré.

Après avoir tout entré correctement, appuyez sur **[BLU]**.

• Un message de confirmation s'affiche.

![](_page_43_Picture_39.jpeg)

Utilisez **[**U **/** V**]** pour sélectionner "Oui", puis appuyez sur **[ENTER]** pour terminer le paramétrage et retourner sur l'écran de paramétrage du proxy.

Utilisez **[**U **/** V**]** pour sélectionner "Oui", puis appuyez sur **[ENTER]** pour mettre fin au paramétrage. **4) Appuyez sur [SETUP] pour quitter.**

![](_page_43_Figure_42.jpeg)

**[Lecture](#page-20-2)**

**[Introduction](#page-6-10)**

Introduction

**Raccords [Raccords](#page-14-0)**

**[Autres](#page-46-2)**

Utilisez  $[\Delta / \nabla]$  pour sélectionner "Port du proxy", puis enfoncez la touche [**ENTER**].

• L'écran de paramétrage du port proxy s'affichera.

Entrez le numéro du port proxy avec **[les boutons numériques]**.

![](_page_44_Picture_6.jpeg)

Après avoir tout entré correctement, appuyez sur **[ENTER]** pour terminer le paramétrage. **4) Appuyez sur [SETUP] pour quitter.**

#### **Remarque**

#### **Pour les réglages de l'adresse IP et du DNS:**

- La fourchette du numéro d'entrée va de 0 à 255.
- Si vous entrez un nombre supérieur à 255, le nombre est automatiquement ramené à 255.
- Un nombre entré manuellement est enregistré si vous changez le réglage sur "Auto(DHCP)".
- Lorsque vous entrez un mauvais numéro, appuyez sur **[CLEAR]** pour le supprimer. (Le numéro sera ramené à "0".)
- Si vous souhaitez entrer un numéro à 1 ou 2 chiffres dans une cellule, appuyez sur [D] pour vous déplacer sur la cellule suivante.
- Si l'adresse IP, la passerelle par défaut ou le DNS primaire saisi est identique aux valeurs correspondantes par défaut, le réglage de l'adresse IP sera réglé sur "Auto(DHCP)". (Le numéro saisi manuellement sera enregistré.)
- Quand le paramètre de l'adresse IP est réglé sur "Manuel", la valeur du paramètre DNS est automatiquement réglée sur "Manuel" et si la valeur de l'adresse IP est réglée sur "Auto(DHCP)", vous pouvez spécifier soit "Auto(DHCP)", soit "Manuel" pour le paramètre DNS.

#### **Pour le paramétrage du proxy:**

- La fourchette du numéro saisi pour le numéro du port proxy va de 0 à 65535 (si vous saisi un nombre supérieur à 65535, celui-ci sera ramené à 65535).
- Pour le port proxy, les ports sélectionnés pourraient être bloqués et non utilisables, selon votre réseau.

# <span id="page-44-4"></span>-**Rapidité de la connexion**

Vous pouvez définir la vitesse de connexion comme votre préférence. (Le paramétrage par défaut est "Auto".)

- **1) Suivez les étapes [1\)](#page-42-7) à [2\)](#page-42-8) dans ["Réglage de l'adresse IP" à la page 38.](#page-42-9)**
- **2)** Utilisez  $[\triangle / \overline{V}]$  pour sélectionner "Rapidité de la connexion", puis enfoncez la touche **[ENTER].**
- **3)** Utilisez  $[\triangle / \nabla]$  pour sélectionner le paramètre souhaité, puis appuyez sur [ENTER].

# **[Configuration de fonction](#page-33-4) [Configuration de fonction](#page-33-4)**

- "Auto" : Réglez la vitesse de connexion appropriée automatiquement, en fonction de l'environnement de votre réseau.
- "10BASE Half" : Réglez la vitesse de connexion à "10BASE Half".
- "10BASE Full" : Réglez la vitesse de connexion à "10BASE Full". "100BASE Half" : Réglez la vitesse de connexion à "100BASE Half".
- "100BASE Full" : Réglez la vitesse de connexion à "100BASE Full".

**4) Utilisez [RETURN] pour retourner sur l'écran précédent ou appuyez sur [SETUP] pour quitter.**

# <span id="page-44-3"></span>-**Réglage BD-Live**

Vous pouvez restreindre l'accès à Internet à partir des fonctions BD-Live. (Le paramétrage par défaut est "Autoriser".)

- **1) Suivez les étapes [1\)](#page-42-7) à [2\)](#page-42-8) dans ["Réglage de l'adresse IP" à la page 38](#page-42-9).**
- **2) Utilisez [**U **/** V**] pour sélectionner "Réglage BD-Live", puis enfoncez la touche [ENTER].**
- **3) Utilisez [**U **/** V**] pour sélectionner le paramètre souhaité, puis appuyez sur [ENTER].**
	- "Autoriser" : L'accès Internet est autorisé à partir de tous les contenus BD-Live.
	- "Autorisation : L'accès à Internet n'est autorisé que pour les contenus BD-Live avec certificat limitée" d'exclusivité sur le contenu. L'accès Internet sans certificats est interdit. "Interdire" : L'accès Internet est interdit pour tous les contenus BD-Live.
- **4) Utilisez [RETURN] pour retourner sur l'écran précédent ou appuyez sur [SETUP] pour quitter.**

#### <span id="page-44-0"></span>**Désactiver**

Vous pouvez désactiver la connexion et les paramètres réseau en suivant les instructions ci-dessous.

- **1) Suivez les étapes [1\)](#page-42-5) à [4\)](#page-42-6) dans ["Test de connexion" à la page 38.](#page-42-1)**
- 2) Utilisez  $[\triangle / \overline{\vee}]$  pour sélectionner "Désactiver", puis enfoncez la touche [ENTER].
- **3) Utilisez [RETURN] pour retourner sur l'écran précédent ou appuyez sur [SETUP] pour quitter.**

#### **Remarque**

• La connexion réseau peut être réactivée en la réglant sur "Activer(Simple)" ou "Activer(Personnalisé)".

## <span id="page-44-2"></span><span id="page-44-1"></span>**Actualisation du réseau**

Vous pouvez actualiser la version du logiciel en connectant cet appareil à Internet.

- **1) Suivez les étapes [1\)](#page-42-5) à [3\)](#page-42-10) dans ["Test de connexion" à la page 38.](#page-42-1)**
- **2)** Utilisez [ $\triangle$  /  $\nabla$ ] pour sélectionner "Mise à jour du réseau", puis enfoncez la touche [ENTER]. • Un message de confirmation s'affiche.
- **3)** Utilisez  $\lceil\triangle/7\rceil$  pour sélectionner "Oui", puis enfoncez la touche [ENTER].
- Cet appareil commencera à rechercher la version la plus récente du micrologiciel. **4) Un message de confirmation s'affiche.**  $U$ tilisez  $[\Delta / \nabla]$  pour sélectionner "Oui", puis enfoncez la touche [ENTER].
	- Cet appareil commencera à télécharger la version la plus récente du micrologiciel.

![](_page_45_Picture_0.jpeg)

- **5) Une fois le téléchargement terminé, un message de confirmation s'affiche. Appuyez sur [ENTER].**
	- Cet appareil commencera à actualiser la version du micrologiciel.
	- L'actualisation peut prendre un certain temps. (Attendez que "100%" apparai du panneau avant.)
- 6) En fin de mise à niveau, cet appareil redémarre et le plateau de chargeme **automatiquement.**

#### **Remarque**

- $\frac{1}{2}$ enchez pas le cordon CA ou le câble LAN pendant l'exécution de "Mise
- Tous les paramètres resteront inchangés, même si vous actualisez la version d
- Le plateau de chargement s'ouvre automatiquement en fin de mise à niveau. d'une anomalie de fonctionnement.

#### <span id="page-45-2"></span><span id="page-45-0"></span>**Initialiser**

Initialisation du réglage ou carte mémoire SD.

![](_page_45_Picture_12.jpeg)

[page 29.](#page-33-2)

![](_page_45_Picture_468.jpeg)

![](_page_45_Picture_469.jpeg)

![](_page_45_Picture_470.jpeg)

• Pour la manière de sélectionner les éléments et options de réglages, voir ["Personnalisé" à la](#page-33-2) 

![](_page_45_Picture_471.jpeg)

![](_page_45_Picture_472.jpeg)

**Éléments de réglage Options Description**

#### **1) Appuyez sur [SETUP] en mode arrêt.**

- 2) Utilisez  $[\langle \rangle / \rangle]$  pour sélectionner  $\mathbb{R}$ , puis enfoncez la touche [ENTER].
- **3)** Utilisez  $[\triangle / \nabla]$  pour sélectionner l'option souhaitée, puis appuyez sur [ENTER].
	- **"Configuration"** : Tous les paramètres seront remis à zéro, sauf pour "Parent" et "Connexion réseau".
	- **"Formatage de la carte SD"** : Initialiser la carte mémoire SD.
	- **"Effacer données enreg. sur BD-Rom (Lecteur)"**
		- : Les données du BD-ROM pour le lecteur utilisé pour BD-Java sont initialisées.

#### **"Efface données BD-Rom enregistrées (Carte SD)"**

: Les données du BD-ROM pour une carte SD (disponible seulement si une carte mémoire SD est insérée) utilisée pour BD-Java sont initialisées.

**RETURN** 

- **"Réglages réseaux"** : Remise à zéro des paramètres réseau sur les valeurs par défaut.
- **4) Un message de confirmation s'affiche. Utilisez [**U **/** V**] pour sélectionner "Oui", puis enfoncez la touche [ENTER].**
- **5) Appuyez sur [SETUP] pour quitter.**

#### **Remarque**

- Ne retirez pas la carte mémoire SD pendant l'exécution de la fonction "Formatage de la carte SD" ou "Efface données BD-Rom enregistrées (Carte SD)". La carte serait endommagée.
- "Formatage de la carte SD" et "Efface données BD-Rom enregistrées (Carte SD)" ne sont pas disponibles quand un disque Blu-ray est dans l'appareil.

![](_page_45_Picture_38.jpeg)

41

**FRANÇAIS**

**[Configuration de fonction](#page-33-4) [Configuration de fonction](#page-33-4)**

**[Lecture](#page-20-2)**

**[Configuration](#page-33-4)  [de fonction](#page-33-4)**

**Configuration**<br>de fonction

<span id="page-45-1"></span>**[Autres](#page-46-2)**

# <span id="page-46-3"></span><span id="page-46-2"></span>**Autres**

#### <span id="page-46-0"></span>**Renseignements relatifs à la marque commerciale Explication des termes**

![](_page_46_Picture_3.jpeg)

Fabriqué sous licence de Dolby Laboratories. Le terme Dolby et le sigle double D sont des marques commerciales de Dolby Laboratories.

![](_page_46_Picture_5.jpeg)

<span id="page-46-8"></span>Fabriqué sous licence sous le brevet U.S. n°: 5,451,942; 5,956,674; 5,974,380; 5,978,762; 6,226,616; 6,487,535; 7,392,195; 7,272,567; 7,333,929; 7,212,872 et autres brevets américains ou internationaux délivrés ou en instance. DTS est une marque commerciale déposée et les logos DTS, le symbole, DTS-HD et DTS-HD Master Audio | Essential sont des marques de commerce de DTS, Inc. © 1996-2008 DTS, Inc. Tous droits réservés.

![](_page_46_Picture_8.jpeg)

HDMI, le logo HDMI et l'interface HDMI multimédia haute définition sont des marques commerciales ou déposées de HDMI Licensing LLC.

# <span id="page-46-9"></span>x.v.Color

"x.v.Color" et le logo "x.v.Color" sont des marques commerciales de Sony Corporation.

![](_page_46_Picture_12.jpeg)

Java et toutes les autres marques de commerce et logos sont des marques commerciales ou marques déposées de Sun Microsystems, Inc. aux États-Unis et dans les autres pays.

# **AVCHD**

"AVCHD" et le logo "AVCHD" sont des marques commerciales de Panasonic Corporation et Sony Corporation.

![](_page_46_Picture_16.jpeg)

DivX®, certifié DivX® et les logos associés sont des marques de DivX, Inc. et sont utilisés sous licence.

![](_page_46_Picture_18.jpeg)

Windows Media et le logo Windows sont des marques commerciales ou déposées de Microsoft Corporation aux États-Unis et dans les autres pays.

# **BONUS VIEW™**

"BONUSVIEW" est une marque commerciale de Blu-ray Disc Association.

![](_page_46_Picture_22.jpeg)

Le logo "BD-LIVE" est une marque commerciale de Blu-ray Disc Association.

"Blu-ray Disc" et  $\sum_{n=1}^{\infty}$  sont des marques de commerce.

DVD est une marque de commerce de DVD Format/Logo Licensing Corporation.

Kodak<br>Picture CD<br>COMPATIBLE dest une marque de commerce d'Eastman Kodak Company.

> 42 **FRANÇAIS**

#### <span id="page-46-1"></span>**Chiffres**

#### **4:3 Boîte aux lettres**

Lorsqu'un disque grand format (16 : 9) est lue en raccordant un téléviseur au format 4 : 3 et le DBP-1610, cette fonction lit l'image avec une zone noire en haut et en bas.

#### **4:3 Recadrage plein écran**

Lorsqu'un disque grand format (16 : 9) est lue en raccordant un téléviseur au format 4 : 3 et le DBP-1610, cette fonction coupe les bords à gauche et à droite de l'image en lecture pour couper celleci au format 4 : 3, selon les informations de contrôle du disque.

#### **A**

#### **Adresse IP**

Ensemble de chiffres attribué aux appareils participant à un réseau informatique.

#### <span id="page-46-5"></span>**Audio analogique**

Signal électrique représentant directement le son. Comparez ceci au signal audio numérique qui peut être un signal électrique, mais représente néanmoins indirectement le son. Voir aussi ["Audio](#page-46-4)  [numérique".](#page-46-4)

#### <span id="page-46-6"></span>**Audio interactif**

Signal audio, comme un clic, généré en cours de fonctionnement et enregistré dans le titre des vidéos BD.

#### <span id="page-46-4"></span>**Audio numérique**

Représentation indirecte du son par des chiffres. Pendant l'enregistrement, le son est mesuré à intervalles discrets (44 100 fois par seconde pour un CD audio) au moyen d'un convertisseur analogique-numérique, générant un flux de nombres. À la relecture, un convertisseur numérique-analogique produit un signal analogique sur la base de ces nombres. Voir aussi ["Fréquence d'échantillonnage"](#page-47-0) et ["Audio analogique".](#page-46-5)

#### **Audio primaire**

Ce signal audio est enregistré dans l'histoire principal dans un disque BD-vidéo.

#### **Audio secondaire**

Les signaux audio enregistrés dans le BONUSVIEW du BD-vidéo. (par ex., Commentaire du réalisateur du film)

#### <span id="page-46-7"></span>**AVCHD**

AVCHD est un nouveau format pour les caméscopes vidéo à haute définition qui peut enregistrer et lire des images HD à haute résolution.

#### **[Autres](#page-46-3) [Autres](#page-46-3)**

**B**

## **BD-J (Java)**

**[Introduction](#page-6-10)**

Introduction

**Raccords [Raccords](#page-14-0)**

 **[Lecture](#page-20-2)**

**Configuration**<br>de fonction **[Configuration](#page-33-3)  [de fonction](#page-33-3)**

**[Autres](#page-46-3)**

Avec les vidéos BD, il s'agit de logiciel de loisir avec des fonctions interactives (jeux) utilisant les applications Java.

#### <span id="page-47-1"></span>**BD-Live**

BD-Live est une vidéo BD (BD-ROM, version 2, Profile 2.0) qui contient de nouvelles fonctions (par ex., connexion Internet), en sus de la fonction BONUSVIEW.

#### **BONUSVIEW**

Images spéciales pour les vidéos BD. Contient les commentaire du réalisateur du film en développant simultanément l'histoire secondaire et des images à des angles différents.

![](_page_47_Picture_9.jpeg)

#### <span id="page-47-2"></span>**Chapitre**

Il s'agit d'une division désignée par le producteur qui organise le BD ou le DVD vidéo. La fonction de recherche de chapitres recherche le début de cette division.

#### **Classement**

Selon l'âge du spectateur, cette fonction restreint la lecture des BD-vidéos ou DVD-vidéos. DBP-1610 peut être réglé en fonction de 1 à 254 niveaux de restrictions pour les BD-vidéos et en fonction de 1 à 8 niveaux de restrictions pour les DVD vidéos.

#### <span id="page-47-3"></span>**Code régional**

Ce code indique le pays ou la région où un BD vidéo ou un DVD vidéo peut être lu.

#### **Concentrateur**

Dispositif servant à connecter plusieurs appareils au réseau.

#### **D**

#### **Débit binaire**

Exprime la quantité de données vidéo/audio enregistrées sur un disque lue en 1 seconde.

#### <span id="page-47-11"></span>**Deep Color**

Cette technologie permet l'expression d'un plus grand nombre de couleurs que les 8 bits conventionnels et peut reproduire des couleurs plus proches des couleurs naturelles, sans les bandes de couleurs.

#### **DHCP (Dynamic Host Configuration Protocol ou protocole de configuration d'hôte dynamique)**

Ce mécanisme exécute automatiquement la configuration du réseau, par exemple l'adresse IP pour les dispositifs de réseautique, notamment DBP-1610, l'ordinateur et le routeur à bande large.

#### **Disque Blu-ray**

Il s'agit d'un disque à une couche et avec un seul côté ayant une capacité de 25 Go et pouvant enregistrer des films et jeux d'une qualité visuelle élevée.

#### <span id="page-47-4"></span>**DivX®**

DivX® est un codec (compression/décompression) pouvant comprimer des images de sorte à obtenir une très petite quantité de données. Le logiciel peut comprimer les données vidéo à partir de n'importe quel appareil jusqu'à une taille qui puisse être expédiée sur Internet sans compromettre la qualité visuelle de l'image.

#### <span id="page-47-5"></span>**Dolby Digital (enceinte à 5.1canaux)**

Désigne un effet stéréophonique développé par Dolby Laboratories. Il s'agit d'un maximum de 5.1 canaux d'un système audio multicanaux indépendant.

#### <span id="page-47-6"></span>**Dolby Digital Plus**

Désigne une version étendu de Dolby Digital et une technologie audio numérique à qualité sonore élevée adopté comme système audio en option pour les disques Blu-ray.

#### <span id="page-47-7"></span>**Dolby TrueHD**

Cette technologie de codification sans perte est adoptée comme système audio optionnel pour les disque Blu-ray et prend en charge 7.1 canaux.

#### **Downmix**

Cette fonction convertit le nombre de canaux de l'audio ambiophonique à un nombre moindre de canaux et assure la lecture.

#### <span id="page-47-8"></span>**DTS**

Abréviation de Digital Theater System; désigne un système audio numérique développé par DTS. Lorsque les signaux audio sont lus en connectant ce système à un appareil tel qu'un amplificateur DTS, il est possible d'obtenir une position de champ sonore précise et un effet acoustique réaliste, comme dans un cinéma.

#### <span id="page-47-9"></span>**DTS-HD**

Cette technologie audio offre une meilleure qualité sonore et des fonctionnalités améliorées par rapport au DTS conventionnel et elle est adoptée comme option audio pour les disques Blu-ray. Elle prend en charge les fonctions multicanaux, le transfert de données haute vitesse, la fréquence haut échantillonnage et la lecture audio sans perte. Un maximum de 7.1 canaux est pris en charge dans les disques Blu-ray.

#### **E**

#### <span id="page-47-10"></span>**Entrelacement (balayage entrelacé)**

Cette méthode conventionnelle servant à projeter des images sur un téléviseur affiche 1 trame d'image en deux moitiés, respectivement comme 2 champs.

![](_page_47_Picture_44.jpeg)

# **Finaliser**

**F**

Désigne le traitement permettant la lecture par d'autres lecteurs de disques BD/DVD/CD ayant été enregistrés avec un dispositif d'enregistrement.

#### <span id="page-47-0"></span>**Fréquence d'échantillonnage**

Le débit selon lequel le son est mesuré par un intervalle spécifié pour conversion en données audio numérique. Le nombre d'échantillonnages en une seconde est défini comme fréquence d'échantillonnage. Plus cette valeur est élevée, meilleure est la qualité du son.

**G**

#### **Gamme dynamique**

La différence entre le niveau sonore non déformé maximal et le niveau sonore minimal perceptible au-delà du bruit émis par l'appareil lui-même.

**H**

#### **HDCP**

Pendant la transmission de signaux numériques entre dispositifs, cette technologie de protection des copyrights chiffre les signaux afin d'empêcher que le contenu ne soit copié sans autorisation.

#### **HDMI**

Il s'agit d'une abréviation de High-Definition Multimedia Interface (interface multimédia haute définition), soit une interface numérique AV pouvant être connectée à un téléviseur ou à un amplificateur. Le signal vidéo et le signal audio peuvent être connectés avec 1 câble.

**J**

#### <span id="page-47-12"></span>**JPEG (Joint Photographic Experts Group)**

JPEG est une méthode de compression de fichiers d'images fixes. Il est possible de copier des fichiers JPEG sur un disque ou une carte mémoire SD à partir d'un ordinateur et de les lire sur cet appareil.

**L**

#### **LAN (Local Area Network ou réseau local)**

Groupe de réseaux informatiques couvrant une petite zone, par exemple une entreprise, une école ou une habitation.

**M**

#### **Masque de sous-réseau**

Masque servant à déterminer à quel sous-réseau une adresse IP appartient.

#### **[Autres](#page-46-3) [Autres](#page-46-3)**

#### <span id="page-48-0"></span>**Menu contextuel**

Ce menu est enregistré dans le logiciel BD. Pendant la lecture d'un BD, ce menu peut être affiché à l'avant de l'écran et peut être mis en fonction.

#### **MPEG**

Abréviation de Moving Picture Experts Group, norme internationale d'une méthode de compression audio pour images mobiles. Les images des BD et DVD sont enregistrées selon cette méthode.

![](_page_48_Picture_6.jpeg)

#### **Paquet virtuel**

Fonction copiant les données sur un autre support (stockage local) à partir d'Internet et lisant la vidéo secondaire, l'audio secondaire et les sous-titres en même temps. La méthode de lecture selon les disques.

#### **Passerelle**

Adresse IP des dispositifs électroniques (un routeur, par ex.) donnant accès à Internet.

#### **PCM (Pulse Code Modulation ou modulation par impulsions et codage)**

Le système le plus communément utilisé pour le codage des signaux audio numérique sur CD et DAT. Excellente qualité, mais requiert une grosse quantité de données par comparaison aux formats audio du type Dolby Digital et MPEG. Pour compatibilité avec les enregistreurs audio numériques (CD, MD et DAT) et les amplificateurs AV avec entrées numériques, cet appareil peut convertir les signaux audio Dolby Digital et MPEG en PCM. Voir aussi ["Audio numérique".](#page-46-4)

#### **PCM linéaire**

Il s'agit d'un signal PCM (Pulse code modulation ou modulation par impulsions et codage) non comprimé. Il s'agit du même système que l'audio CD, mais il utilise des fréquences d'échantillonnage de 192 kHz, 96 kHz et 48 kHz dans des disques BD ou DVD et donne une meilleure qualité acoustique qu'un CD.

#### **Picture-in-Picture (incrustation d'images)**

Cette fonction BD-vidéo vous permet de visualiser des scènes de production ou des scènes commentée tout en regardant l'histoire principale dans la vidéo primaire.

#### <span id="page-48-1"></span>**Progressif (numérisation séquentielle)**

Système de numérisation du signal vidéo qui affiche 1 trame de vidéo comme une image. Par comparaison au système entrelacé, ce système donne des images avec moins de papillotement et de bavures.

![](_page_48_Picture_19.jpeg)

#### <span id="page-48-2"></span>**Rapport d'aspect**

**R**

Il s'agit du rapport longueur/largeur de l'écran de télévision. Le rapport d'un écran conventionnel de télévision est de 4 : 3 et le rapport d'un téléviseur à grand écran est de 16 : 9.

#### **Routeur**

Dispositif de réseautique distinguant l'adresse IP assigné à chaque dispositif et les informations de routage et d'acheminement sur le réseau d'ordinateurs.

#### **S**

#### **Serveur DNS**

Un serveur traduisant les noms de domaine Internet en adresses IP.

#### **Serveur proxy**

Un serveur proxy est un serveur qui sert d'intermédiaire entre un utilisateur sur poste de travail et Internet à des fins de sécurité.

#### **Sortie vidéo de composant**

Chaque signal de luminance (Y) et de composant (PB/CB, PR/CR) est indépendant de la sortie de sorte que vous puissiez jouir de la couleur de l'image telle qu'elle est. De plus, en raison de la compatibilité avec la vidéo progressive (480p/576p), vous pouvez jouir d'une image à densité plus élevé que cela n'est possible avec l'entrelacement (480i/576i).

#### **Stockage local**

Zone de stockage de sous-contenu pour la lecture des paquets virtuels sur un disque BD-vidéo.

## **T**

#### <span id="page-48-3"></span>**Titre**

Il s'agit de l'unité de contenu constitué des chapitres d'un BD ou DVD-vidéo. Certains BD ou DVD-vidéos peuvent contenir plusieurs titres.

#### **W**

#### **Windows Media™ Audio**

Windows Media™ Audio est la technologie de compression audio développée par Microsoft. Il est possible de copier des fichiers Windows Media™ Audio sur un disque ou une carte mémoire SD à partir d'un ordinateur et de les lire sur cet appareil.

#### <span id="page-48-4"></span>**x.v.Color**

**X**

"x.v.Color" est un nom de promotion donné aux produits ayant la capacité de réaliser un grand espace chromatique en fonction des spécifications xvYCC et est une marque commerciale de Sony Corporation.

**FRANCA** 

**[Introduction](#page-6-10)**

Introduction

![](_page_48_Picture_45.jpeg)

![](_page_49_Picture_0.jpeg)

page

page

page

page

27, 30, 43

32, 33, 43

#### **Autres**

<span id="page-49-0"></span>**Index** 

 $\mathbf{A}$ 

 $\circ$  B

 $C$ 

![](_page_49_Picture_183.jpeg)

![](_page_49_Picture_184.jpeg)

ı

![](_page_49_Picture_185.jpeg)

#### **[Autres](#page-46-3) [Autres](#page-46-3)**

#### <span id="page-50-0"></span>**Résolution des problèmes**

Si l'appareil ne fonctionne pas bien bien qu'il soit utilisé conformément aux instructions contenues dans manuel de l'utilisateur, contrôlez-le en consultant la liste de contrôle à cet effet.

![](_page_50_Picture_600.jpeg)

46 **FRANÇAIS** **[Autres](#page-46-3)**

**Raccords [Raccords](#page-14-0)**

![](_page_51_Picture_0.jpeg)

**[Introduction](#page-6-10)**

Introduction

**Raccords [Raccords](#page-14-0)**

 **[Lecture](#page-20-2)**

<span id="page-51-1"></span><span id="page-51-0"></span>![](_page_51_Picture_531.jpeg)

![](_page_51_Picture_532.jpeg)

#### **Remarque**

• Si vous choisissez une langue qui a un code de langue à trois lettres (entre crochets), le code sera affiché chaque fois que vous changerez le réglage de la langue audio ou des sous-titres aux pages [23-](#page-27-3)[24.](#page-28-7) Si vous choisissez une autre langue, '---' s'affichera au lieu de cela.

![](_page_51_Picture_533.jpeg)

#### <span id="page-52-0"></span>**Spécifications**

#### **SYSTEME DE SIGNAL**

Couleur NTSC/PAL

#### **DISQUES APPLICABLES**

- (1) Disques vidéo BD/DVD
	- Disques monoface 12 cm à 1 couche, Disques monoface 12 cm à 2 couches, disques biface 12 cm à 2 couches (1 couche par côté) / Disques monoface 8 cm à 1 couche (DVD)
- (2) BD-RE/-R (enregistré en format BDMV)

Disques monoface 12 cm à 1 couche, disques monoface 12 cm 2 couches Disques monoface 8 cm à 1 couche, disques monoface 8 cm 2 couches

(3) DVD-R

Disques monoface 12 cm à 1 couche, disques monoface 12 cm 2 couches Disques monoface 8 cm à 1 couche, disques monoface 8 cm 2 couches

(4) DVD-RW

Disques monoface 12 cm 1 couche Disques monoface 8 cm 1 couche

- (5) Disques compacts (CD audio) Disques 12 cm, disques 8 cm
- (6) CD-RW/-R Disques 12 cm, disques 8 cm

#### **CARTES MEMOIRES APPLICABLES**

- (1) Carte mémoire SD
- (2) Carte mémoire SDHC
- (3) Mini carte SD
- (4) Micro carte SD

#### **SORTIE VIDÉO**

Niveau de sortie Y: 1 Vp-p (75Ω/ohms) Connecteurs de sortie: Fiche femelle, 1 jeu

#### **COMPOSANT DE SORTIE**

Niveau de sortie Y: 1 Vp-p (75Ω/ohms) Niveau de sortie PB/CB: 0,7 Vp-p (75Ω/ohms) Niveau de sortie PR/CR: 0,7 Vp-p (75Ω/ohms) Connecteurs de sortie: Fiches femelles, 1 jeu

#### **SORTIE HDMI**

Prise jack de sortie: Terminal HDMI à 19 broches, 1 jeu HDMI ver. 1.3a (Deep Color, Dolby Digital Plus, Dolby TrueHD, DTS-HD)

#### **TERMINAL ETHERNET**

10BASE-T/100BASE-TX, 1 jeu

## **SORTIE AUDIO ANALOGUE**

Niveau de sortie: 2 Vrms (10kΩ/kohms) Connecteur de sortie à 2 canaux (L, R): Fiches femelles, 1 jeu

#### **PROPRIÉTÉS DE SORTIE AUDIO**

![](_page_52_Picture_352.jpeg)

#### **SORTIE AUDIO NUMÉRIQUE**

Sortie coaxiale des signaux numériques: Fiche femelle, 1 jeu

#### **ALIMENTATION**

CA 110-240 V, 50/60 Hz

#### **CONSOMMATION D'ÉNERGIE**

30 W (Veille: 0,3 W)

#### **DIMENSIONS EXTERNES MAXIMALES**

- $L \cdot 435$  mm
- H : 106 mm
- P : 309,3 mm (pièces en saillie inclues)

# **POIDS**

 $4,1$  kg

#### **TELECOMMANDE**

RC-1129

48

**FRANÇAIS**

Type à impulsion infrarouge Alimentation: 3 V CC, 2 piles R6/AA Dimensions externes:

- $L : 52 \text{ mm}$
- H : 227 mm
- P : 30 mm
- Poids: 138 g (piles incluses)

• Les spécifications et le modèle peuvent changer sans préavis aux fins de l'amélioration des équipements.

**Denon Brand Company, D&M Holdings Inc. E5LC1ED / 1VMN27973** ★★★★★

![](_page_53_Picture_1.jpeg)

\*1VMN27973\*

![](_page_53_Picture_3.jpeg)

**Printed in China 5411 10286 004D**